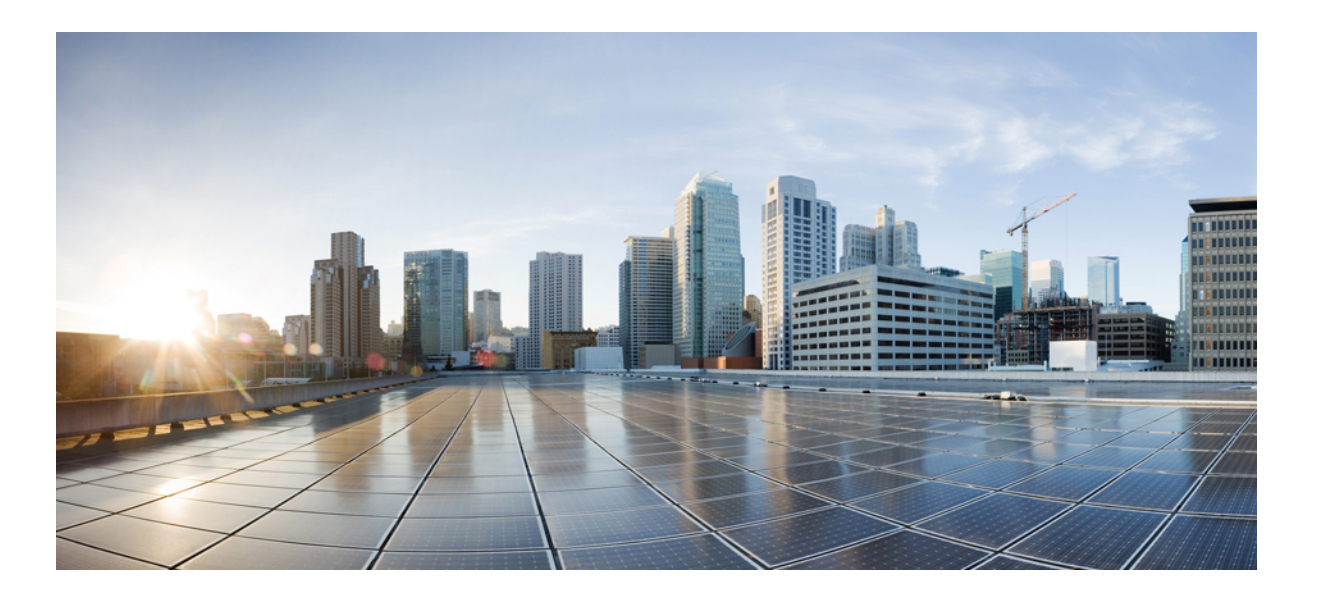

## **IP Routing BFD Configuration Guide, Cisco IOS Release 15SY**

**First Published:** October 15, 2012

## **Americas Headquarters**

Cisco Systems, Inc. 170 West Tasman Drive San Jose, CA 95134-1706 USA http://www.cisco.com Tel: 408 526-4000 800 553-NETS (6387) Fax: 408 527-0883

THE SPECIFICATIONS AND INFORMATION REGARDING THE PRODUCTS IN THIS MANUAL ARE SUBJECT TO CHANGE WITHOUT NOTICE. ALL STATEMENTS, INFORMATION, AND RECOMMENDATIONS IN THIS MANUAL ARE BELIEVED TO BE ACCURATE BUT ARE PRESENTED WITHOUT WARRANTY OF ANY KIND, EXPRESS OR IMPLIED. USERS MUST TAKE FULL RESPONSIBILITY FOR THEIR APPLICATION OF ANY PRODUCTS.

THE SOFTWARE LICENSE AND LIMITED WARRANTY FOR THE ACCOMPANYING PRODUCT ARE SET FORTH IN THE INFORMATION PACKET THAT SHIPPED WITH THE PRODUCT AND ARE INCORPORATED HEREIN BY THIS REFERENCE. IF YOU ARE UNABLE TO LOCATE THE SOFTWARE LICENSE OR LIMITED WARRANTY, CONTACT YOUR CISCO REPRESENTATIVE FOR A COPY.

The Cisco implementation of TCP header compression is an adaptation of a program developed by the University of California, Berkeley (UCB) as part of UCB's public domain version of the UNIX operating system. All rights reserved. Copyright © 1981, Regents of the University of California.

NOTWITHSTANDING ANY OTHER WARRANTY HEREIN, ALL DOCUMENT FILES AND SOFTWARE OF THESE SUPPLIERS ARE PROVIDED "AS IS" WITH ALL FAULTS. CISCO AND THE ABOVE-NAMED SUPPLIERS DISCLAIM ALL WARRANTIES, EXPRESSED OR IMPLIED, INCLUDING, WITHOUT LIMITATION, THOSE OF MERCHANTABILITY, FITNESS FOR A PARTICULAR PURPOSE AND NONINFRINGEMENT OR ARISING FROM A COURSE OF DEALING, USAGE, OR TRADE PRACTICE.

IN NO EVENT SHALL CISCO OR ITS SUPPLIERS BE LIABLE FOR ANY INDIRECT, SPECIAL, CONSEQUENTIAL, OR INCIDENTAL DAMAGES, INCLUDING, WITHOUT LIMITATION, LOST PROFITS OR LOSS OR DAMAGE TO DATA ARISING OUT OF THE USE OR INABILITY TO USE THIS MANUAL, EVEN IF CISCO OR ITS SUPPLIERS HAVE BEEN ADVISED OF THE POSSIBILITY OF SUCH DAMAGES.

Any Internet Protocol (IP) addresses and phone numbers used in this document are not intended to be actual addresses and phone numbers. Any examples, command display output, network topology diagrams, and other figuresincluded in the document are shown for illustrative purposes only. Any use of actual IP addresses or phone numbersin illustrative content is unintentional and coincidental.

Cisco and the Cisco logo are trademarks or registered trademarks of Cisco and/or its affiliates in the U.S. and other countries. To view a list of Cisco trademarks, go to this URL: [http://](http://www.cisco.com/go/trademarks) [www.cisco.com/go/trademarks](http://www.cisco.com/go/trademarks). Third-party trademarks mentioned are the property of their respective owners. The use of the word partner does not imply a partnership relationship between Cisco and any other company. (1110R)

© 2015 Cisco Systems, Inc. All rights reserved.

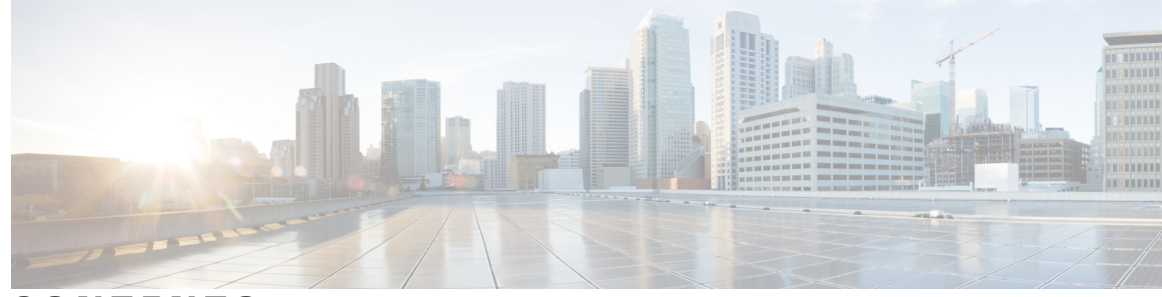

**CONTENTS**

## **CHAPTER 1 [Bidirectional](#page-8-0) Forwarding Detection 1**

Finding Feature [Information](#page-8-1) **1** Prerequisites for [Bidirectional](#page-9-0) Forwarding Detection **2** Restrictions for [Bidirectional](#page-9-1) Forwarding Detection **2** Information About [Bidirectional](#page-13-0) Forwarding Detection **6** BFD [Operation](#page-13-1) **6** Neighbor [Relationships](#page-13-2) **6** BFD [Detection](#page-14-0) of Failures **7** BFD Version [Interoperability](#page-14-1) **7** BFD [Support](#page-14-2) on Cisco 12000 Routers **7** BFD [Process](#page-14-3) on the RP **7** BFD [Process](#page-15-0) on the LC **8** BFD [Session](#page-15-1) Limits **8** BFD Support for [Nonbroadcast](#page-15-2) Media Interfaces **8** BFD Support for VPN Routing and [Forwarding](#page-16-0) Interfaces **9** BFD Support for Nonstop [Forwarding](#page-16-1) with Stateful Switchover **9** BFD Support for Stateful [Switchover](#page-16-2) **9** Stateful BFD on the [Standby](#page-16-3) RP **9** BFD Support for Static [Routing](#page-17-0) **10** BFD Control Channel over VCCV Support for ATM [Pseudowire](#page-18-0) **11** BFD on [Multiple](#page-19-0) Hops **12** Benefits of Using BFD for Failure [Detection](#page-19-1) **12** How to Configure [Bidirectional](#page-19-2) Forwarding Detection **12** [Configuring](#page-19-3) BFD Session Parameters on the Interface **12** [Configuring](#page-21-0) BFD Support for Dynamic Routing Protocols **14** [Configuring](#page-21-1) BFD Support for BGP **14** [What](#page-23-0) to Do Next **16** [Configuring](#page-23-1) BFD Support for EIGRP **16**

[What](#page-26-0) to Do Next **19** [Configuring](#page-26-1) BFD Support for IS-IS **19** [Prerequisites](#page-26-2) **19** [Configuring](#page-26-3) BFD Support for IS-IS for All Interfaces **19** [What](#page-29-0) to Do Next **22** [Configuring](#page-29-1) BFD Support for IS-IS for One or More Interfaces **22** [What](#page-30-0) to Do Next **23** [Configuring](#page-31-0) BFD Support for OSPF **24** [Configuring](#page-31-1) BFD Support for OSPF for All Interfaces **24** [What](#page-33-0) to Do Next **26** [Configuring](#page-33-1) BFD Support for OSPF for One or More Interfaces **26** [What](#page-35-0) to Do Next **28** [Configuring](#page-35-1) BFD Support for HSRP **28** [What](#page-37-0) to Do Next **30** [Configuring](#page-37-1) BFD Support for Static Routing **30** [Configuring](#page-40-0) BFD Echo Mode **33** [Prerequisites](#page-40-1) **33** [Restrictions](#page-40-2) **33** [Configuring](#page-40-3) the BFD Slow Timer **33** Disabling BFD Echo Mode Without [Asymmetry](#page-41-0) **34** Creating and [Configuring](#page-42-0) BFD Templates **35** [Configuring](#page-42-1) a Single-Hop Template **35** [Configuring](#page-43-0) a Multihop Template **36** [What](#page-45-0) to Do Next **38** [Configuring](#page-45-1) a BFD Map **38** [Configuring](#page-46-0) BFD Control Channel over VCCV Support for ATM Pseudowire **39** Monitoring and [Troubleshooting](#page-48-0) BFD **41** Monitoring and [Troubleshooting](#page-49-0) BFD for Cisco 7600 Series Routers **42** Monitoring and [Troubleshooting](#page-50-0) BFD for Cisco 10720 Internet Routers **43** Monitoring and [Troubleshooting](#page-50-1) BFD for Cisco 12000 Series Routers **43** [Configuration](#page-53-0) Examples for Bidirectional Forwarding Detection **46** Example: [Configuring](#page-53-1) BFD in an EIGRP Network with Echo Mode Enabled by [Default](#page-53-1) **46** Example: [Configuring](#page-58-0) BFD in an OSPF Network **51** Example: [Configuring](#page-61-0) BFD in a BGP Network **54**

 $\overline{\phantom{a}}$ 

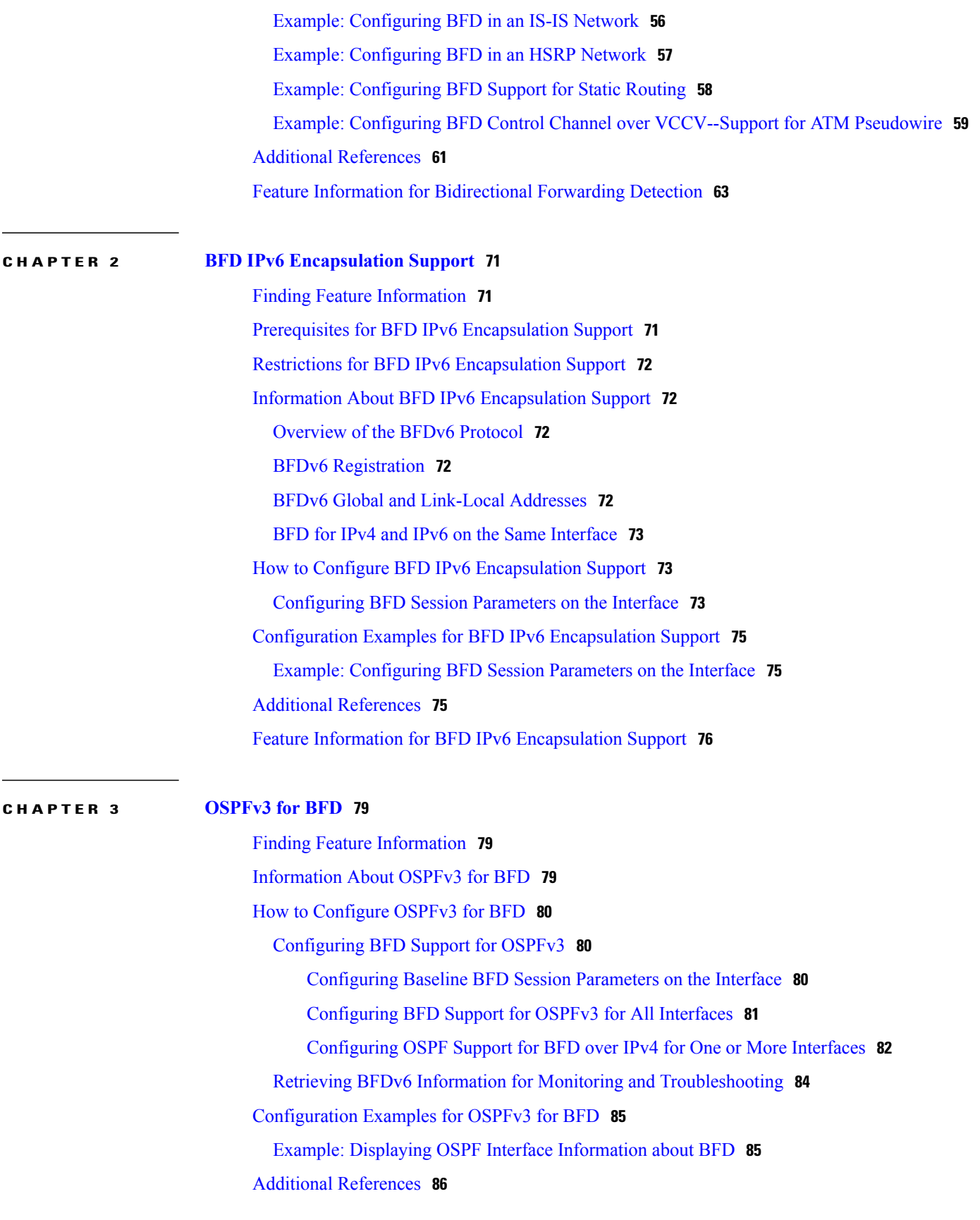

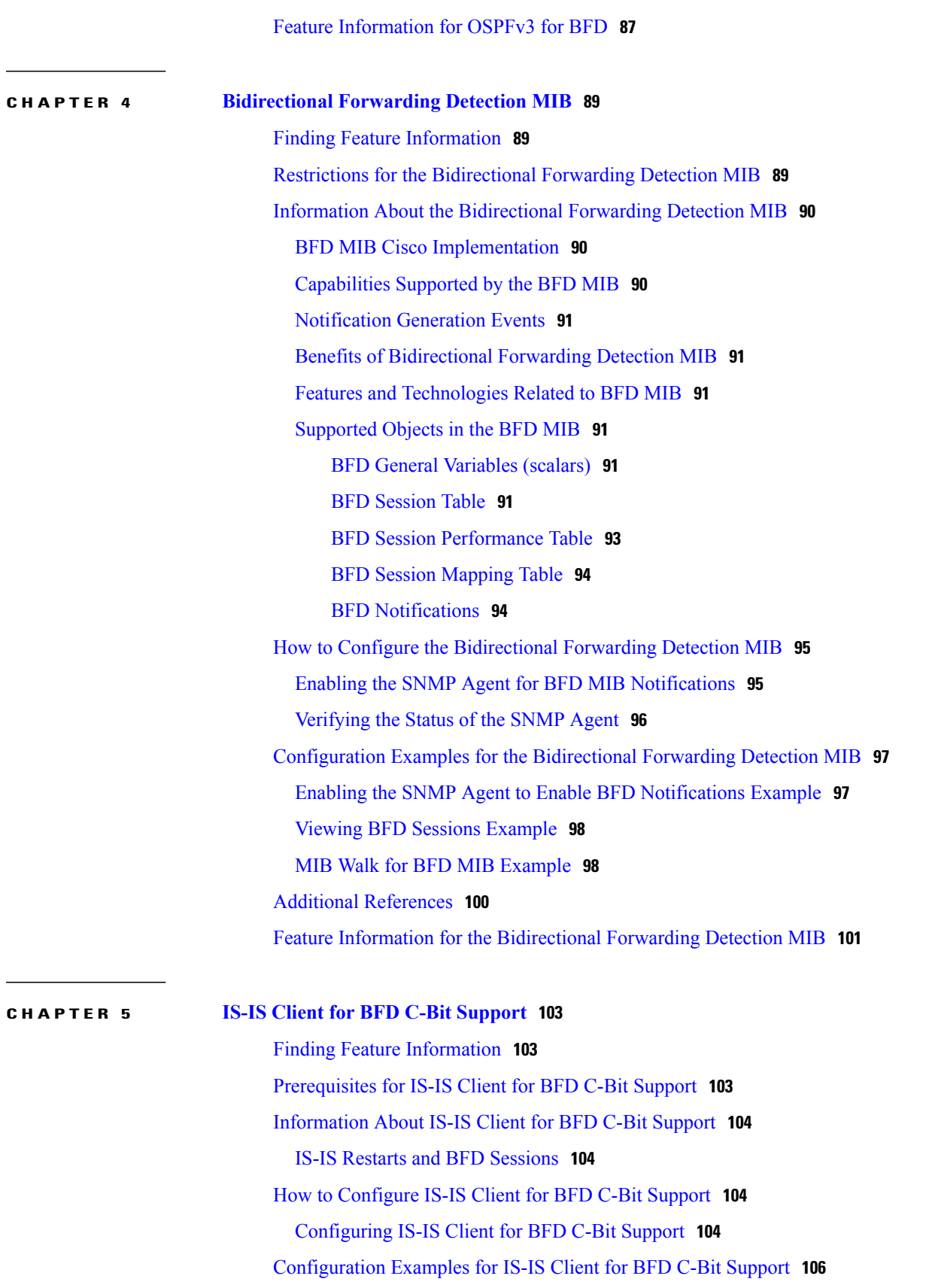

 $\overline{\phantom{a}}$ 

 $\mathbf I$ 

 $\mathbf{I}$ 

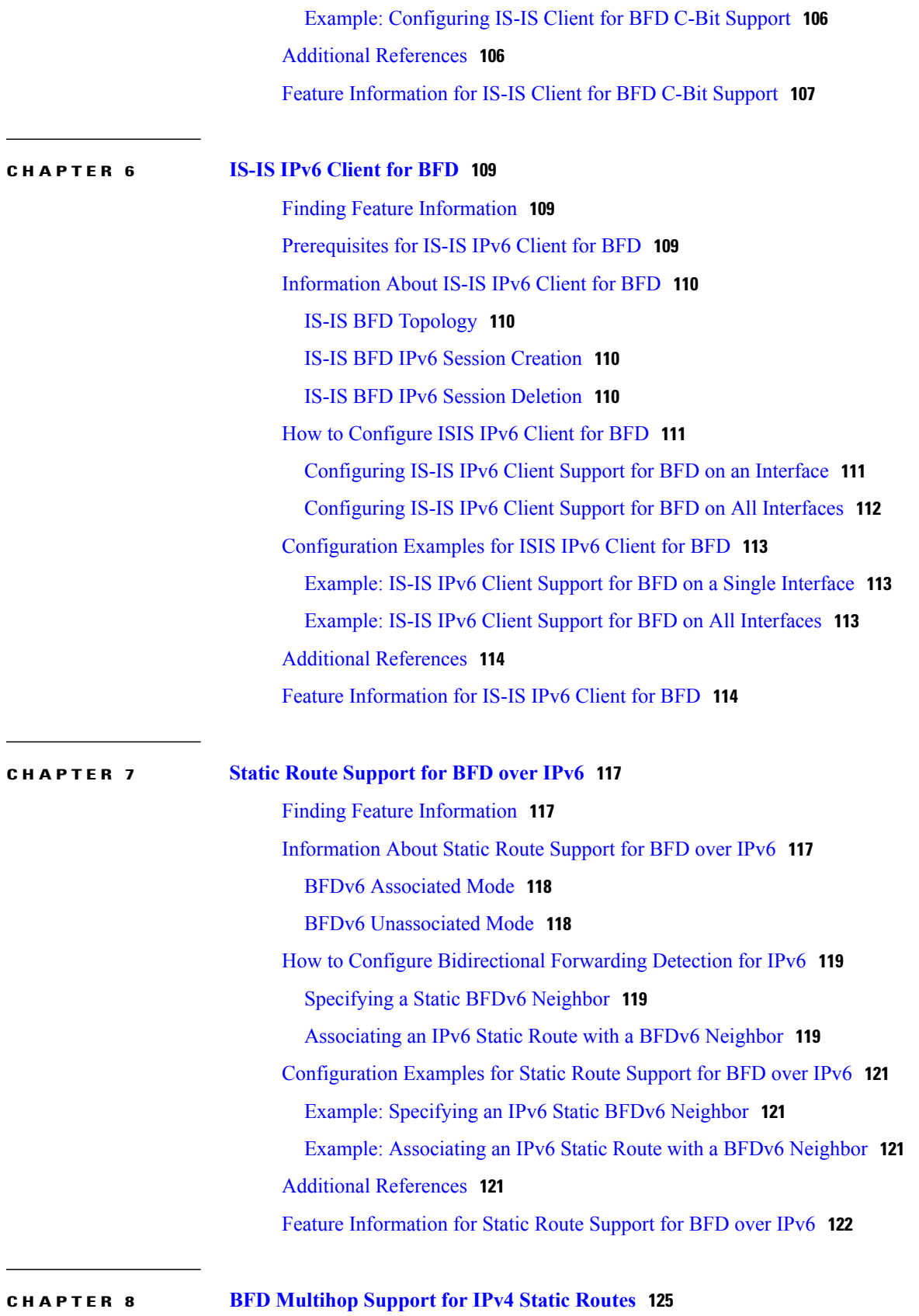

Finding Feature [Information](#page-132-1) **125** [Prerequisites](#page-133-0) for BFD Multihop Support for IPv4 Static Routes **126** [Information](#page-133-1) About BFD Multihop Support for IPv4 Static Routes **126** BFDv4 [Associated](#page-133-2) Mode **126** BFDv4 [Unassociated](#page-133-3) Mode **126** How to [Configure](#page-133-4) BFD Multihop Support for IPv4 Static Routes **126** [Configuring](#page-133-5) BFD Multihop IPv4 Static Routes **126** [Verifying](#page-135-0) BFD Multihop Support for IPv4 Static Routes **128** [Configuration](#page-135-1) Examples for BFD Multihop Support for IPv4 Static Routes **128** Additional [References](#page-135-2) for BFD Multihop Support for IPv4 Static Routes **128** Example: [Configuring](#page-136-0) BFD Multihop for IPv4 Static Routes in Associated Mode **129** Example: Configuring IPv4 Static Multihop for BFD in [Unassociated](#page-136-1) Mode **129** Feature [Information](#page-137-0) for BFD Multihop Support for IPv4 Static Routes **130**

<span id="page-8-0"></span>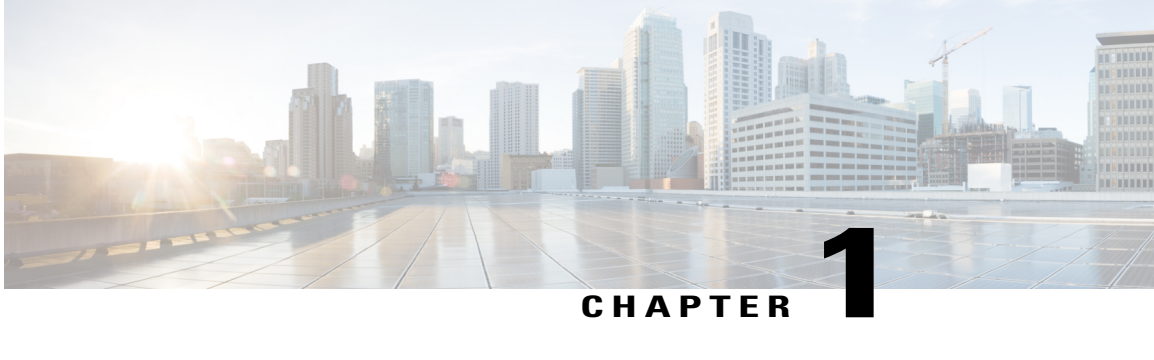

# **Bidirectional Forwarding Detection**

This document describes how to enable the Bidirectional Forwarding Detection (BFD) protocol. BFD is a detection protocol that is designed to provide fast forwarding path failure detection times for all media types, encapsulations, topologies, and routing protocols. It includes a description of how to configure multihop BFD sessions.

BFD provides a consistent failure detection method for network administrators, in addition to fast forwarding path failure detection. Because the network administrator can use BFD to detect forwarding path failures at a uniform rate, rather than the variable rates for different routing protocol hello mechanisms, network profiling and planning will be easier, and reconvergence time will be consistent and predictable.

- Finding Feature [Information,](#page-8-1) page 1
- Prerequisites for [Bidirectional](#page-9-0) Forwarding Detection, page 2
- Restrictions for [Bidirectional](#page-9-1) Forwarding Detection, page 2
- Information About [Bidirectional](#page-13-0) Forwarding Detection, page 6
- How to Configure [Bidirectional](#page-19-2) Forwarding Detection, page 12
- [Configuration](#page-53-0) Examples for Bidirectional Forwarding Detection, page 46
- Additional [References,](#page-68-0) page 61
- Feature Information for [Bidirectional](#page-70-0) Forwarding Detection, page 63

## <span id="page-8-1"></span>**Finding Feature Information**

Your software release may not support all the features documented in this module. For the latest caveats and feature information, see Bug [Search](https://tools.cisco.com/bugsearch/search) Tool and the release notes for your platform and software release. To find information about the features documented in this module, and to see a list of the releases in which each feature is supported, see the feature information table.

Use Cisco Feature Navigator to find information about platform support and Cisco software image support. To access Cisco Feature Navigator, go to [www.cisco.com/go/cfn.](http://www.cisco.com/go/cfn) An account on Cisco.com is not required.

## <span id="page-9-0"></span>**Prerequisites for Bidirectional Forwarding Detection**

- Cisco Express Forwarding and IP routing must be enabled on all participating routers.
- You must enable Cisco Parallel eXpress Forwarding (PXF) on the Cisco 10720 Internet router in order for BFD to operate properly. PXF is enabled by default and is generally not turned off.
- One of the IP routing protocols supported by BFD must be configured on the routers before BFD is deployed. You should implement fast convergence for the routing protocol that you are using. See the IP routing documentation for your version of Cisco IOS software for information on configuring fast convergence. See the Restrictions for Bidirectional Forwarding Detection section for more information on BFD routing protocol support in Cisco IOS software.
- Before Virtual Circuit Connection Verification (VCCV) BFD on pseudowires can be run, pseudowires must be configured on the network.
- In Cisco IOS Release 15.1(2)S and later releases, support for offloading BFD sessions to ES+ line cards on Cisco 7600 series routers has the following prerequisites:
	- The router must be running BFD Version 1.
	- The BFD session type must be IPv4 single hop.
	- BFD echo mode must be disabled for the session.

See the "Configuring Synchronous Ethernet on the Cisco 7600 Router with ES+ Line Card" section of the *Cisco 7600 Series Ethernet Services Plus (ES+) and Ethernet Services Plus T (ES+T) Line Card Configuration Guide* for more information about prerequisites for hardware offload.

- In Cisco IOS Release 15.1(3)S and later releases, support for multihop BFD sessions on Cisco 7600 series routers has the following prerequisites:
	- The client must support multihop.
	- A valid multihop template and map must be configured..
	- Each BFD multihop session must have a unique source-destination address pair.

## <span id="page-9-1"></span>**Restrictions for Bidirectional Forwarding Detection**

- With CSCts32440, the maximum number of supported VRF-aware IS-IS BFD sessions is 28.
- For the Cisco implementation of BFD for Cisco IOS Releases 12.2(18)SXE, 12.0(31)S, 12.4(4)T, 12.0(32)S, 12.2(33)SRA, and 12.2(33)SRB, only asynchronous mode is supported. In asynchronous mode, either BFD peer can initiate a BFD session.
- For Cisco IOS Releases 12.2(33)SRC, 12.2(33)SXH, and 12.2(33)SXI, echo mode is the default.
- The Cisco IOS software incorrectly allows configuration of BFD on virtual-template and dialer interfaces; however, BFD functionality on virtual-template and dialer interfaces is not supported. Avoid configuring BFD on virtual-template and dialer interfaces.
- For Cisco IOS Releases 12.2(18)SXE (and later SX releases), 12.0(31)S, 12.4(4)T, 12.0(32)S, 12.2(33)SRA, 12.2(33)SRB, 12.2(33)SRC, and 12.2(33)SB, the Cisco implementation of BFD issupported only for IPv4 networks.
- For Cisco IOS Release 12.2(33)SRB, the Cisco implementation of BFD supports only the following routing protocols: Border Gateway Protocol (BGP), Enhanced Interior Gateway Routing Protocol (EIGRP), Intermediate System-to-Intermediate System (IS-IS), and Open Shortest Path First (OSPF). In Cisco IOS Release 12.2(33)SRC, BFD supports static routing.
- For Cisco IOS Release 12.2(33)SRA, the Cisco implementation of BFD supports only the following routing protocols: BGP, IS-IS, and OSPF.
- For Cisco IOS Release 12.4(4)T, the Cisco implementation of BFD supports only the following routing protocols: BGP, EIGRP, IS-IS, and OSPF.
- For Cisco IOS Release 12.4(11)T, the Cisco implementation of BFD introduced support for the Hot Standby Router Protocol (HSRP). BFD support is not available for all platforms and interfaces.
- For Cisco IOS Releases 12.0(31)S and 12.0(32)S, the Cisco implementation of BFD supports only the following routing protocols: BGP, IS-IS, and OSPF.
- For Cisco IOS Release 12.2(18)SXE, the Cisco implementation of BFD supports only the following routing protocols: EIGRP, IS-IS, and OSPF.
- For Cisco IOS Release 12.2(18)SXH and 12.2(33)SB, the Cisco implementation of BFD supports the following routing protocols: BGP, EIGRP, IS-IS, and OSPF.
- BFD works only for directly connected neighbors. BFD neighbors must be no more than one IP hop away. Multihop configurations are not supported.
- BFD support is not available for all platforms and interfaces. To confirm BFD support for a specific platform or interface and obtain the most accurate platform and hardware restrictions, see the Cisco IOS software release notes for your software version.
- For the following Cisco IOS Releases, BFD on PortChannel is not a supported configuration: 12.2SXF, 12.2SRC, and 12.2SRB.
- On the Cisco 10720 Internet router, BFD is supported only on Fast Ethernet, Gigabit Ethernet, and RPR-IEEE interfaces. BFD is not supported on Spatial Reuse Protocol (SRP) and Packet-over-SONET (POS) interfaces.
- When you configure the BFD session parameters on a Cisco 10720 interface using the **bfd** command (in interface configuration mode), the minimum configurable time period supported for the *milliseconds* argument in both the **interval** *milliseconds* and **min\_rx** *milliseconds* parametersis 50 milliseconds(ms).
- A maximum of 100 BFD sessions is supported on the Cisco 10720 Internet router. When BFD tries to set up a connection between routing protocols and establish a 101th session between a Cisco 10720 Internet router and adjacent routers, the following error message is displayed:

```
00:01:24: %OSPF-5-ADJCHG: Process 100, Nbr 10.0.0.0 on RPR-IEEE1/1 from LOADING to
FULL, Loading Done
00:01:24: %BFD-5-SESSIONLIMIT: Attempt to exceed session limit of 100 neighbors.
```
- BFD packets are not matched in the QoS policy for self-generated packets.
- BFD packets are matched in the **class class-default** command. So, the user must make sure of the availability of appropriate bandwidth to prevent dropping of BFD packets due to oversubscription.
- The Cisco 10720 Internet router does not support the following BFD features:
- Demand mode
- Echo packets
- BFD over IP Version 6
- On the Cisco 12000 series router, asymmetrical routing between peer devices may cause a BFD control packet to be received on a line card other than the line card that initiated the session. In this special case, the BFD session between the routing peers will not be established.
- A maximum 100 sessions per line card are supported for the distributed Cisco 12000 series Internet router. The minimum hello interval is 50 ms with up to three Max retries for a BFD control packet to be received from a remote system before a session with a neighbor is declared down.
- In Cisco IOS Release 12.2(33)SB, BFD is not stateful switchover (SSO) aware, and it is not supported with NSF/SSO and these features should not be used together. Enabling BFD along with NSF/SSO causes the nonstop forwarding capability to break during failover since BFD adjacencies are not maintained and the routing clients are forced to mark down adjacencies and reconverge.

#### **BFD Control Channel over VCCV--Support for ATM Pseudowire**

- The BFD Control Channel over VCCV--Support for Asynchronous Transfer Mode Pseudowire feature supports VCCV type 1 only, without IP/User Datagram Protocol (UDP) encapsulation.
- Any Transport over Multiprotocol Label Switching (AToM) is the only transport protocol supported by the BFD Control Channel over VCCV--Support for ATM Pseudowire feature.
- Layer 2 Transport Protocol version 3 (L2TPv3) is not supported.
- Pseudowire redundancy is not supported.
- Only ATM attachment circuits (AC) are supported.

#### **Cisco IOS Release 12.2(33)SXI2 and Cisco Catalyst 6500 Series Switches**

- Cisco Catalyst 6500 series switches support up to 100 BFD sessions with a minimum hello interval of 50 ms and a multiplier of 3. The multiplier specifies the minimum number of consecutive packets that can be missed before a session is declared down.
- If SSO is enabled on a dual RP system, the following limitations apply:
	- The maximum number of BFD sessions supported is 50.
	- The minimum hello interval is 500 ms with a multiplier of 3 or higher.
	- If EIGRP is enabled, the maximum number of BFD sessions supported is reduced to 30.
	- Echo mode is supported on Distributed Forwarding Cards (DFCs) only.
- BFD SSO is supported on Cisco Catalyst 6500 series switches using the E-chassis and 67xx line cards only. Centralized Forwarding Cards (CFCs) are not supported.
- BFD is not supported on Switch Virtual Interfaces (SVIs) in Cisco Catalyst 6500 series switches.
- To enable echo mode the system must be configured with the **no ip redirects** command.
- During the In Service Software Upgrade (ISSU) cycle the line cards are reset, causing a routing flap in the BFD session.

#### **Cisco Catalyst 6000 Series Switches**

• In the Cisco Catalyst 6000 series switches, the supervisor uplink ports have to be associated with the BFD timer value of 750\*750\*5 milliseconds because during the stateful switchover (SSO) or peer reload, the redundancy facility (RF) progression and EtherChannel (port-channel) load calculation takes 1.5 to 2.5 seconds. This is applicable even if the BFD echo packets are exchanged over the supervisor uplinks.

#### **Cisco IOS Release 15.0S and Cisco Catalyst 7600 SeriesRouters**

BFD support on SVI interfaces is only available on Cisco 7600 series routers beginning with Cisco IOS release 15.0.

#### **Cisco IOS Release 15.1(2)S and ES+ Line Cards for Cisco 7600 Series Routers**

Cisco IOS Release 15.1(2)S, supports offloading BFD sessions to ES+ line cards on Cisco 7600 series routers. See the "Configuring Synchronous Ethernet on the Cisco 7600 Router with ES+ Line Card" section of the *Cisco 7600 Series Ethernet Services Plus(ES+) and Ethernet Services PlusT(ES+T)Line Card Configuration Guide* for more information about restrictions for hardware offload.

#### **Cisco IOS Release 15.1(3)S-Support for BFD Multihop**

- Only IPv4 and IPv6 BFD multihop sessions are supported.
- Multihop sessions will not be offloaded to hardware.
- IPv6 link local addresses are not supported for BFD multihop sessions.
- Echo mode is not supported in multihop.

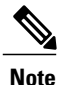

For the most accurate platform and hardware restrictions, see the Cisco IOS software release notes for your software version.

### **Support for Point-to-Point IPv4, IPv6, and GRE Tunnels**

Depending on your release, Cisco software supports BFD forwarding on point-to-point IPv4, IPv6, and generic routing encapsulation (GRE) tunnels.

Only numbered interfaces are allowed. When the tunnel type is changed from a supported tunnel type to an unsupported one, BFD sessions are brought down for that tunnel and the BFD configuration is removed from the interface.

BFD detection time depends on the topology and infrastructure. For a single-hop IP tunnel that is deployed across physically adjacent devices, the 150 ms (that is, a hello interval of 50 ms with up to three retries) detection rate applies. However, when the source and destination endpoints of the tunnel are not connected back-to-back, the 150 ms detection rate is not guaranteed.

BFD uses the IP address configured on the tunnel interface. It does not use the tunnel source and destination addresses.

## <span id="page-13-0"></span>**Information About Bidirectional Forwarding Detection**

## <span id="page-13-1"></span>**BFD Operation**

BFD provides a low-overhead, short-duration method of detecting failures in the forwarding path between two adjacent routers, including the interfaces, data links, and forwarding planes.

BFD is a detection protocol that you enable at the interface and routing protocol levels. Cisco supports BFD asynchronous mode, which depends on the sending of BFD control packets between two systems to activate and maintain BFD neighbor sessions between routers. Therefore, in order for a BFD session to be created, you must configure BFD on both systems (or BFD peers). Once BFD has been enabled on the interfaces and at the router level for the appropriate routing protocols, a BFD session is created, BFD timers are negotiated, and the BFD peers will begin to send BFD control packets to each other at the negotiated interval.

## <span id="page-13-2"></span>**Neighbor Relationships**

BFD provides fast BFD peer failure detection times independently of all media types, encapsulations, topologies, and routing protocols BGP, EIGRP, IS-IS, and OSPF. By sending rapid failure detection notices to the routing protocols in the local router to initiate the routing table recalculation process, BFD contributes to greatly reduced overall network convergence time. The figure below shows a simple network with two routers running OSPF and BFD. When OSPF discovers a neighbor (1) it sends a request to the local BFD process to initiate a BFD neighbor session with the OSPF neighbor router (2). The BFD neighbor session with the OSPF neighbor router is established (3).

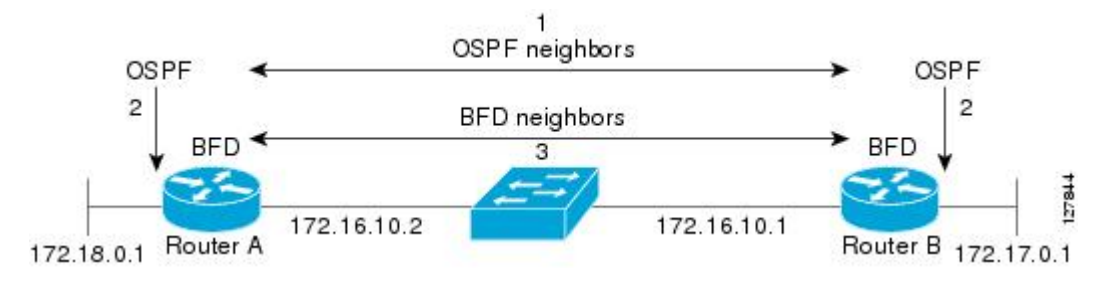

The figure below shows what happens when a failure occurs in the network (1). The BFD neighbor session with the OSPF neighbor router is torn down (2). BFD notifies the local OSPF process that the BFD neighbor is no longer reachable (3). The local OSPF process tears down the OSPF neighbor relationship (4). If an alternative path is available, the routers will immediately start converging on it.

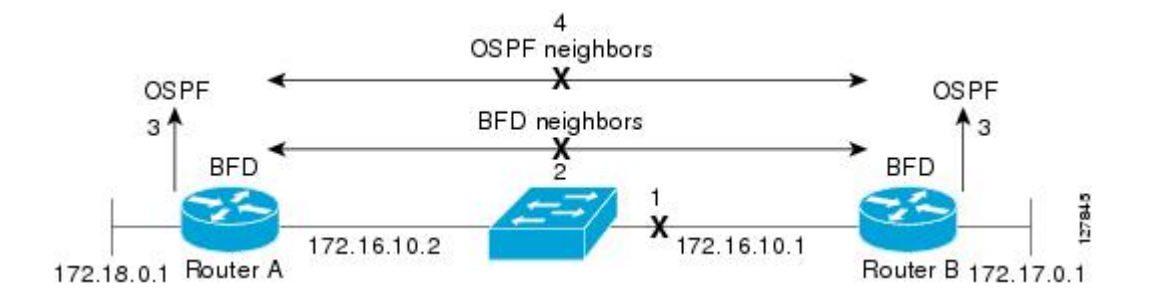

A routing protocol needs to register with BFD for every neighbor it acquires. Once a neighbor is registered, BFD initiates a session with the neighbor if a session does not already exist.

OSPF registers with BFD when:

- A neighbor finite state machine (FSM) transitions to full state.
- Both OSPF BFD and BFD are enabled.

On broadcast interfaces, OSPF establishes a BFD session only with the designated router (DR) and backup designated router (BDR), but not between any two routers in DROTHER state.

## <span id="page-14-0"></span>**BFD Detection of Failures**

Once a BFD session has been established and timer negations are complete, BFD peers send BFD control packets that act in the same manner as an IGP hello protocol to detect liveliness, except at a more accelerated rate. The following information should be noted:

- BFD is a forwarding path failure detection protocol. BFD detects a failure, but the routing protocol must take action to bypass a failed peer.
- Cisco devices will use one BFD session for multiple client protocols in the Cisco implementation of BFD for Cisco IOS Releases 12.2(18)SXE, 12.0(31)S, and 12.4(4)T. For example, if a network is running OSPF and EIGRP across the same link to the same peer, only one BFD session will be established, and BFD will share session information with both routing protocols.

## <span id="page-14-1"></span>**BFD Version Interoperability**

All BFD sessions come up as Version 1 by default and will be interoperable with Version 0. The system automatically performs BFD version detection, and BFD sessions between neighbors will run in the highest common BFD version between neighbors. For example, if one BFD neighbor is running BFD Version 0 and the other BFD neighbor is running Version 1, the session will run BFD Version 0. The output from the **show bfd neighbors** [**details**] command will verify which BFD version a BFD neighbor is running.

See the Example Configuring BFD in an EIGRP Network with Echo Mode Enabled by Default for an example of BFD version detection.

## <span id="page-14-3"></span><span id="page-14-2"></span>**BFD Support on Cisco 12000 Routers**

The Cisco 12000 series routers support distributed BFD to take advantage of its distributed Route Processor (RP) and line card (LC) architecture. The BFD tasks will be divided and assigned to the BFD process on the RP and LC, as described in the following sections:

## **BFD Process on the RP**

#### **Client Interaction**

The BFD process on the RP will handle the interaction with clients, which create and delete BFD sessions.

#### **Session Management for the BFD Process on the RP**

The BFD RP process will primarily own all BFD sessions on the router. It will pass the session creation and deletion requests to the BFD processes on all LCs. BFD LC sessions will have no knowledge of sessions being added or deleted by the clients. Only the BFD RP process will send session addition and deletion commands to the BFD LC process.

#### **Session Database Management**

The BFD RP process will maintain a database of all the BFD sessions on the router. This database will contain only the minimum required information.

#### **Process EXEC Commands**

The BFD RP process services the BFD **show** commands.

## <span id="page-15-0"></span>**BFD Process on the LC**

#### **Session Management for the BFD Process on the LC**

The BFD LC process manages sessions, adds and deletes commands from the BFD RP process, and creates and deletes new sessions based on the commands. In the event of transmit failure, receive failure, or session-down detection, the LC BFD instance will immediately notify the BFD RP process. It will also update transmit and receive counters. The BFD session is maintained completely on the LC. BFD control packets are received and processed, as well as sent, from the LC itself.

#### **Session Database Management**

The BFD LC process maintains a database of all the BFD sessions hosted on the LC.

#### **Receive and Transmit**

The BFD LC process is responsible for transmitting and receiving BFD packets for the sessions on the LC.

## <span id="page-15-2"></span><span id="page-15-1"></span>**BFD Session Limits**

In Cisco IOS Release 12.2(33)SRC, the number of BFD sessions that can be created has been increased to 128.

## **BFD Support for Nonbroadcast Media Interfaces**

In Cisco IOS Release 12.2(33)SRC, the BFD feature is supported on nonbroadcast media interfaces including ATM, POS, serial, and VLAN interfaces. BFD support also extends to ATM, Frame Relay (FR), POS, and serial subinterfaces.

The **bfd interval** command must be configured on the interface to initiate BFD monitoring.

## <span id="page-16-0"></span>**BFD Support for VPN Routing and Forwarding Interfaces**

The BFD feature is extended in Cisco IOS Release 12.2(33)SRC to be VPN Routing and Forwarding (VRF) aware to provide fast detection of routing protocol failures between provider edge (PE) and customer edge (CE) routers.

## <span id="page-16-1"></span>**BFD Support for Nonstop Forwarding with Stateful Switchover**

Typically, when a networking device restarts, all routing peers of that device detect that the device went down and then came back up. This transition results in a routing flap, which could spread across multiple routing domains. Routing flaps caused by routing restarts create routing instabilities, which are detrimental to the overall network performance. Nonstop forwarding (NSF) helps to suppress routing flaps in devices that are enabled with stateful switchover (SSO), thereby reducing network instability.

NSF allows for the forwarding of data packets to continue along known routes while the routing protocol information is being restored after a switchover. With NSF, peer networking devices do not experience routing flaps. Data traffic is forwarded through intelligent line cards or dual forwarding processors while the standby RP assumes control from the failed active RP during a switchover. The ability of line cards and forwarding processors to remain up through a switchover and to be kept current with the Forwarding Information Base (FIB) on the active RP is key to NSF operation.

In devices that support dual RPs, SSO establishes one of the RPs as the active processor; the other RP is designated as the standby processor, and then synchronizes information between them. A switchover from the active to the standby processor occurs when the active RP fails, when it is removed from the networking device, or when it is manually taken down for maintenance.

## <span id="page-16-2"></span>**BFD Support for Stateful Switchover**

The BFD protocol provides short-duration detection of failures in the path between adjacent forwarding engines. In network deployments that use dual RP routers or switches (to provide redundancy), the routers have a graceful restart mechanism that protects the forwarding state during a switchover between the active RP and the standby RP.

The dual RPs have variable switchover times that depend on the ability of the hardware to detect a communication failure. When BFD is running on the RP, some platforms are not able to detect a switchover before the BFD protocol times out; these platforms are referred to as slow switchover platforms.

## <span id="page-16-3"></span>**Stateful BFD on the Standby RP**

To ensure a successful switchover to the standby RP, the BFD protocol uses checkpoint messages to send session information from the active RP Cisco IOS instance to the standby RP Cisco IOS instance. The session information includeslocal and remote discriminators, adjacent router timer information, BFD setup information, and session-specific information such as the type of session and the session version. In addition, the BFD protocol sends session creation and deletion checkpoint messages to create or delete a session on the standby RP.

The BFD sessions on the standby RP do not receive or send packets and do not process expired timers. These sessions wait for a switchover to occur and then send packets for any active sessions so that sessions do not time out on adjacent routers.

When the BFD protocol on the standby RP is notified of a switchover it changes its state to active, registers itself with Cisco Express Forwarding so that it can receive packets, and then sends packets for any elements that have expired.

BFD also uses checkpoint messages to ensure that sessions created by clients on the active RP are maintained during a switchover. When a switchover occurs, BFD starts an SSO reclaim timer. Clients must reclaim their sessions within the duration specified by the reclaim timer or else the session is deleted.

## <span id="page-17-0"></span>**BFD Support for Static Routing**

Unlike dynamic routing protocols, such as OSPF and BGP, static routing has no method of peer discovery. Therefore, when BFD is configured, the reachability of the gateway is completely dependent on the state of the BFD session to the specified neighbor. Unless the BFD session is up, the gateway for the static route is considered unreachable, and therefore the affected routes will not be installed in the appropriate Routing Information Base (RIB).

For a BFD session to be successfully established, BFD must be configured on the interface on the peer and there must be a BFD client registered on the peer for the address of the BFD neighbor. When an interface is used by dynamic routing protocols, the latter requirement is usually met by configuring the routing protocol instances on each neighbor for BFD. When an interface is used exclusively for static routing, this requirement must be met by configuring static routes on the peers.

If a BFD configuration is removed from the remote peer while the BFD session is in the up state, the updated state of the BFD session is not signaled to IPv4 static. This will cause the static route to remain in the RIB. The only workaround is to remove the IPv4 static BFD neighbor configuration so that the static route no longer tracks BFD session state. Also, if you change the encapsulation type on a serial interface to one that is unsupported by BFD, BFD will be in a down state on that interface. The workaround is to shut down the interface, change to a supported encapsulation type, and then reconfigure BFD.

A single BFD session can be used by an IPv4 static client to track the reachability of next hops through a specific interface. You can assign a BFD group for a set of BFD-tracked static routes. Each group must have one active static BFD configuration, one or more passive BFD configurations, and the corresponding static routes to be BFD-tracked. Nongroup entries are BFD-tracked static routes for which a BFD group is not assigned. A BFD group must accommodate static BFD configurations that can be part of different VRFs. Effectively, the passive static BFD configurations need not be in the same VRF as that of the active configuration.

For each BFD group, there can be only one active static BFD session. You can configure the active BFD session by adding a static BFD configuration and a corresponding static route that uses the BFD configuration. The BFD session in a group is created only when there is an active static BFD configuration and the static route that uses the static BFD configuration. When the active static BFD configuration or the active static route is removed from a BFD group, all the passive static routes are withdrawn from the RIB. Effectively, all the passive static routes are inactive until an active static BFD configuration and a static route to be tracked by the active BFD session are configured in the group.

Similarly, for each BFD group, there can be one or more passive static BFD configurations and their corresponding static routes to be BFD-tracked. Passive static session routes take effect only when the active BFD session state is reachable. Though the active BFD session state of the group is reachable, the passive static route is added to the RIB only if the corresponding interface state is up. When a passive BFD session is removed from a group, it will not affect the active BFD session if one existed, or the BFD group reachability status.

## <span id="page-18-0"></span>**BFD Control Channel over VCCV Support for ATM Pseudowire**

Multiprotocol Label Switching (MPLS) pseudowires enable L2 traffic to be carried over an IP/MPLS core network. The BFD control channel over VCCV--Support for ATM Pseudowires feature provides operations and management (OAM) functions for MPLS pseudowires.

**Note**

This feature provides support for VCCV type 1 only. VCCV Type 1 is in-band VCCV and can be used only for MPLS pseudowires that use a control word.

The BFD detection protocol can be used to provide OAM functionality to the MPLS protocol. VCCV provides a control channel associated with the pseudowire to provide OAM functions over that pseudowire. BFD can use the VCCV control channel as a pseudowire fault mechanism to detect dataplane failures. BFD can also use the VCCV control channel to carry the fault status of an attachment circuit (AC).

MPLS pseudowires can dynamically signal or statically configure virtual circuit (VC) labels. In dynamically signaled pseudowires, the control channel (CC) types and connection verification (CV) types are also signaled. In statically configured pseudowires, the CC and CV types must be configured on both ends of the pseudowire.

The CC types define whether VCCV packets are in-band or out-of-band for the pseudowire. The CV types define whether BFD monitoring is required for the pseudowire. If BFD monitoring is required for the pseudowire, the CV types also define how the BFD packets are encapsulated and whether BFD providesstatus signaling functionality.

Any protocol that requires BFD monitoring must register with BFD as a client. For example, the Xconnect protocol registers as a BFD client, and BFD assigns a client ID to Xconnect. Xconnect uses this client ID to create the BFD sessions that monitor the pseudowire.

BFD can detect forwarding failures (end-to-end) in the pseudowire path. When BFD detects a failure in the pseudowire forwarding path it notifies the Xconnect client that created the session. In addition, BFD can signal the status in any concatenated path, or AC, to the remote device where the BFD session is terminated.

The figure below shows a dynamically signaled MPLS pseudowire carrying an ATM payload. In this example, BFD monitoring of the pseudowire occurs from the Node B device to the PE device. BFD also monitors the signal status of the ACs between the PE and CE2 device, and between the Node B and CE1 device.

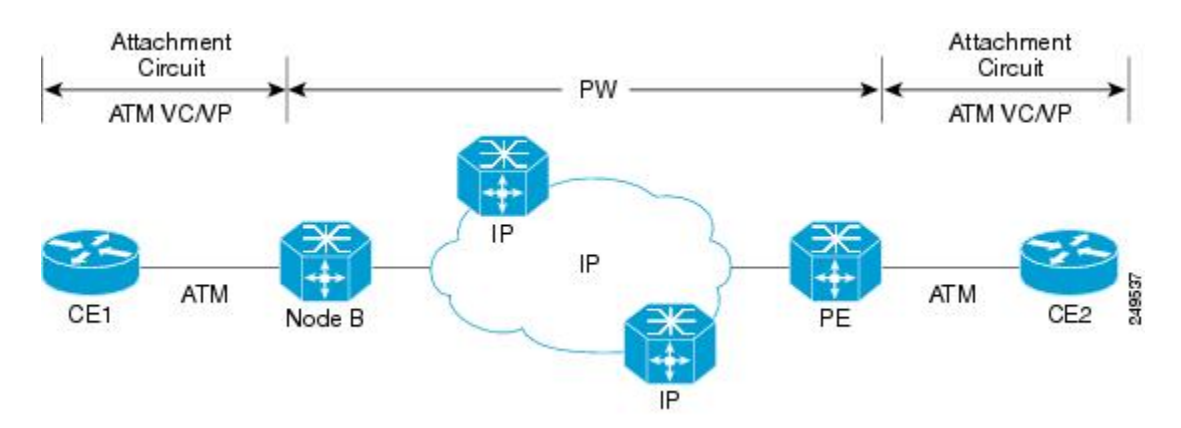

## <span id="page-19-0"></span>**BFD on Multiple Hops**

Cisco IOS Release 15.1(3)S and later releases support BFD on arbitrary paths, which might span multiple network hops. The BFD Multihop feature provides subsecond forwarding failure detection for a destination more than one hop, and up to 255 hops, away.

A BFD multihop session is set up between a unique source-destination address pair provided by the client. A session can be set up between two endpoints that have IP connectivity.

You must configure the **bfd-template** and **bfd map** commands to create a multihop template and associate it with one or more maps of destinations and associated BFD timers. You can enable authentication and configure a key chain for BFD multihop sessions.

## <span id="page-19-1"></span>**Benefits of Using BFD for Failure Detection**

When you deploy any feature, it is important to consider all the alternatives and be aware of any trade-offs being made.

The closest alternative to BFD in conventional EIGRP, IS-IS, and OSPF deployments is the use of modified failure detection mechanisms for EIGRP, IS-IS, and OSPF routing protocols.

If you set EIGRP hello and hold timers to their absolute minimums, the failure detection rate for EIGRP falls to within a one- to two-second range.

If you use fast hellos for either IS-IS or OSPF, these Interior Gateway Protocol (IGP) protocols reduce their failure detection mechanisms to a minimum of one second.

There are several advantages to implementing BFD over reduced timer mechanisms for routing protocols:

- Although reducing the EIGRP, IS-IS, and OSPF timers can result in minimum detection timer of one to two seconds, BFD can provide failure detection in less than one second.
- Because BFD is not tied to any particular routing protocol, it can be used as a generic and consistent failure detection mechanism for EIGRP, IS-IS, and OSPF.
- Because some parts of BFD can be distributed to the data plane, it can be less CPU-intensive than the reduced EIGRP, IS-IS, and OSPF timers, which exist wholly at the control plane.

## <span id="page-19-3"></span><span id="page-19-2"></span>**How to Configure Bidirectional Forwarding Detection**

## **Configuring BFD Session Parameters on the Interface**

The steps in this procedure show how to configure BFD on the interface by setting the baseline BFD session parameters on an interface. Repeat the steps in this procedure for each interface over which you want to run BFD sessions to BFD neighbors.

## **SUMMARY STEPS**

- **1. enable**
- **2. configure terminal**
- **3.** Perform one of the following steps:
	- **ip address** *ipv4-address mask*
	- **ipv6 address** *ipv6-address*/*mask*
- **4. bfd interval** *milliseconds* **min\_rx** *milliseconds* **multiplier** *interval-multiplier*
- **5. end**

## **DETAILED STEPS**

 $\mathbf I$ 

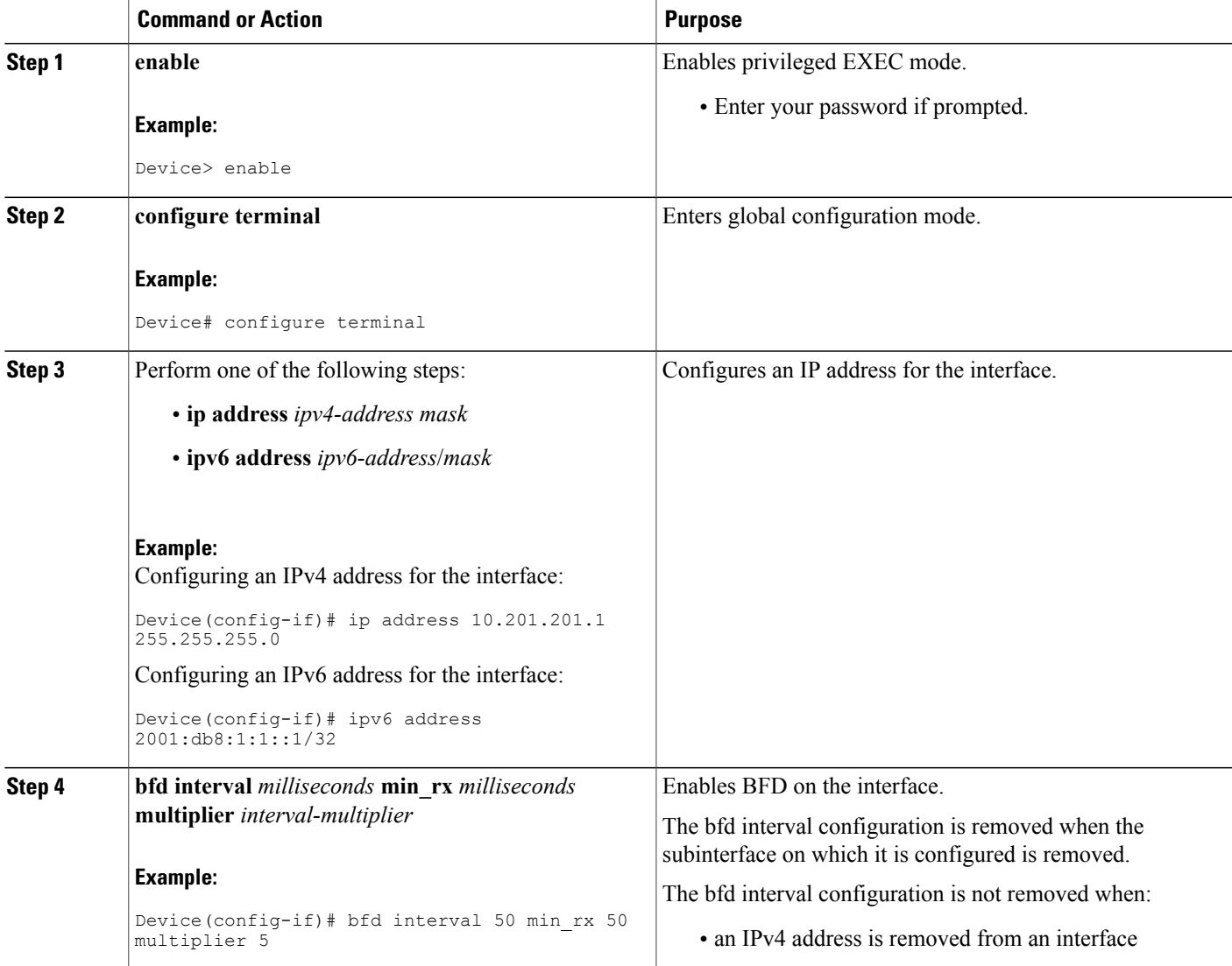

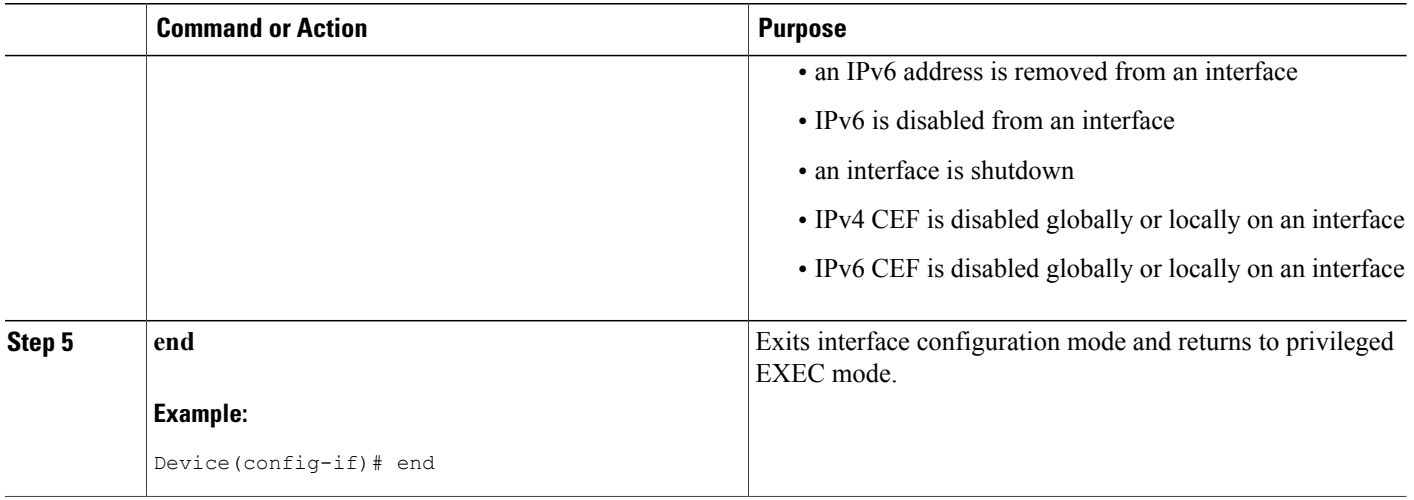

## <span id="page-21-0"></span>**Configuring BFD Support for Dynamic Routing Protocols**

You can enable BFD support for dynamic routing protocols at the router level to enable BFD support globally for all interfaces or you can configure BFD on a per-interface basis at the interface level.

For Cisco IOS Release 12.2(18)SXE, you may configure BFD support for one or more of the following routing protocols: EIGRP, IS-IS, and OSPF.

For Cisco IOS Releases 12.2(33)SRA, you may configure BFD support for one or more of the following routing protocols: EIGRP, IS-IS, and OSPF.

For Cisco IOS Releases 12.2(33)SRB, you may configure BFD support for one or more of the following routing protocols: BGP, EIGRP, IS-IS, and OSPF.

For Cisco IOS Release 12.2(33)SRC, you may configure BFD support for static routing.

For Cisco IOS Releases 12.0(31)S and 12.4(4)T, you may configure BFD support for one or more of the following routing protocols: BGP, IS-IS, and OSPF.

For Cisco IOS Release 12.0(32)S, for the Cisco 10720 platform, you may configure BFD for one or more of the following routing protocols: BGP, IS-IS, and OSPF.

For Cisco IOS Release 12.4(11)T, BFD support for HSRP was introduced.

This section describes the following procedures:

## <span id="page-21-1"></span>**Configuring BFD Support for BGP**

This section describes the procedure for configuring BFD support for BGP so that BGP is a registered protocol with BFD and will receive forwarding path detection failure messages from BFD.

## **Before You Begin**

BGP must be running on all participating routers.

The baseline parameters for BFD sessions on the interfaces over which you want to run BFD sessions to BFD neighbors must be configured. See the Configuring BFD Session Parameters on the Interface section for more information.

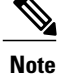

Output from the **show bfd neighbors details** command shows the configured intervals. The output does not show intervals that were changed because hardware-offloaded BFD sessions were configured with Tx and Rx intervals that are not multiples of 50 ms.

## **SUMMARY STEPS**

- **1. enable**
- **2. configure terminal**
- **3. router bgp** *as-tag*
- **4. neighbor** *ip-address* **fall-over bfd**
- **5. end**
- **6. show bfd neighbors** [**details**]
- **7. show ip bgp neighbor**

## **DETAILED STEPS**

Г

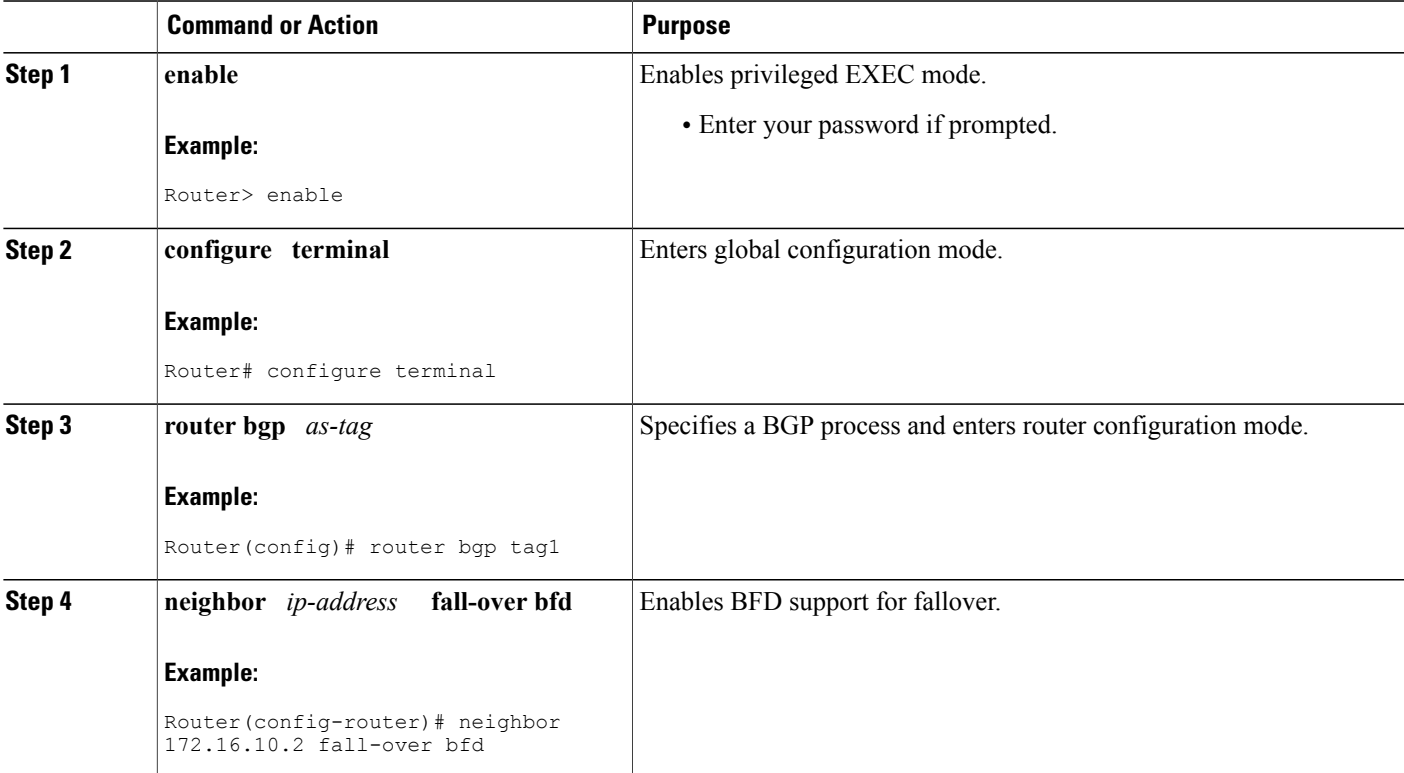

ι

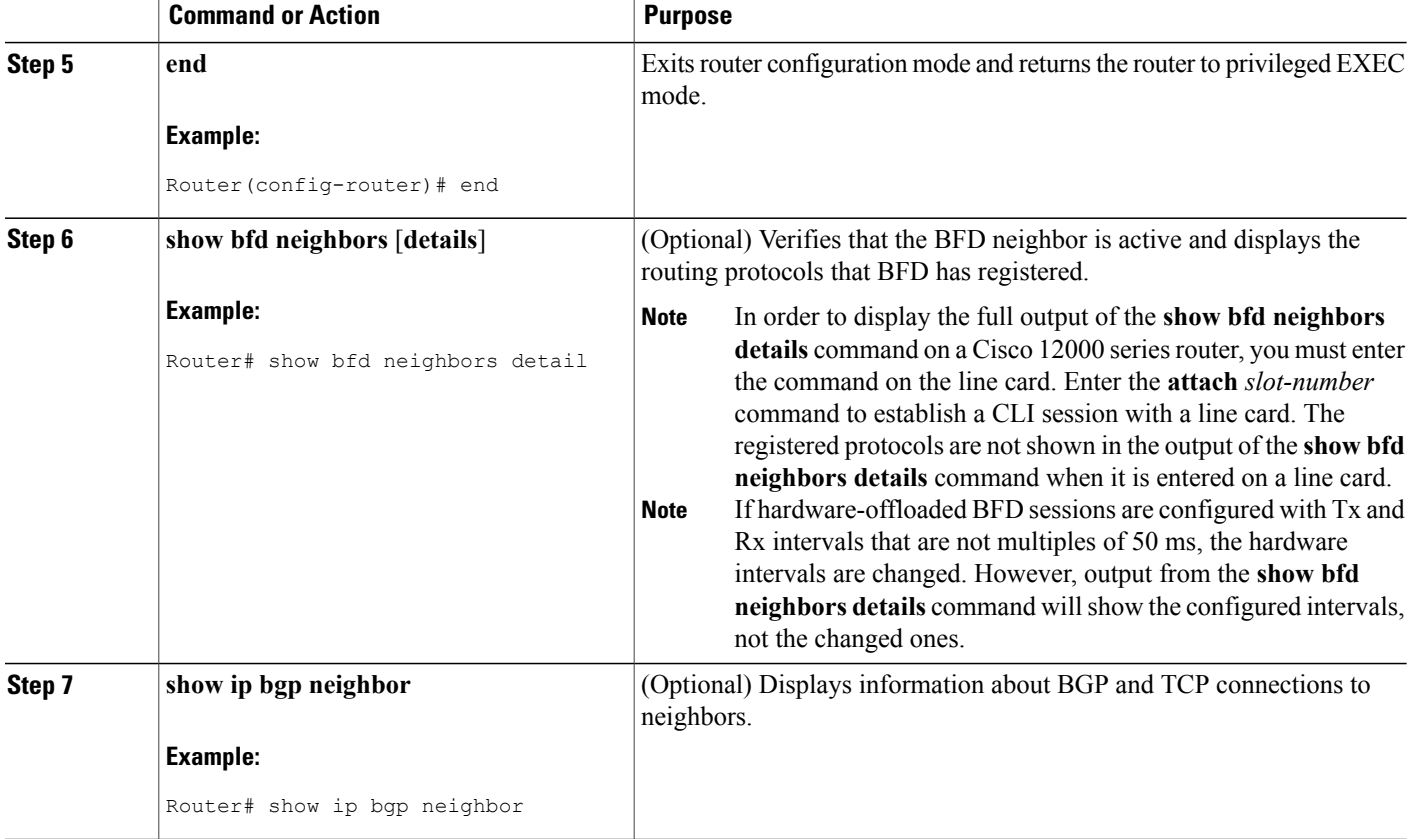

#### <span id="page-23-1"></span><span id="page-23-0"></span>**What to Do Next**

See the Monitoring and Troubleshooting BFD section for more information on monitoring and troubleshooting BFD. If you want to configure BFD support for another routing protocol, see the following sections.

## **Configuring BFD Support for EIGRP**

This section describes the procedure for configuring BFD support for EIGRP so that EIGRP is a registered protocol with BFD and will receive forwarding path detection failure messages from BFD. There are two methods for enabling BFD support for EIGRP:

- You can enable BFD for all of the interfaces for which EIGRP is routing by using the **bfd all-interfaces** command in router configuration mode.
- You can enable BFD for a subset of the interfaces for which EIGRP is routing by using the **bfd interface** *type number* command in router configuration mode.

### **Before You Begin**

EIGRP must be running on all participating routers.

The baseline parameters for BFD sessions on the interfaces over which you want to run BFD sessions to BFD neighbors must be configured. See the Configuring BFD Session Parameters on the Interface section for more information.

**Note**

Output from the **show bfd neighbors details** command shows the configured intervals. The output does not show intervals that were changed because hardware-offloaded BFD sessions were configured with Tx and Rx intervals that are not multiples of 50 ms.

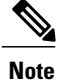

BFD for EIGRP is not supported on the Cisco 12000 series routers for Cisco IOS Releases 12.0(31)S, 12.0(32)S, 12.4(4)T, and 12.2(33)SRA.

### **SUMMARY STEPS**

- **1. enable**
- **2. configure terminal**
- **3. router eigrp** *as-number*
- **4.** Do one of the following:
	- **bfd all-interfaces**
	- **bfd interface** *type number*
- **5. end**
- **6. show bfd neighbors** [**details**]
- **7. show ip eigrp interfaces** [*type number*] [*as-number*] [**detail**]

### **DETAILED STEPS**

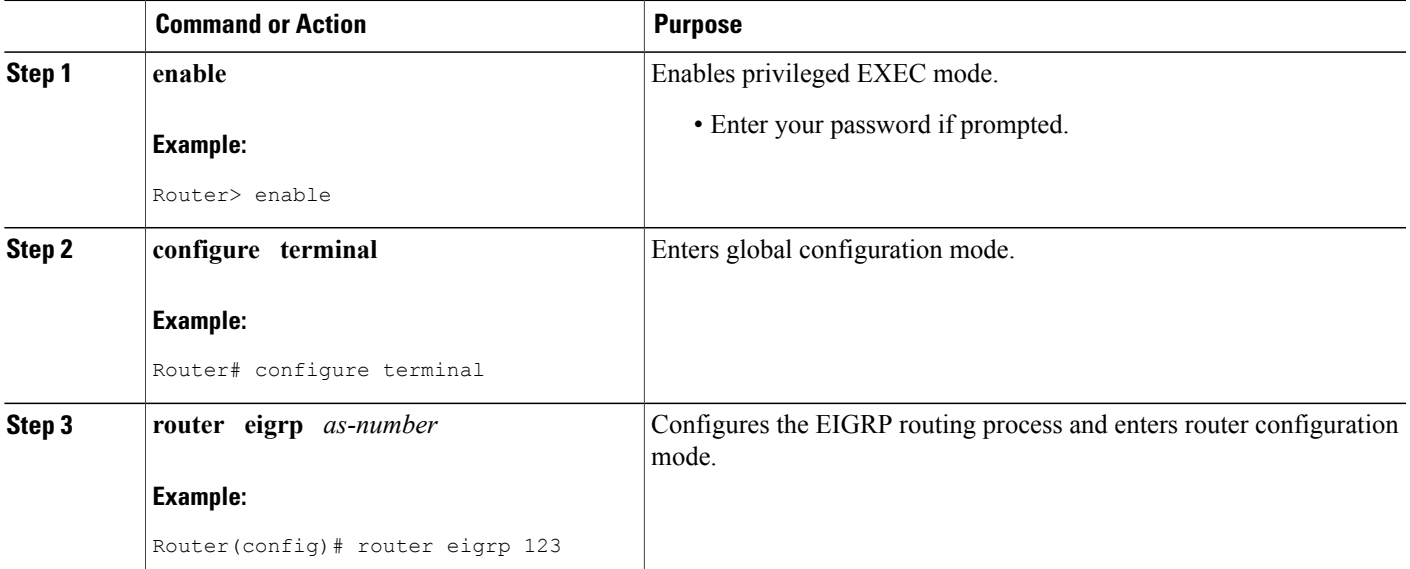

 $\mathbf I$ 

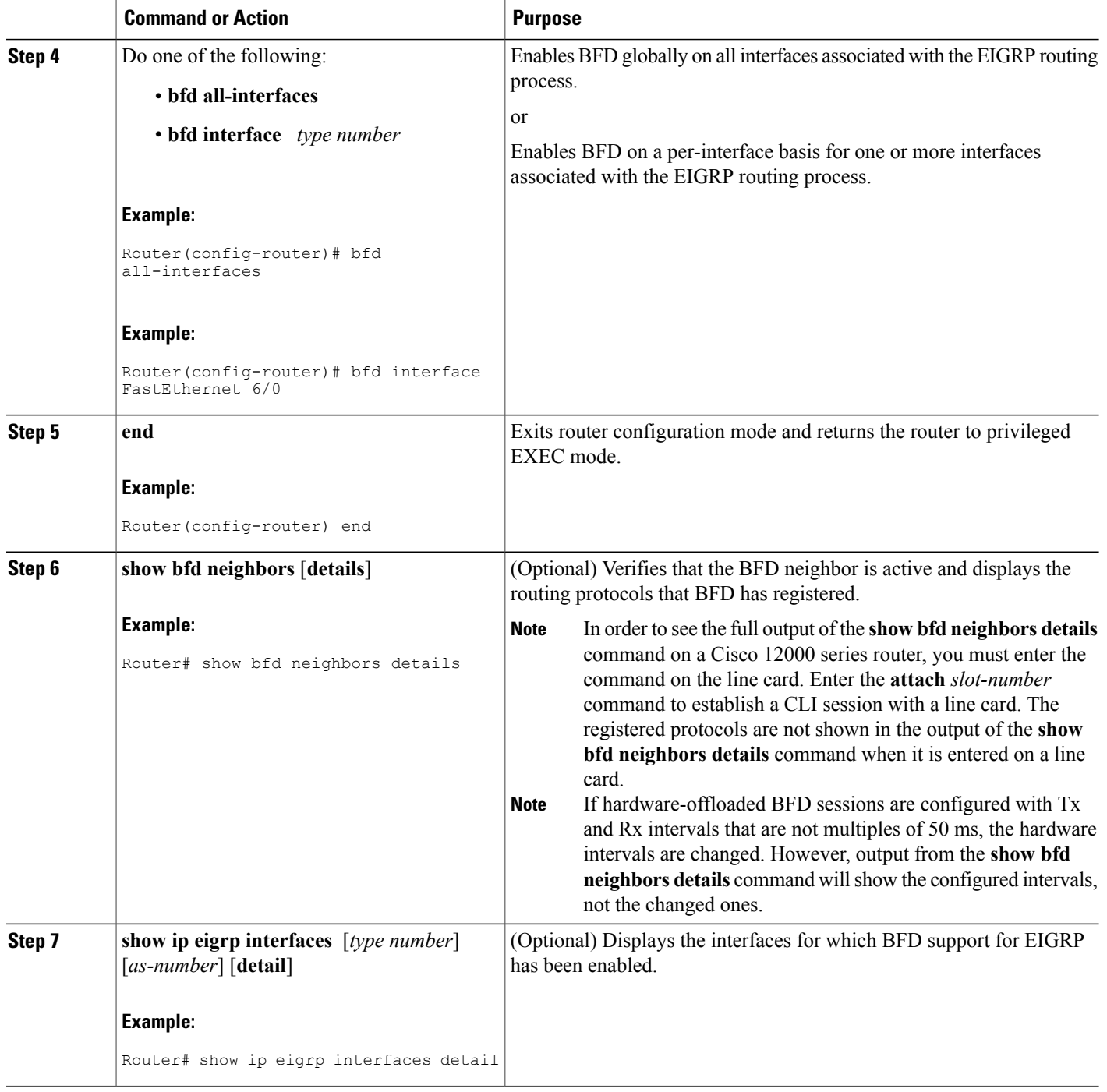

#### <span id="page-26-0"></span>**What to Do Next**

See the Monitoring andTroubleshooting BFD section for more information on monitoring and troubleshooting BFD. If you want to configure BFD support for another routing protocol, see the following sections.

## <span id="page-26-1"></span>**Configuring BFD Support for IS-IS**

This section describes the procedures for configuring BFD support for IS-IS so that IS-IS is a registered protocol with BFD and will receive forwarding path detection failure messages from BFD. There are two methods for enabling BFD support for IS-IS:

- You can enable BFD for all of the interfaces on which IS-IS is supporting IPv4 routing by using the **bfd all-interfaces** command in router configuration mode. You can then disable BFD for one or more of those interfaces using the **isis bfd disable** command in interface configuration mode.
- You can enable BFD for a subset of the interfaces for which IS-IS is routing by using the **isis bfd** command in interface configuration mode.

To configure BFD support for IS-IS, perform the steps in one of the following sections:

#### <span id="page-26-2"></span>**Prerequisites**

IS-IS must be running on all participating routers.

The baseline parameters for BFD sessions on the interfaces that you want to run BFD sessions to BFD neighbors over must be configured. See the Configuring BFD Session Parameters on the Interface section for more information.

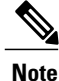

Output from the **show bfd neighbors details** command shows the configured intervals. The output does not show intervals that were changed because hardware-offloaded BFD sessions were configured with Tx and Rx intervals that are not multiples of 50 ms.

## <span id="page-26-3"></span>**Configuring BFD Support for IS-IS for All Interfaces**

To configure BFD on all IS-IS interfaces that support IPv4 routing, perform the steps in this section.

T

## **SUMMARY STEPS**

- **1. enable**
- **2. configure terminal**
- **3. router isis** *area-tag*
- **4. bfd all-interfaces**
- **5. exit**
- **6. interface** *type number*
- **7. ip router isis** [ *tag* ]
- **8. isis bfd** [**disable**]
- **9. end**
- **10. show bfd neighbors** [**details**]
- **11. show clns interface**

## **DETAILED STEPS**

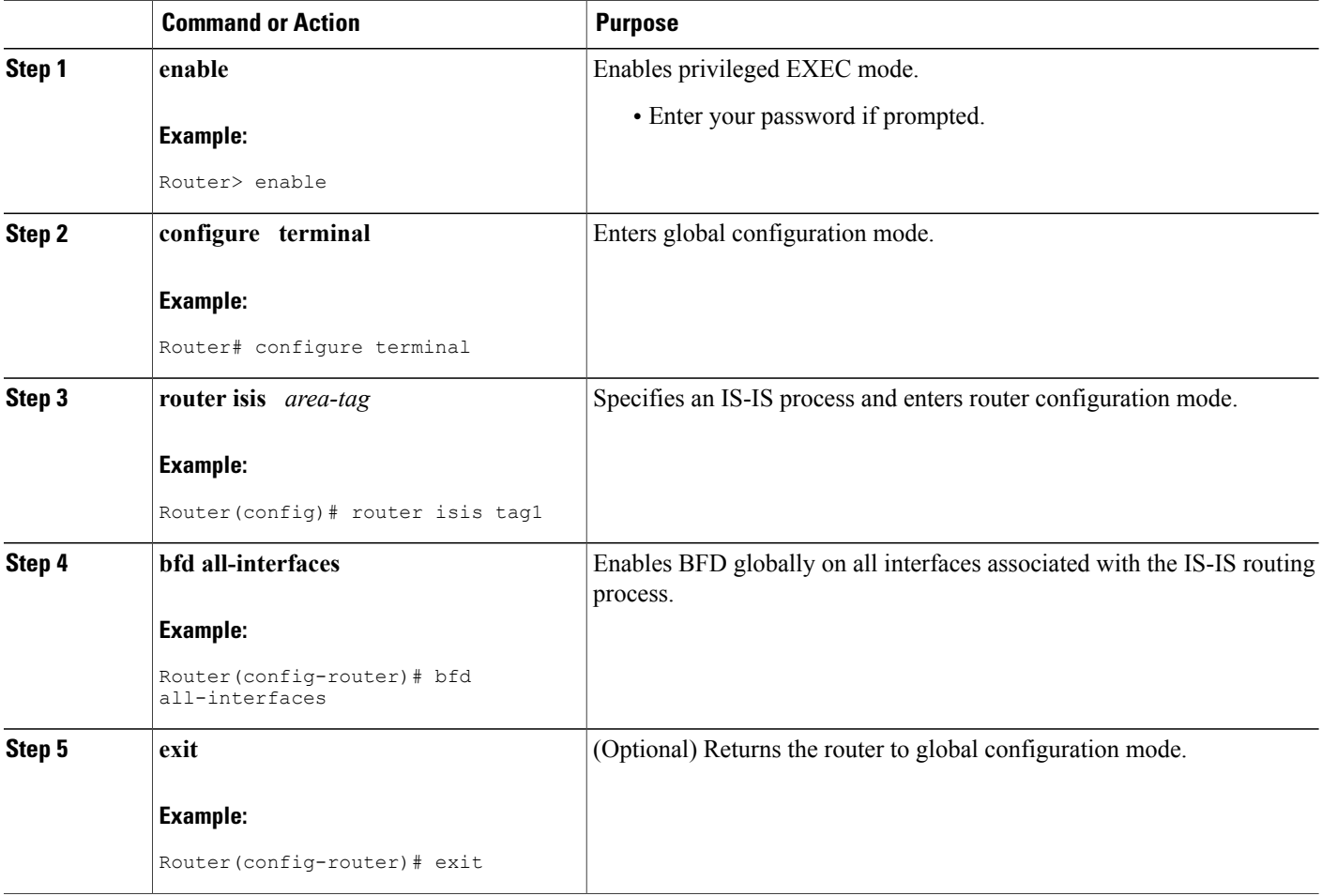

 $\mathbf I$ 

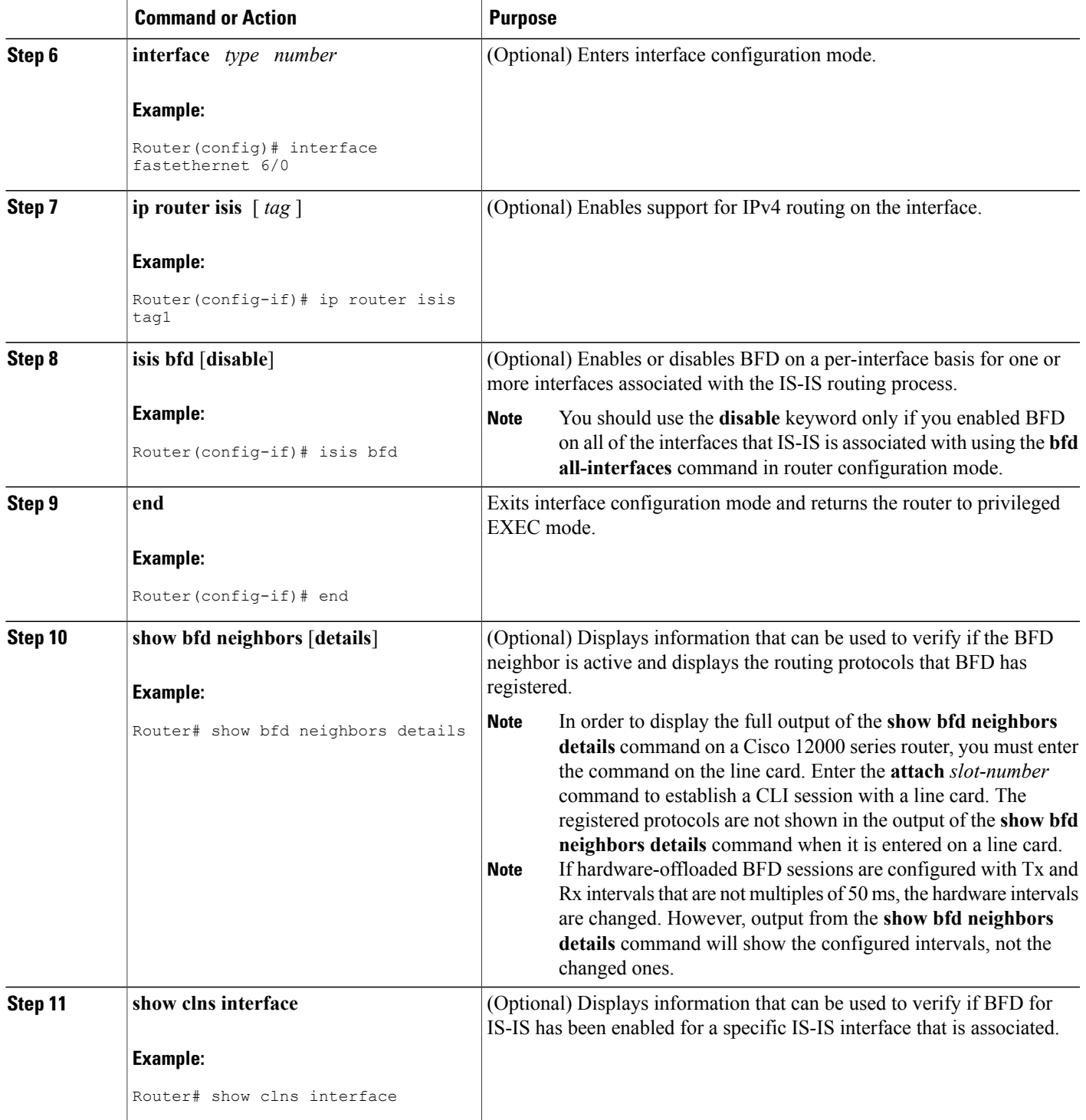

#### <span id="page-29-0"></span>**What to Do Next**

See the Monitoring and Troubleshooting BFD section for more information on monitoring and troubleshooting BFD. If you want to configure only for a specific subset of interfaces, perform the tasks in the Configuring BFD Support for IS-IS for One or More Interfaces section.

### <span id="page-29-1"></span>**Configuring BFD Support for IS-IS for One or More Interfaces**

To configure BFD for only one or more IS-IS interfaces, perform the steps in this section.

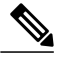

**Note**

Output from the **show bfd neighbors details** command shows the configured intervals. The output does not show intervals that were changed because hardware-offloaded BFD sessions were configured with Tx and Rx intervals that are not multiples of 50 ms.

## **SUMMARY STEPS**

- **1. enable**
- **2. configure terminal**
- **3. interface** *type number*
- **4. ip router isis** [ *tag* ]
- **5. isis bfd [disable]**
- **6. end**
- **7. show bfd neighbors** [**details**]
- **8. show clns interface**

## **DETAILED STEPS**

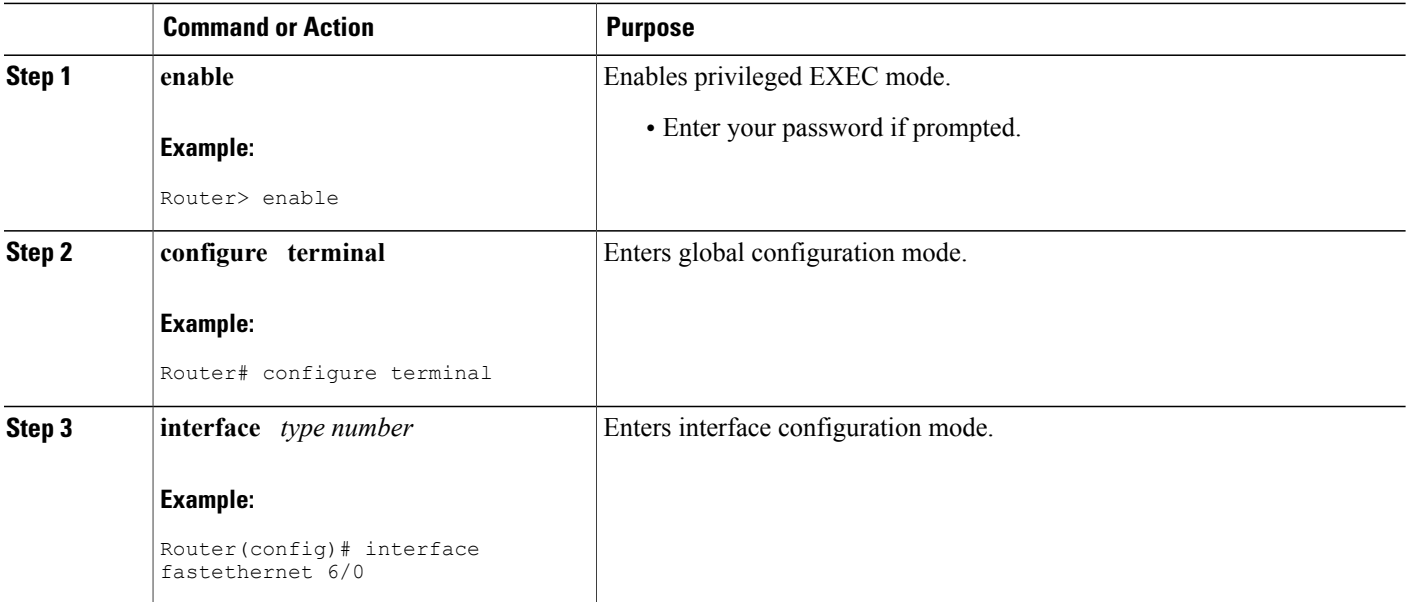

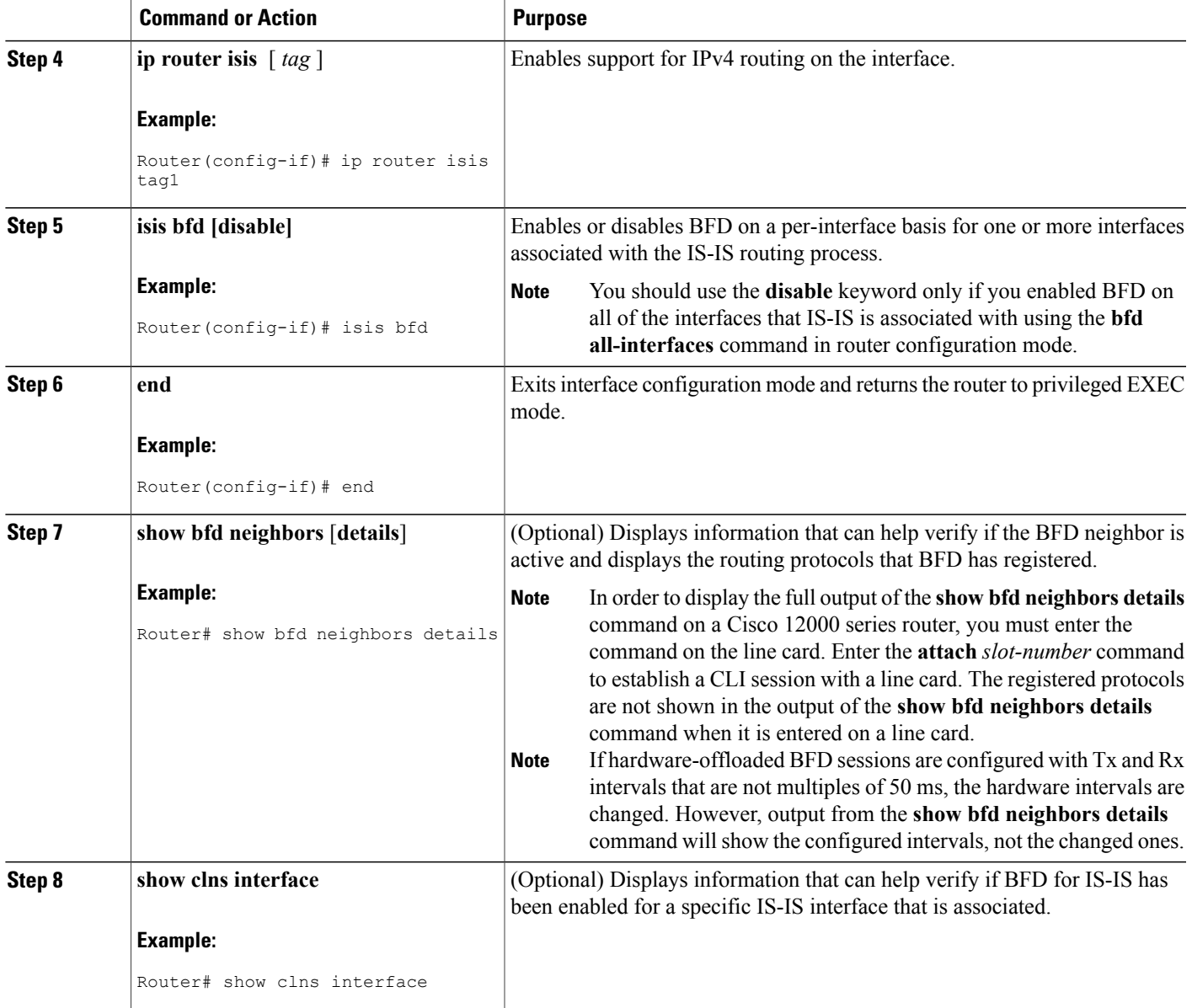

## <span id="page-30-0"></span>**What to Do Next**

 $\mathbf I$ 

See the Monitoring and Troubleshooting BFD section for more information on monitoring and maintaining BFD. If you want to configure BFD support for another routing protocol, see one of the following sections.

## <span id="page-31-0"></span>**Configuring BFD Support for OSPF**

This section describes the procedures for configuring BFD support for OSPF so that OSPF is a registered protocol with BFD and will receive forwarding path detection failure messages from BFD. You can either configure BFD support for OSPF globally on all interfaces or configure it selectively on one or more interfaces.

There are two methods for enabling BFD support for OSPF:

- You can enable BFD for all of the interfaces for which OSPF is routing by using the **bfd all-interfaces** command in router configuration mode. You can disable BFD support on individual interfaces using the **ip ospf bfd** [**disable**] command in interface configuration mode.
- You can enable BFD for a subset of the interfaces for which OSPF is routing by using the **ip ospf bfd** command in interface configuration mode.

See the following sections for tasks for configuring BFD support for OSPF:

## <span id="page-31-1"></span>**Configuring BFD Support for OSPF for All Interfaces**

To configure BFD for all OSPF interfaces, perform the steps in this section.

If you do not want to configure BFD on all OSPF interfaces and would rather configure BFD support specifically for one or more interfaces, see the Configuring BFD Support for OSPF for One or More Interfaces section.

#### **Before You Begin**

OSPF must be running on all participating routers.

The baseline parameters for BFD sessions on the interfaces over which you want to run BFD sessions to BFD neighbors must be configured. See the Configuring BFD Session Parameters on the Interface section for more information.

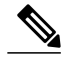

**Note**

Output from the **show bfd neighbors details** command shows the configured intervals. The output does not show intervals that were changed because hardware-offloaded BFD sessions were configured with Tx and Rx intervals that are not multiples of 50 ms.

### **SUMMARY STEPS**

- **1. enable**
- **2. configure terminal**
- **3. router ospf** *process-id*
- **4. bfd all-interfaces**
- **5. exit**
- **6. interface** *type number*
- **7. ip ospf bfd** [**disable**]
- **8. end**
- **9. show bfd neighbors** [**details**]
- **10. show ip ospf**

## **DETAILED STEPS**

 $\mathbf I$ 

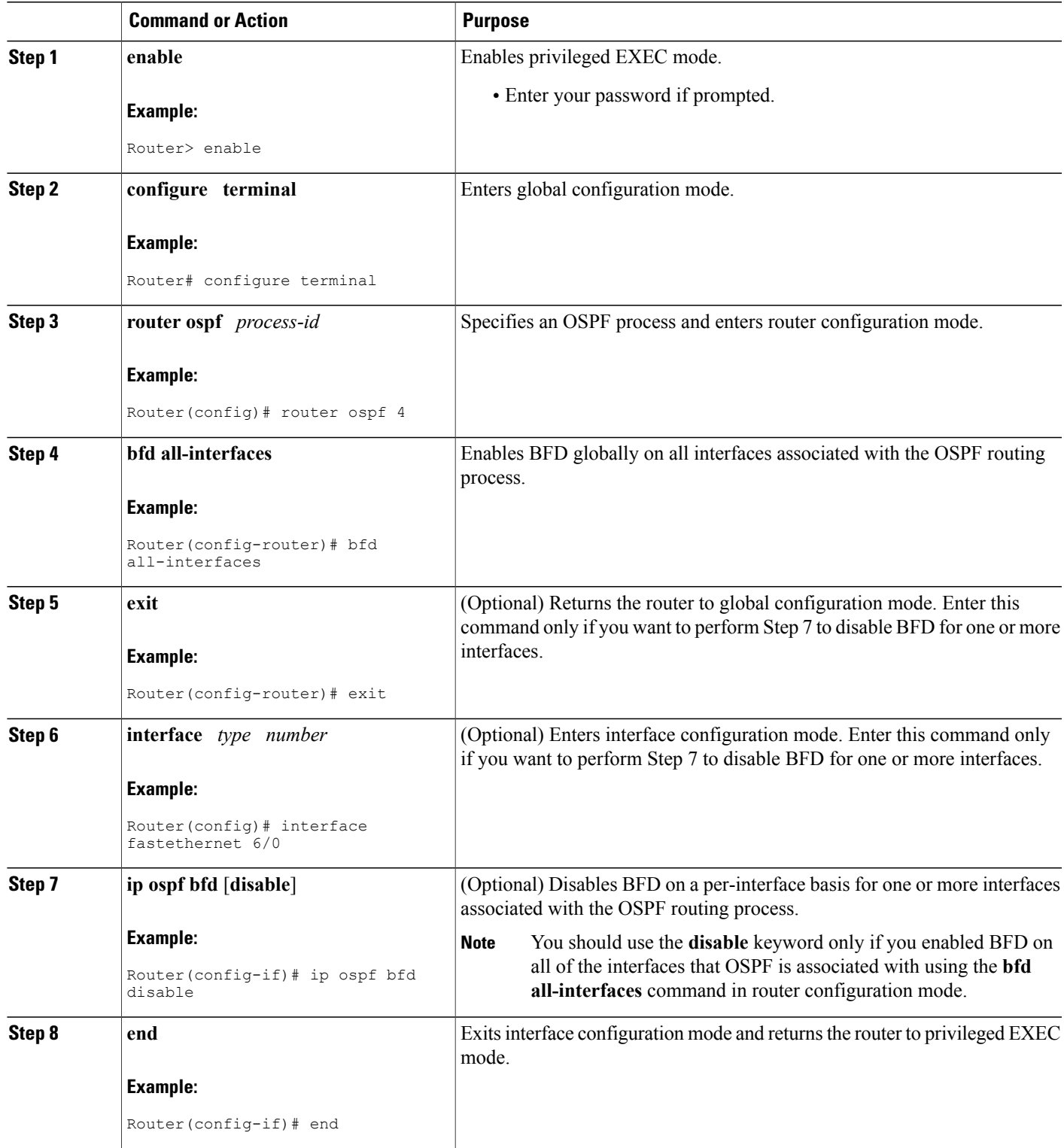

I

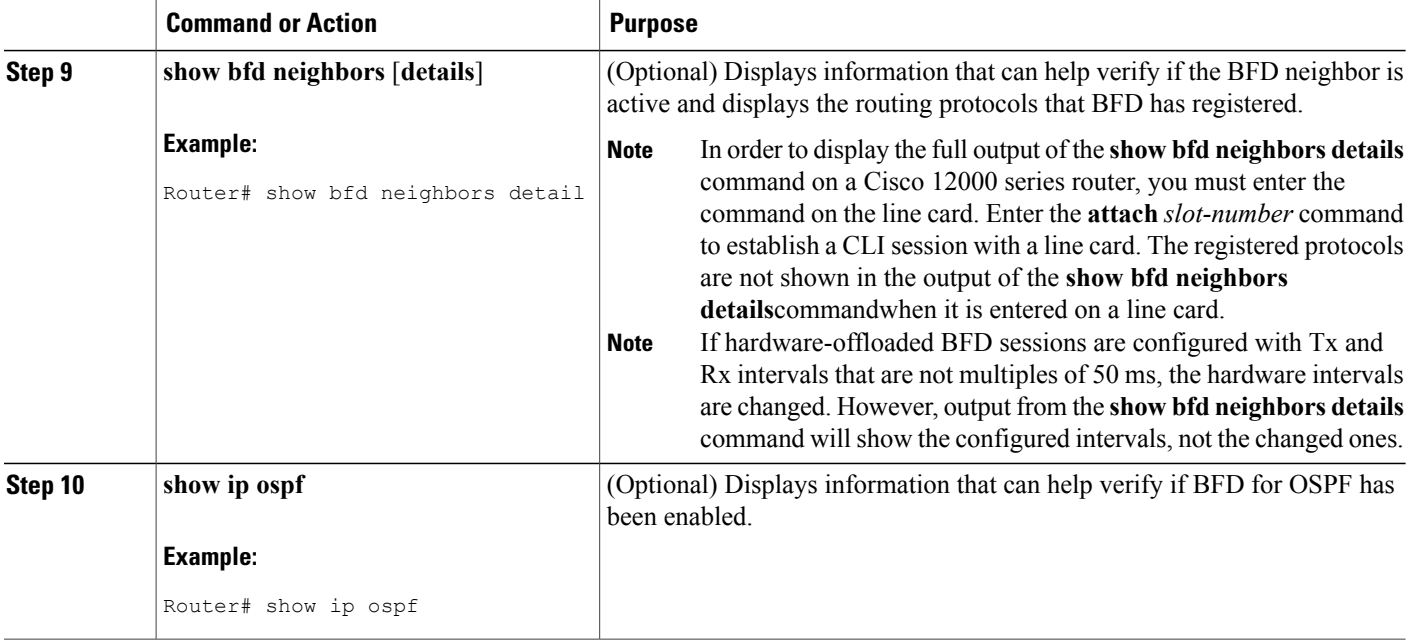

### <span id="page-33-1"></span><span id="page-33-0"></span>**What to Do Next**

See the Monitoring and Troubleshooting BFD section for more information on monitoring and troubleshooting BFD. If you want to configure BFD support for another routing protocol, see the following sections.

#### **Configuring BFD Support for OSPF for One or More Interfaces**

To configure BFD on one or more OSPF interfaces, perform the steps in this section.

### **Before You Begin**

OSPF must be running on all participating routers.

The baseline parameters for BFD sessions on the interfaces over which you want to run BFD sessions to BFD neighbors must be configured. See the Configuring BFD Session Parameters on the Interface section for more information.

## **SUMMARY STEPS**

- **1. enable**
- **2. configure terminal**
- **3. interface** *type number*
- **4. ip ospf bfd** [**disable**]
- **5. end**
- **6. show bfd neighbors** [**details**]
- **7. show ip ospf**

## **DETAILED STEPS**

 $\mathbf I$ 

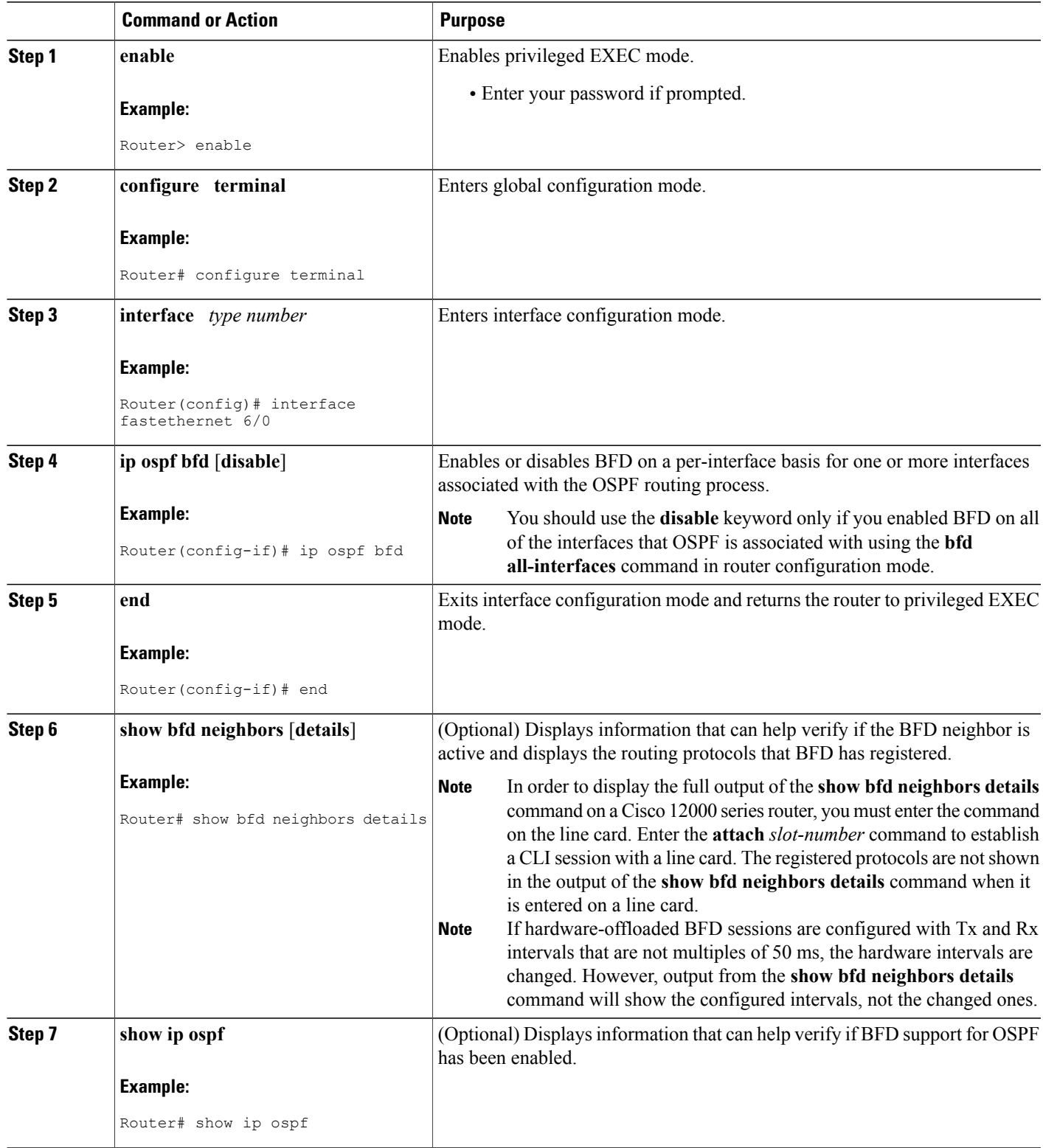

#### <span id="page-35-0"></span>**What to Do Next**

See the Monitoring and Troubleshooting BFD section for more information on monitoring and troubleshooting BFD. If you want to configure BFD support for another routing protocol, see the following sections.

## <span id="page-35-1"></span>**Configuring BFD Support for HSRP**

Perform this task to enable BFD support for Hot Standby Router Protocol (HSRP.) Repeat the steps in this procedure for each interface over which you want to run BFD sessions to HSRP peers.

HSRP supports BFD by default. If HSRP support for BFD has been manually disabled, you can reenable it at the router level to enable BFD support globally for all interfaces or on a per-interface basis at the interface level.

#### **Before You Begin**

- HSRP must be running on all participating routers.
- Cisco Express Forwarding must be enabled.

### **SUMMARY STEPS**

- **1. enable**
- **2. configure terminal**
- **3. ip cef** [**distributed**]
- **4. interface** *type number*
- **5. ip address** *ip-address mask*
- **6. standby** [*group-number*] **ip** [*ip-address* [**secondary**]]
- **7. standby bfd**
- **8. exit**
- **9. standby bfd all-interfaces**
- **10. exit**
- **11. show standby neighbors**

### **DETAILED STEPS**

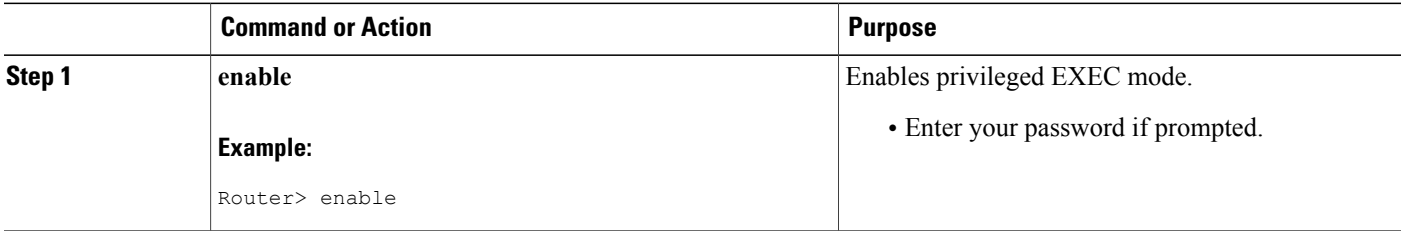
$\mathbf I$ 

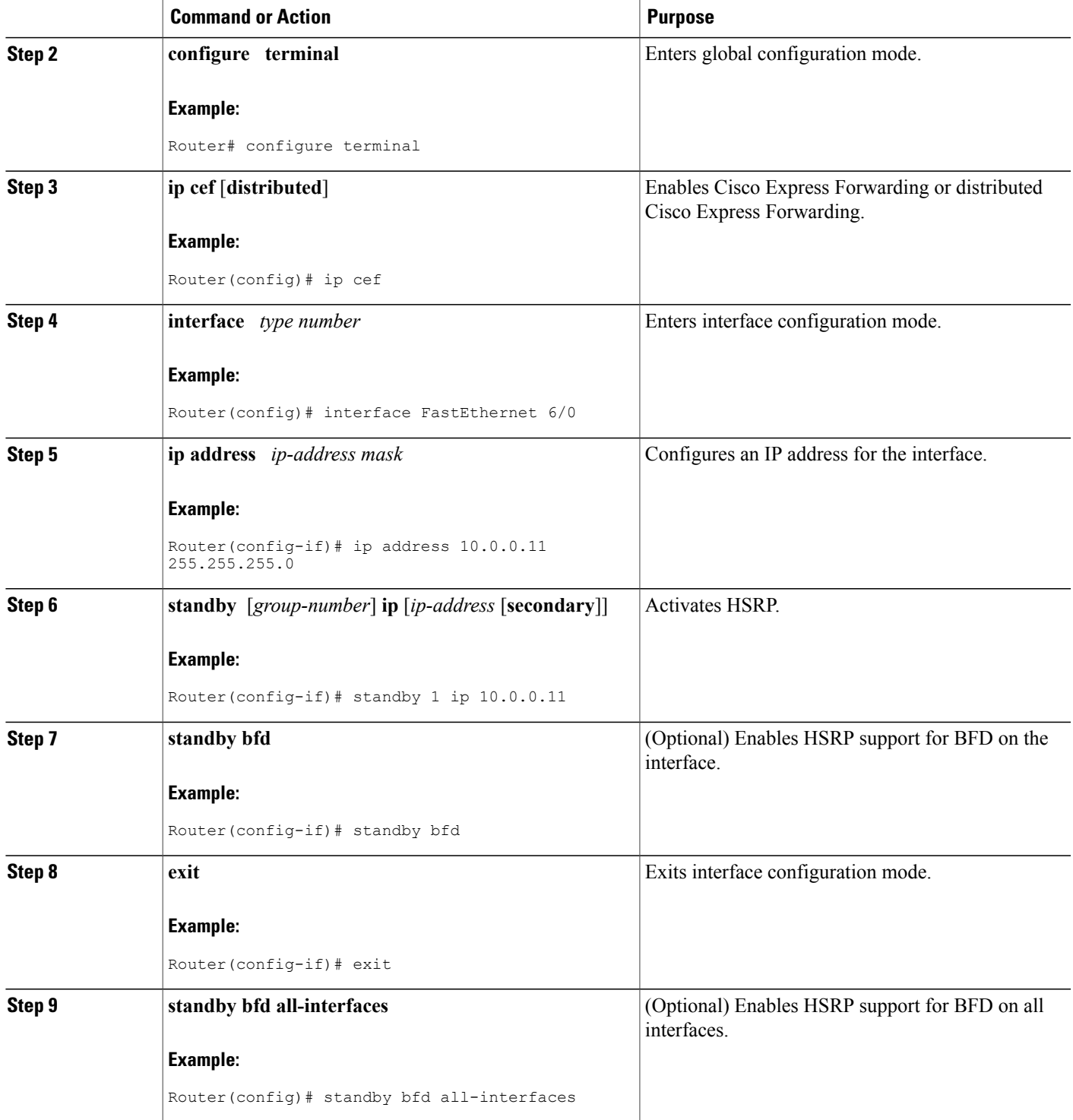

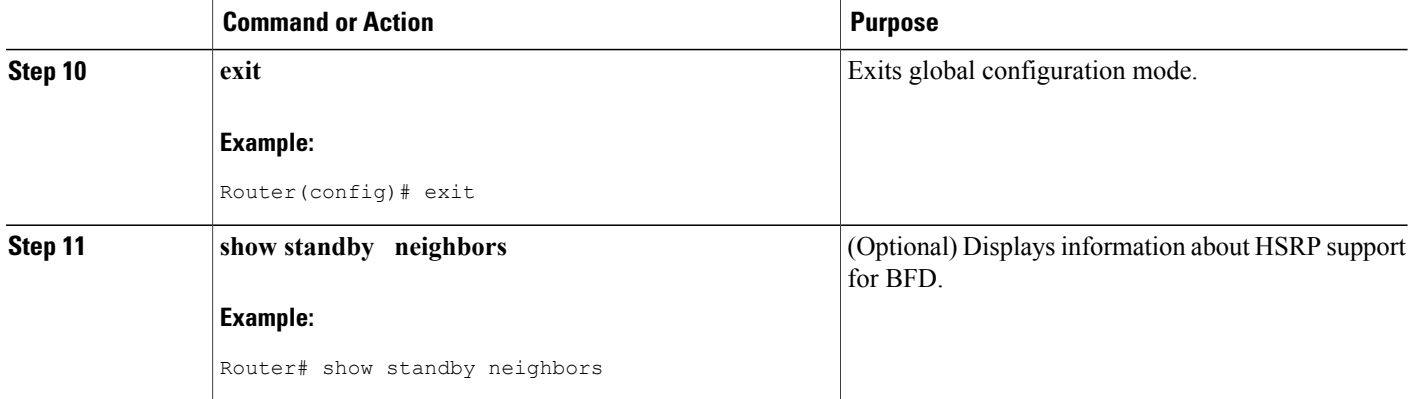

#### **What to Do Next**

See the Monitoring and Troubleshooting BFD section for more information on monitoring and troubleshooting BFD. If you want to configure BFD support for another routing protocol, see the following sections.

## **Configuring BFD Support for Static Routing**

Perform this task to configure BFD support for static routing. Repeat the steps in this procedure on each BFD neighbor. For more information, see the "Example: Configuring BFD Support for Static Routing" section.

#### **SUMMARY STEPS**

- **1. enable**
- **2. configure terminal**
- **3. interface** *type number*
- **4.** Perform one of the following steps:
	- **ip address** *ipv4-address mask*
	- **ipv6 address** *ipv6-address*/*mask*
- **5. bfd interval** *milliseconds* **mix\_rx** *milliseconds* **multiplier** *interval-multiplier*
- **6. exit**
- **7. ip route static bfd** *interface-type interface-number ip-address* [**group** *group-name* [**passive**]]
- **8. ip route** [**vrf** *vrf-name*] *prefix mask* {*ip-address* | *interface-type interface-number* [*ip-address*]} [**dhcp**] [*distance*] [**name** *next-hop-name*] [**permanent** | **track** *number*] [**tag** *tag*]
- **9. exit**
- **10. show ip static route**
- **11. show ip static route bfd**
- **12. exit**

## **DETAILED STEPS**

 $\mathbf I$ 

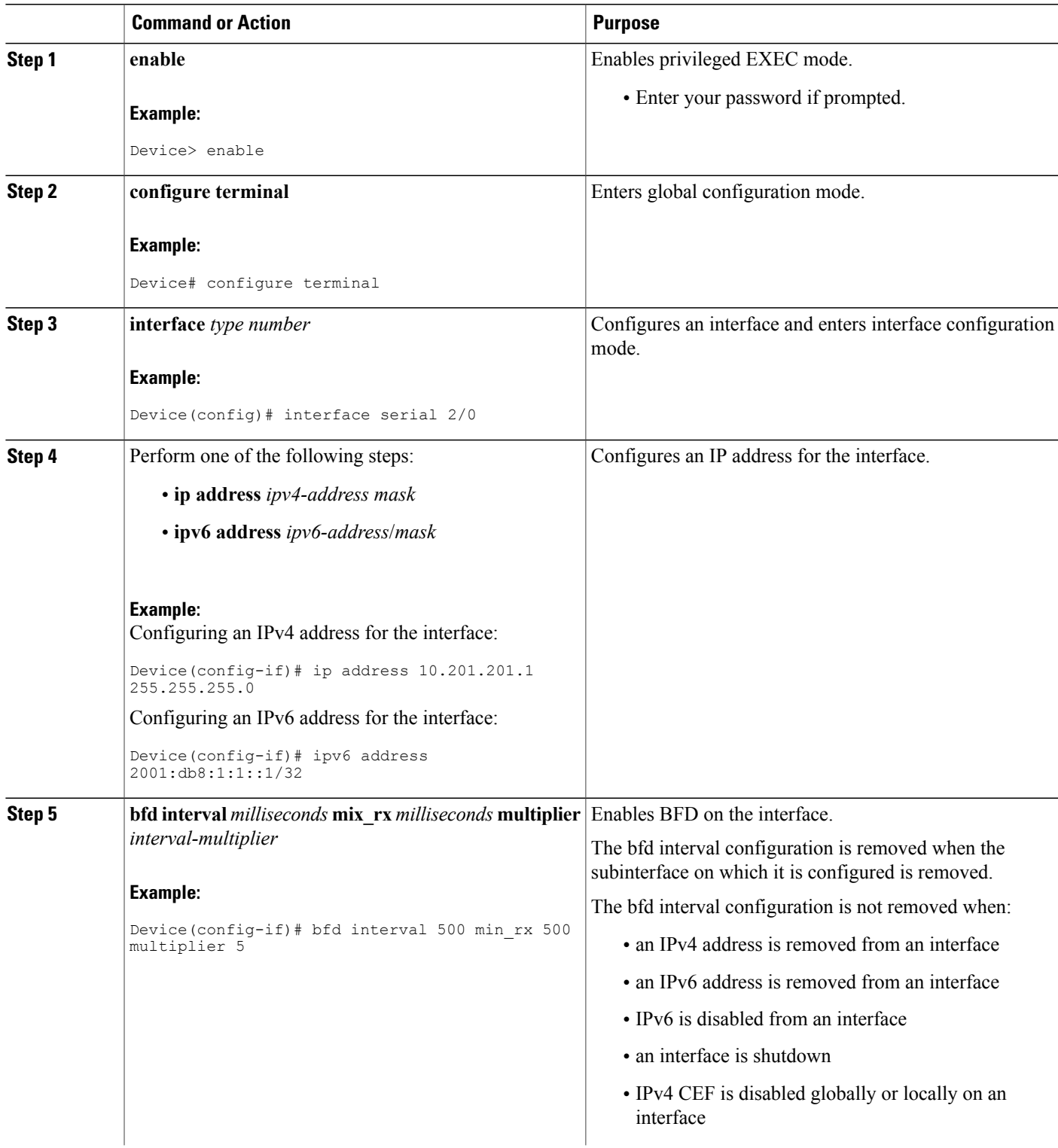

 $\mathbf{I}$ 

I

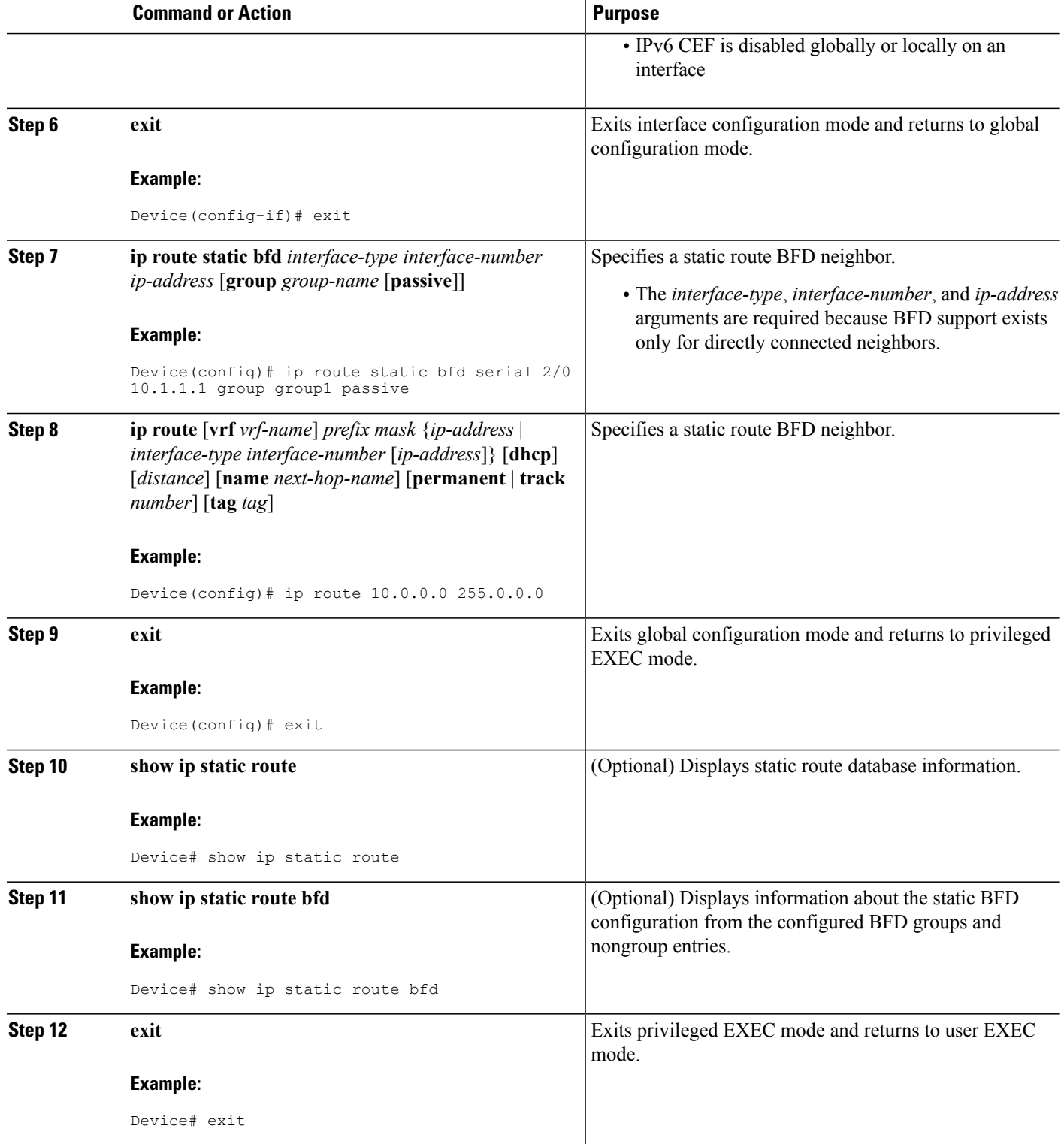

## **Configuring BFD Echo Mode**

BFD echo mode is enabled by default, but you can disable it such that it can run independently in each direction.

BFD echo mode works with asynchronous BFD. Echo packets are sent by the forwarding engine and forwarded back along the same path in order to perform detection--the BFD session at the other end does not participate in the actual forwarding of the echo packets. The echo function and the forwarding engine are responsible for the detection process; therefore, the number of BFD control packets that are sent out between two BFD neighbors is reduced. In addition, because the forwarding engine is testing the forwarding path on the remote (neighbor) system without involving the remote system, there is an opportunity to improve the interpacket delay variance, thereby achieving quicker failure detection times than when using BFD Version 0 with BFD control packets for the BFD session.

Echo mode is described as without asymmetry when it is running on both sides (both BFD neighbors are running echo mode).

## **Prerequisites**

BFD must be running on all participating routers.

Before using BFD echo mode, you must disable the sending of Internet Control Message Protocol (ICMP) redirect messages by entering the **no ip redirects** command, in order to avoid high CPU utilization.

The baseline parameters for BFD sessions on the interfaces over which you want to run BFD sessions to BFD neighbors must be configured. See the Configuring BFD Session Parameters on the Interface section for more information.

## **Restrictions**

BFD echo mode, which is supported in BFD Version 1, is available only in Cisco IOS Releases 12.4(9), and 12.2(33)SRA.

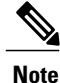

BFD echo mode does not work in conjunction with Unicast Reverse Path Forwarding (uRPF) configuration. If BFD echo mode and uRPF configurations are enabled, then the sessions will flap.

## **Configuring the BFD Slow Timer**

The steps in this procedure show how to change the value of the BFD slow timer. Repeat the steps in this procedure for each BFD router.

#### **SUMMARY STEPS**

- **1. enable**
- **2. configure terminal**
- **3. bfd slow-timer** *milliseconds*
- **4. end**

 $\overline{\phantom{a}}$ 

#### **DETAILED STEPS**

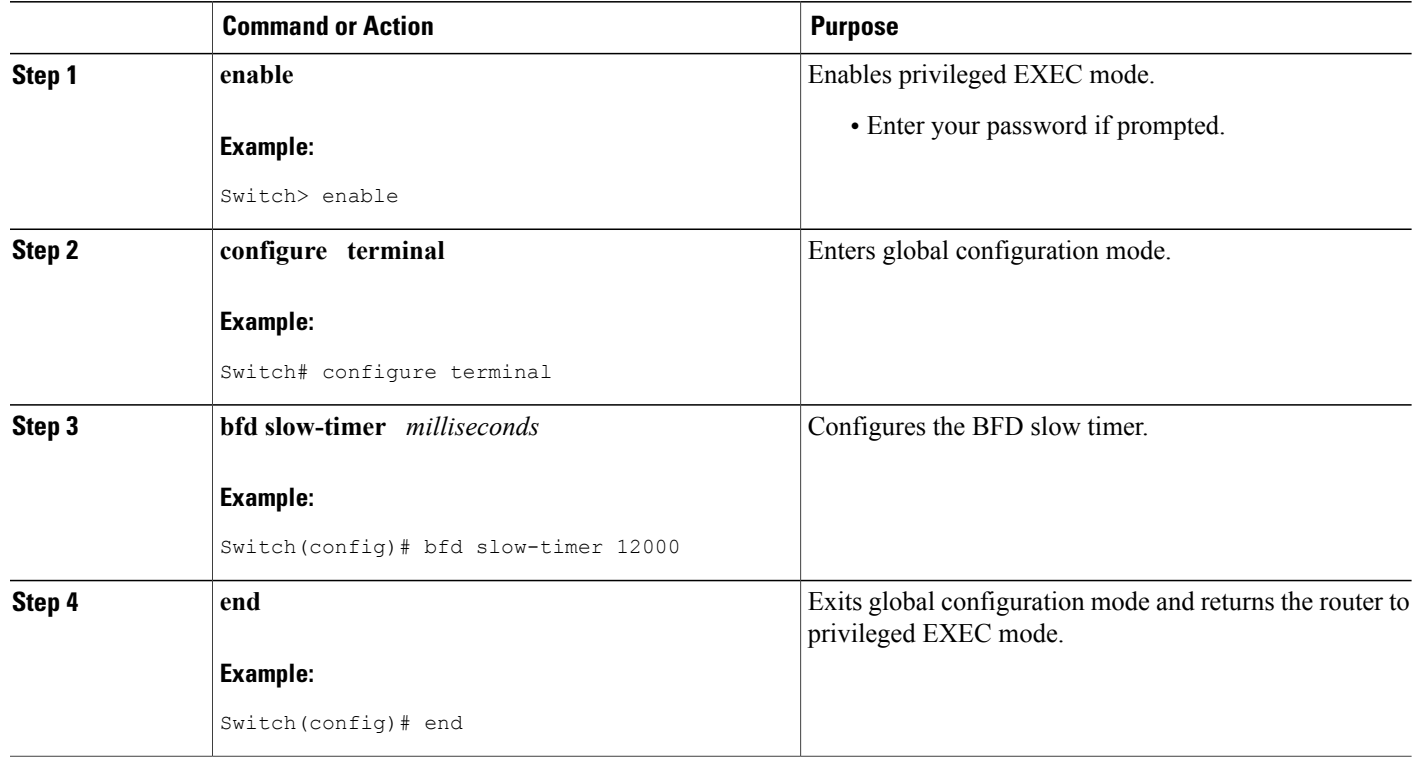

## **Disabling BFD Echo Mode Without Asymmetry**

The steps in this procedure show how to disable BFD echo mode without asymmetry—no echo packets will be sent by the router, and the router will not forward BFD echo packets that are received from any neighbor routers.

Repeat the steps in this procedure for each BFD router.

### **SUMMARY STEPS**

- **1. enable**
- **2. configure terminal**
- **3. no bfd echo**
- **4. end**

#### **DETAILED STEPS**

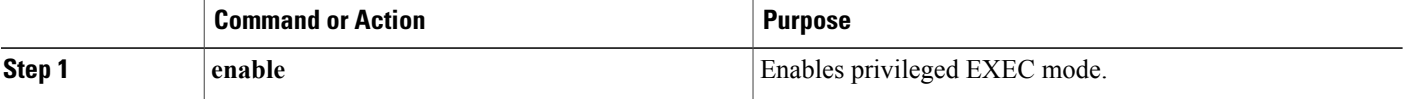

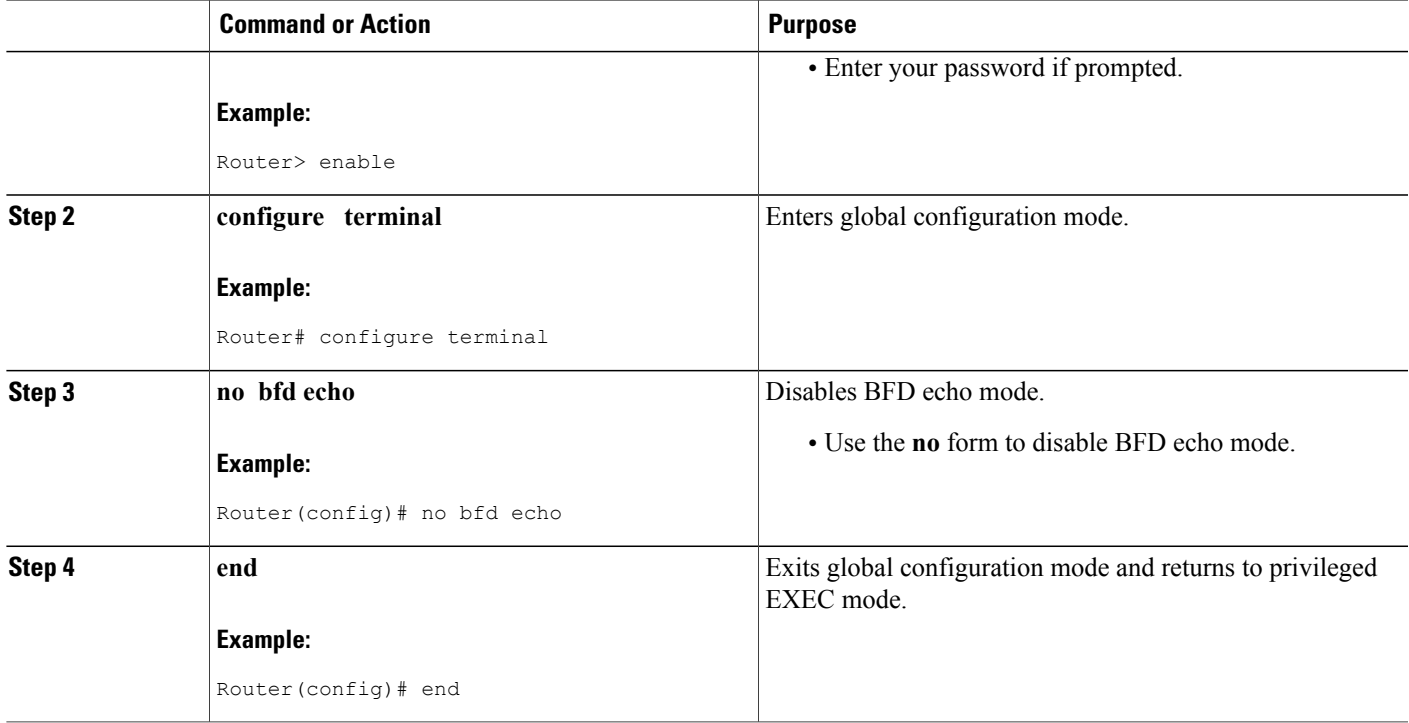

## **Creating and Configuring BFD Templates**

You can configure a single-hop template to specify a set of BFD interval values. BFD interval values specified as part of the BFD template are not specific to a single interface. You can configure a multihop template to associate these values with one or more maps of destinations and associated BFD timers. You can enable authentication and configure a key chain for BFD multihop sessions.

## **Configuring a Single-Hop Template**

Perform this task to create a BFD single-hop template and configure BFD interval timers.

### **SUMMARY STEPS**

Г

- **1. enable**
- **2. configure terminal**
- **3. bfd-template single-hop** *template-name*
- **4. interval min-tx** *milliseconds* **min-rx** *milliseconds* **multiplier** *multiplier-value*
- **5. end**

 $\mathbf I$ 

### **DETAILED STEPS**

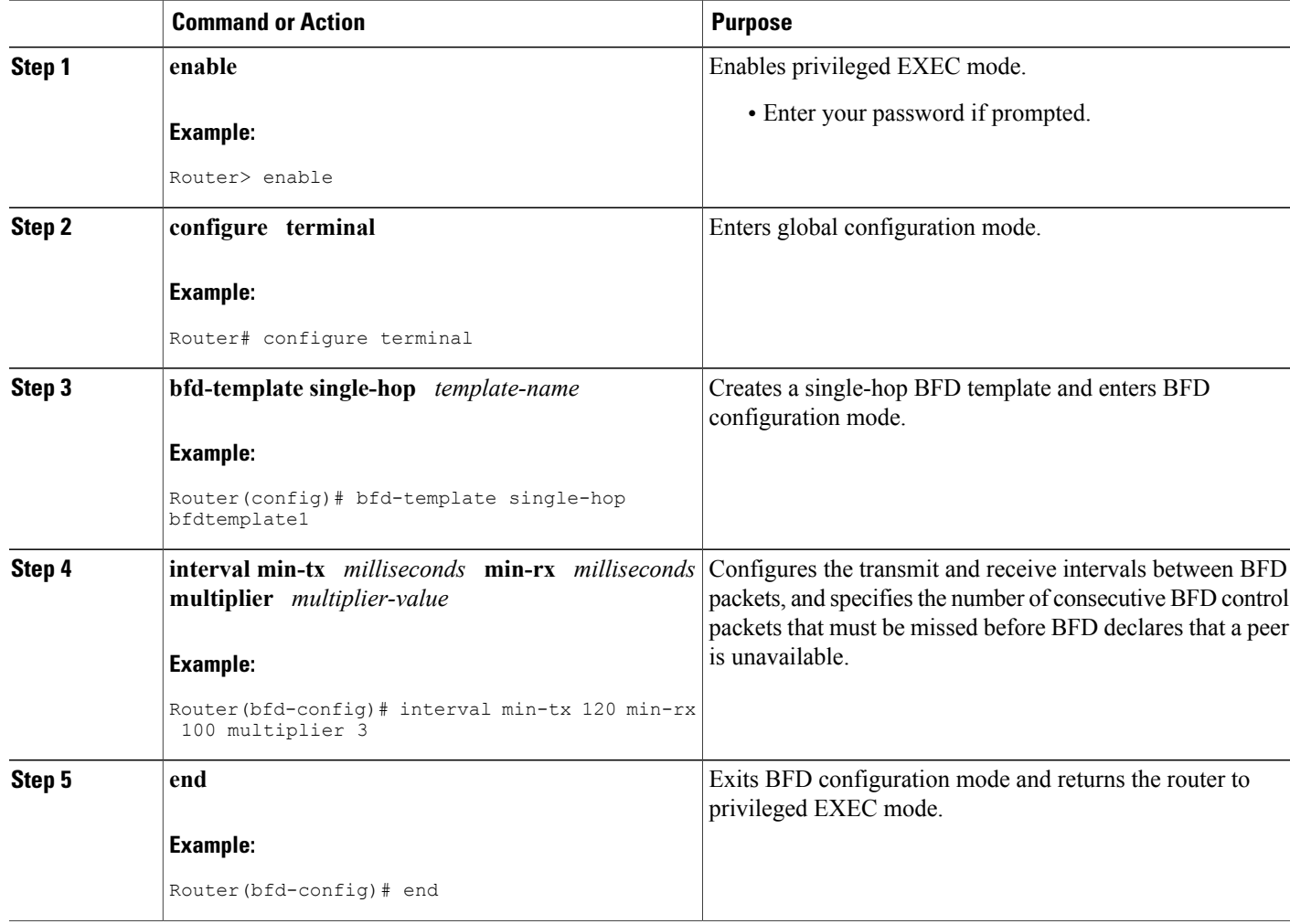

## **Configuring a Multihop Template**

Perform this task to create a BFD multihop template and configure BFD interval timers, authentication, and key chain.

## **SUMMARY STEPS**

- **1. enable**
- **2. configure terminal**
- **3. bfd-template multi-hop** *template-name*
- **4. interval min-tx** *milliseconds* **min-rx** *milliseconds* **multiplier** *multiplier-value*
- **5. authentication** *authentication-type* **keychain** *keychain-name*
- **6. end**

### **DETAILED STEPS**

 $\mathbf I$ 

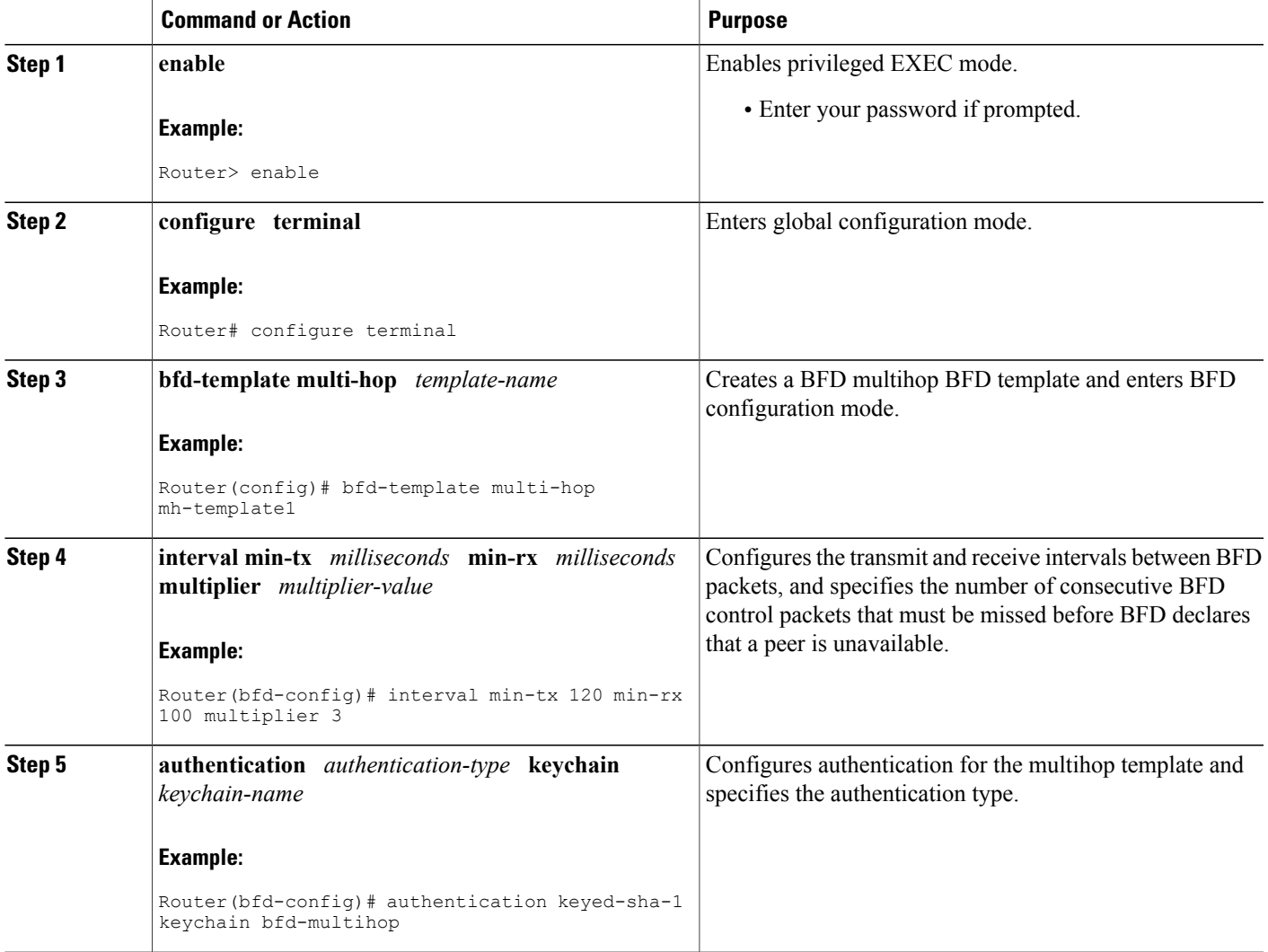

I

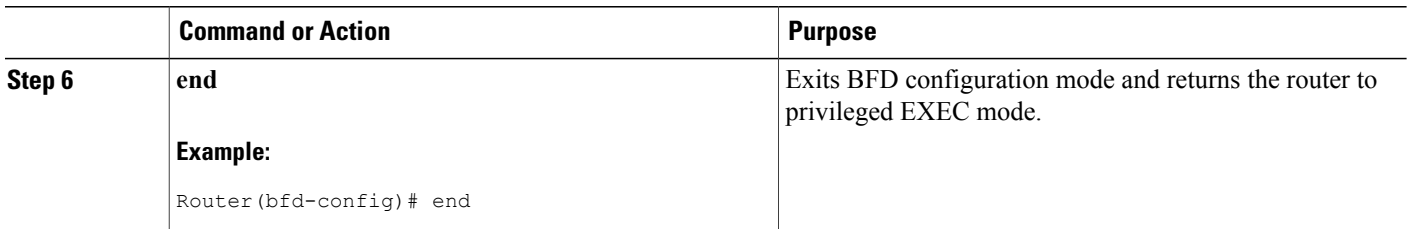

## **What to Do Next**

The BFD templates that you create can be applied to pseudowire classes to enable BFD control channel over VCCV on ATM pseudowire networks.For more information, see the Configuring BFD Control Channel over VCCV Support for ATM Pseudowire section.

## **Configuring a BFD Map**

Perform this task to configure a BFD map that associates the interval timers and authentication configured in a template with unique source-destination address pairs for multihop BFD sessions.

### **Before You Begin**

You must configure a BFD multihop template before you associate it with a map.

### **SUMMARY STEPS**

- **1. enable**
- **2. configure terminal**
- **3. bfd mapipv4 vrf** *vrf-name destination length source-address length template-name*
- **4. end**

### **DETAILED STEPS**

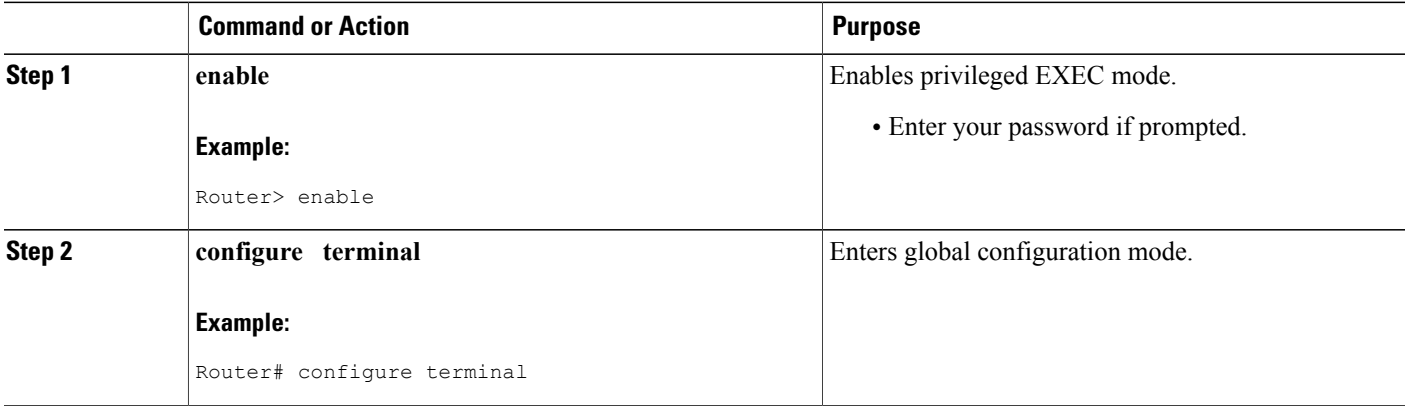

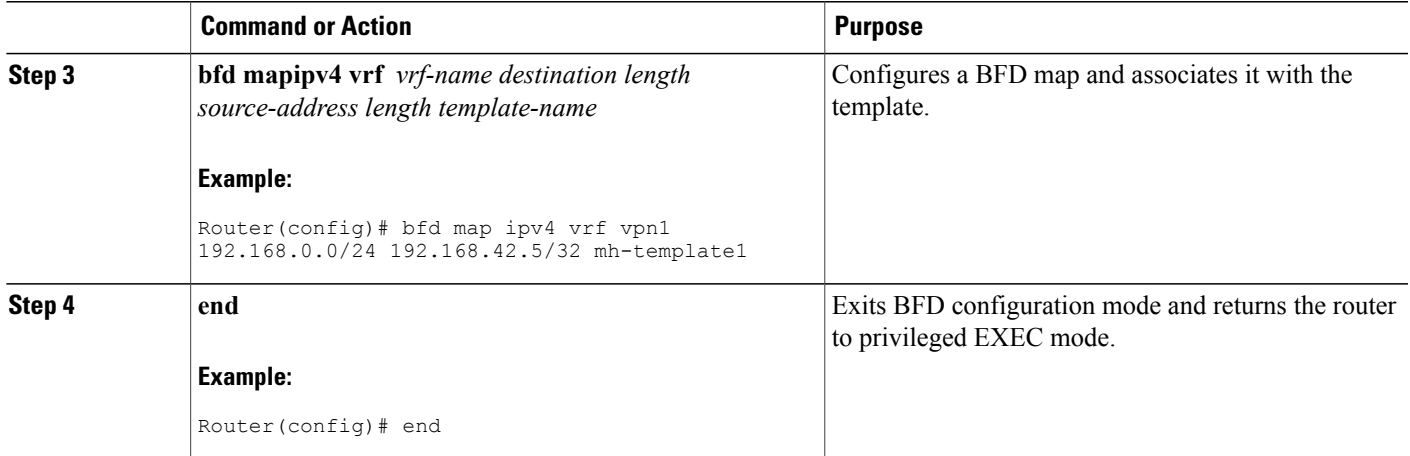

## **Configuring BFD Control Channel over VCCV Support for ATM Pseudowire**

Perform this task to configure BFD over VCCV Support for ATM Pseudowire networks.

#### **Before You Begin**

You must create and configure the BFD template before you assign it to the pseudowire class. For more information, see the Creating and Configuring BFD Templates section.

Before VCCV BFD can be run on pseudowires, pseudowires must be configured on the network.

#### **SUMMARY STEPS**

- **1. enable**
- **2. configure terminal**
- **3. pseudowire-class** *name*
- **4. encapsulation** *type*
- **5. protoco** l {**ldp** | **none**}
- **6. vccv** {**control-word** | **router-alert** | **ttl**}
- **7. vccv bfd template** *name* {**udp** | **raw-bfd**}
- **8. vccv bfd status signaling**
- **9. exit**
- **10. interface atm** *interface-number*
- **11. atm asynchronous**
- **12. pvc vpi/** *vci* **l2transport**
- **13. xconnect** *peer-ip-address vc-id* {**encapsulation mpls** [**manual**] | **pw-class** *pw-class-name*} [**pw-class** *pw-class-name*] [**sequencing** {**transmit** | **receive** | **both**}]
- **14. end**

I

### **DETAILED STEPS**

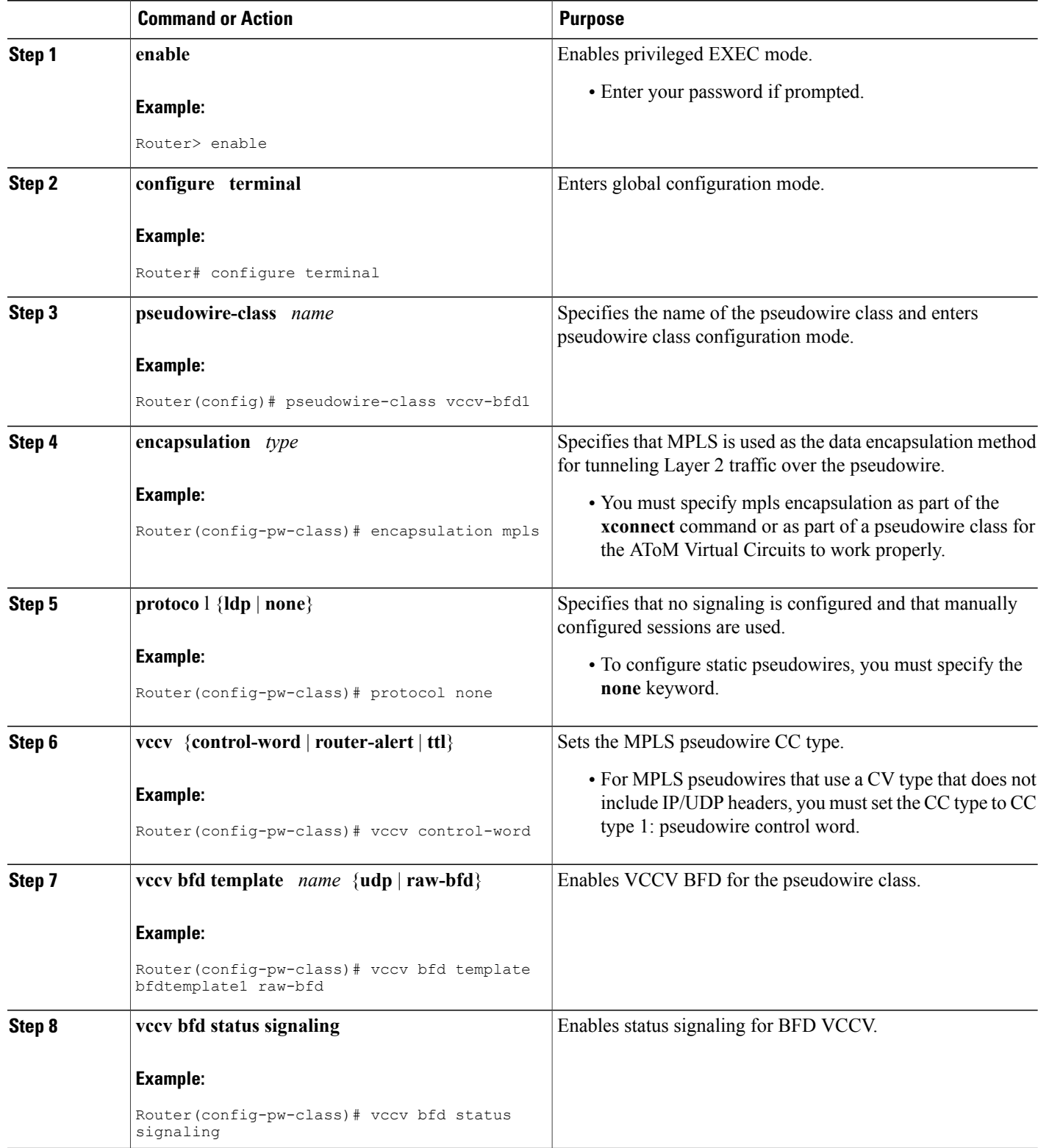

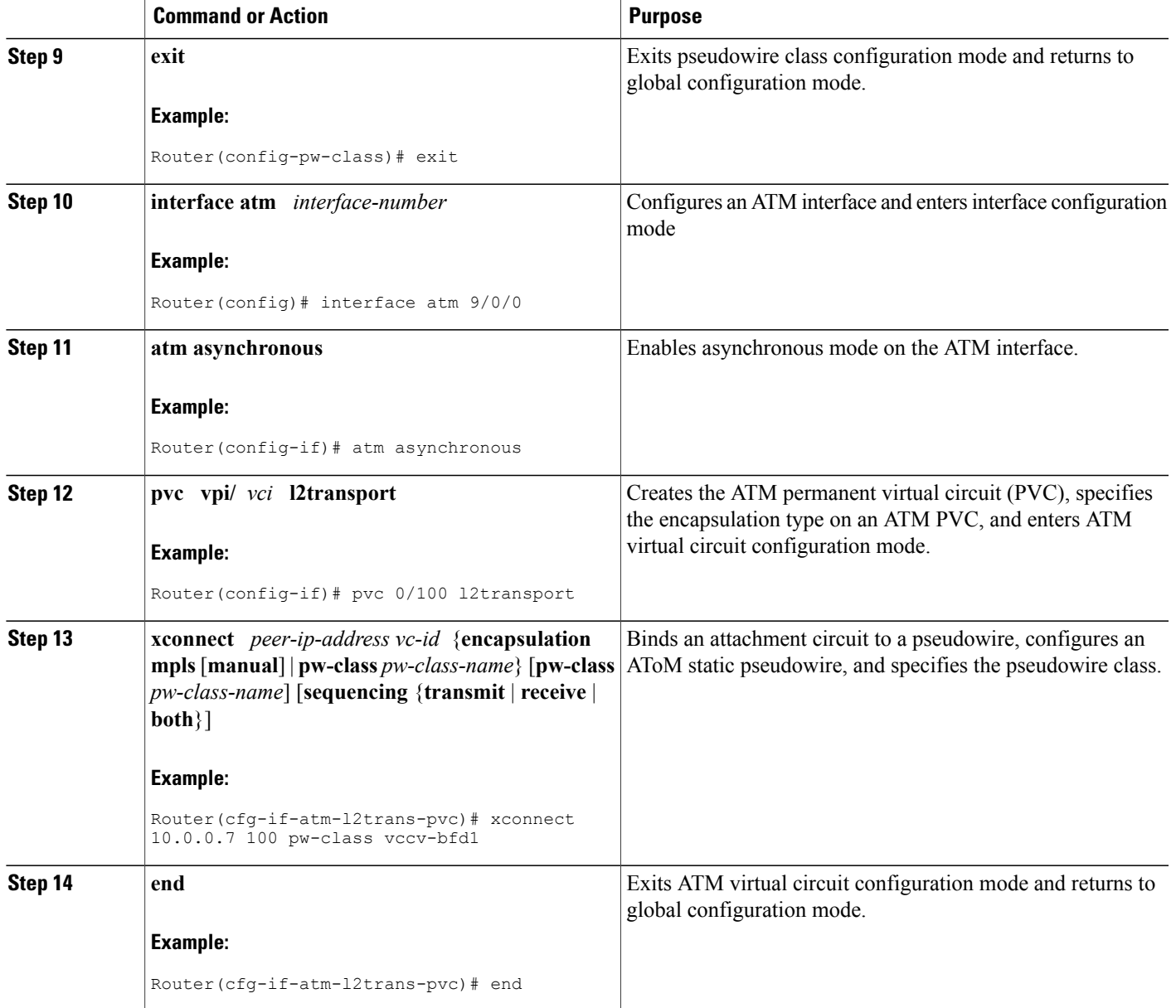

## **Monitoring and Troubleshooting BFD**

Г

This section describes how to retrieve BFD information for maintenance and troubleshooting. The commands in these tasks can be entered as needed, in any order desired.

For more information about BFD session initiation and failure, refer to the BFD [Operation,](#page-13-0) on page 6.

This section contains information for monitoring and troubleshooting BFD for the following Cisco platforms:

ı

## **Monitoring and Troubleshooting BFD for Cisco 7600 Series Routers**

To monitor or troubleshoot BFD on Cisco 7600 series routers, perform one or more of the steps in this section.

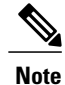

See the "Configuring Synchronous Ethernet on the Cisco 7600 Router with ES+ Line Card" section of the *Cisco 7600 Series Ethernet Services Plus (ES+) and Ethernet Services Plus T (ES+T) Line Card Configuration Guide* for more information about troubleshooting BFD on Cisco 7600 series routers.

### **SUMMARY STEPS**

- **1. enable**
- **2. show bfd neighbors** [**details**]
- **3. debug bfd** [**packet** | **event**]

### **DETAILED STEPS**

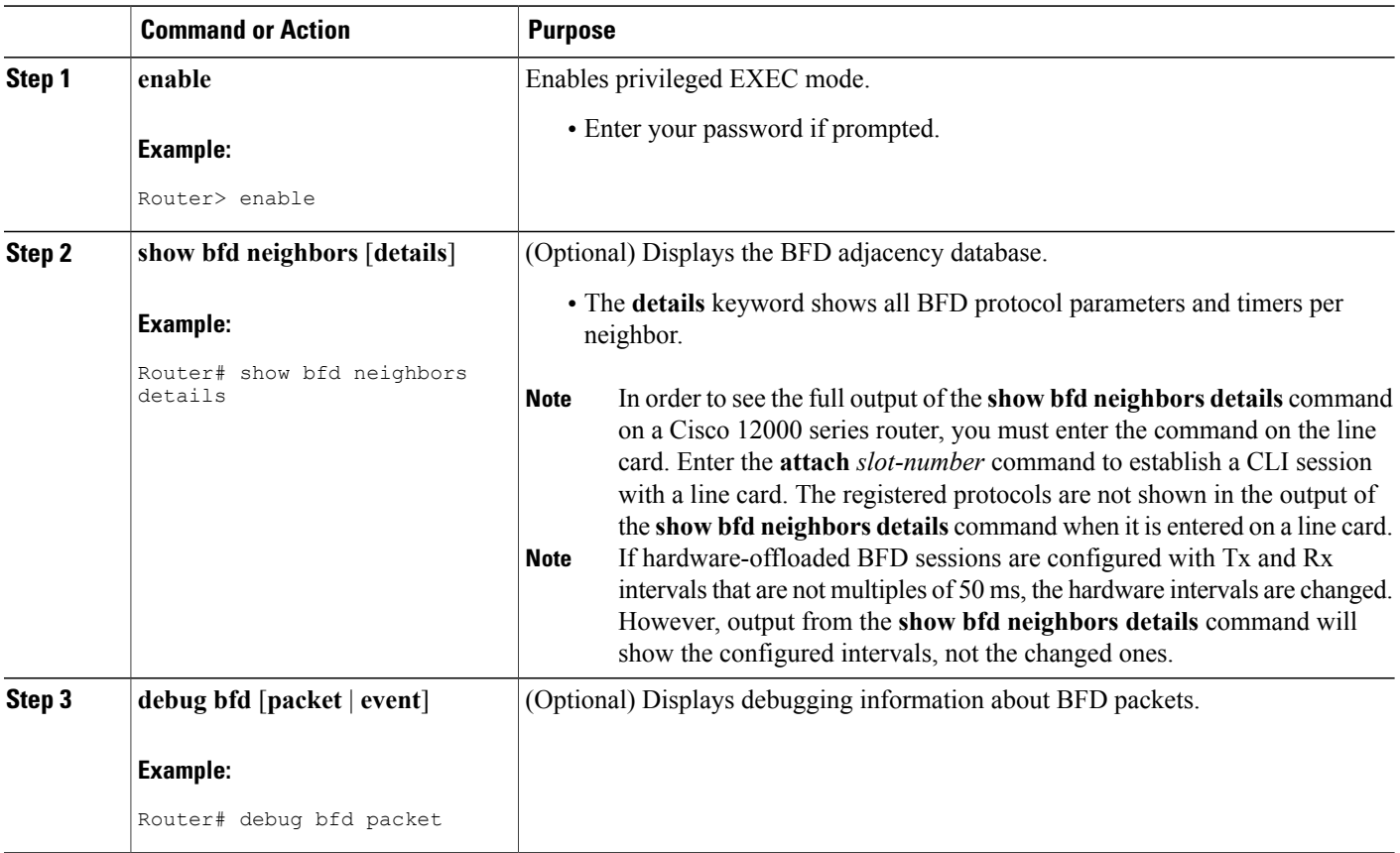

## **Monitoring and Troubleshooting BFD for Cisco 10720 Internet Routers**

To monitor or troubleshoot BFD on Cisco 10720 Internet routers, perform one or more of the steps in this section.

### **SUMMARY STEPS**

- **1. enable**
- **2. show bfd neighbors** [**details**]
- **3. debug bfd event**
- **4. debug bfd packet**

## **DETAILED STEPS**

Г

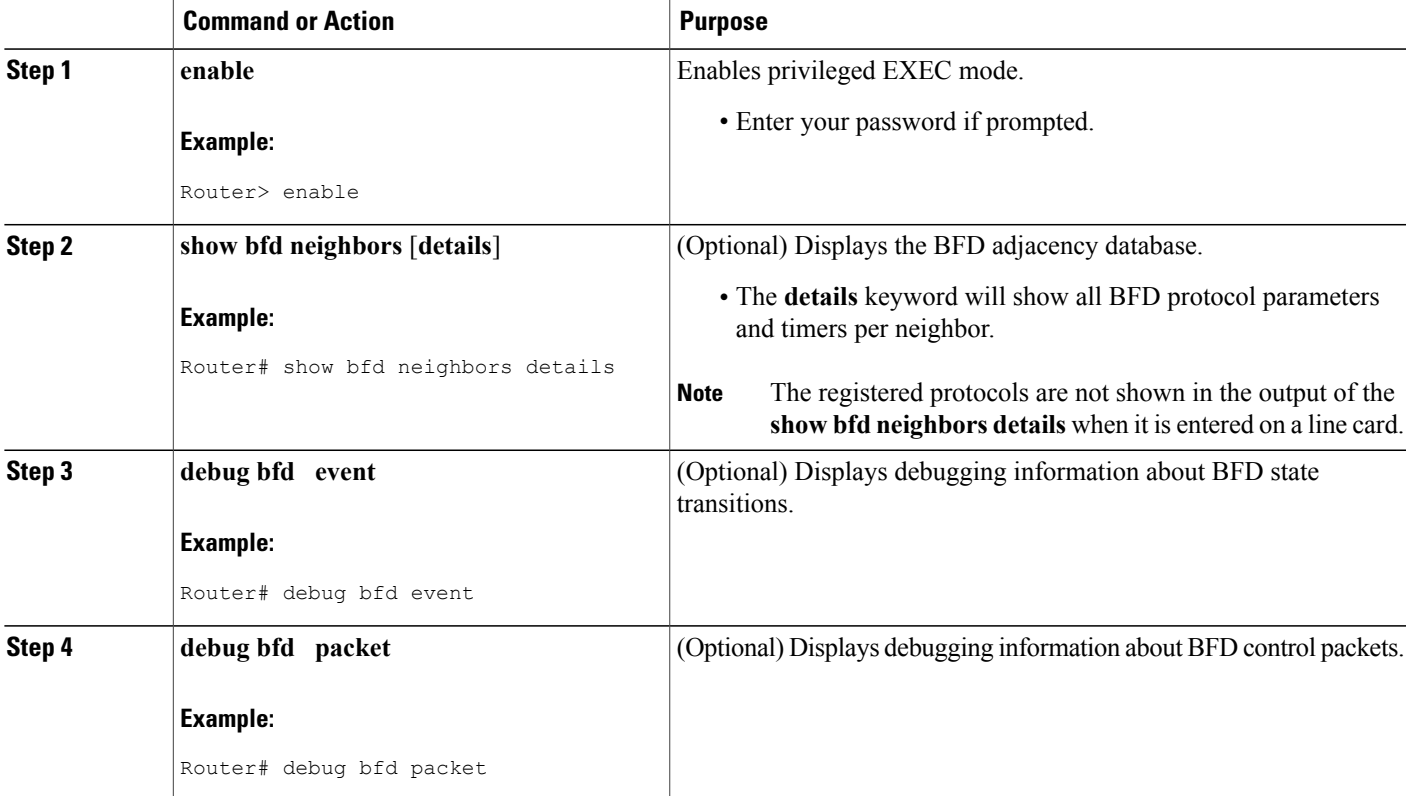

## **Monitoring and Troubleshooting BFD for Cisco 12000 Series Routers**

To monitor or troubleshoot BFD on Cisco 12000 series routers, perform one or more of the steps in this section.

T

#### **SUMMARY STEPS**

- **1. enable**
- **2. attach** *slot-number*
- **3. show bfd neighbors** [**details**]
- **4. show monitor event-trace bfd** [**all**]
- **5. debug bfd event**
- **6. debug bfd packet**
- **7. debug bfd ipc-error**
- **8. debug bfd ipc-event**
- **9. debug bfd oir-error**
- **10. debug bfd oir-event**

#### **DETAILED STEPS**

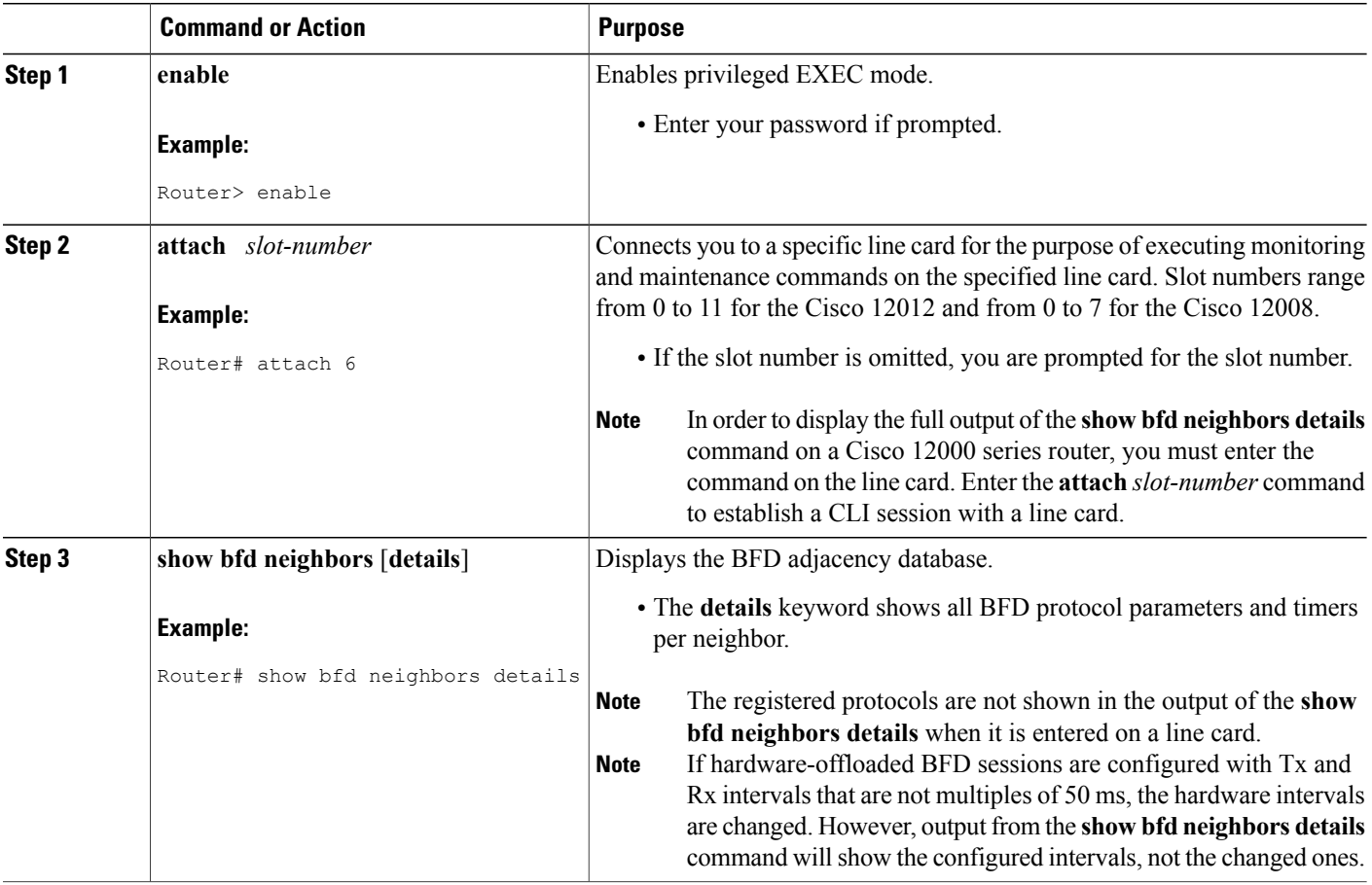

 $\mathbf I$ 

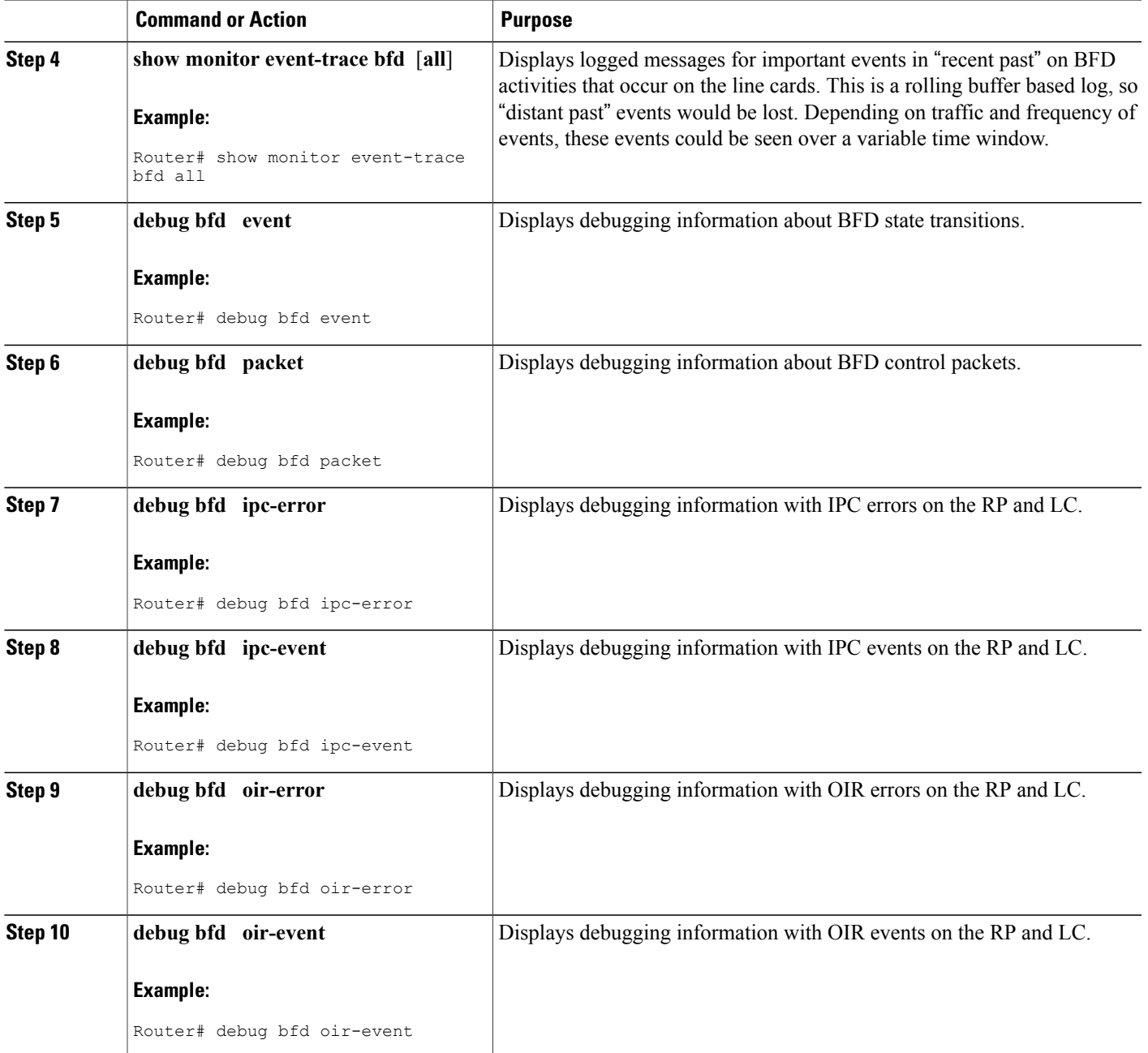

# **Configuration Examples for Bidirectional Forwarding Detection**

## **Example: Configuring BFD in an EIGRP Network with Echo Mode Enabled by Default**

In the following example, the EIGRP network contains RouterA, RouterB, and RouterC. Fast Ethernet interface 1/0 on RouterA is connected to the same network as Fast Ethernet interface 1/0 on Router B. Fast Ethernet interface 1/0 on RouterB is connected to the same network as Fast Ethernet interface 1/0 on RouterC.

RouterA and RouterB are running BFD Version 1, which supports echo mode, and RouterC is running BFD Version 0, which does not support echo mode. The BFD sessions between RouterC and its BFD neighbors are said to be running echo mode with asymmetry because echo mode will run on the forwarding path for RouteA and RouterB, and their echo packets will return along the same path for BFD sessions and failure detections, while their BFD neighbor RouterC runs BFD Version 0 and uses BFD controls packets for BFD sessions and failure detections.

The figure below shows a large EIGRP network with several routers, three of which are BFD neighbors that are running EIGRP as their routing protocol.

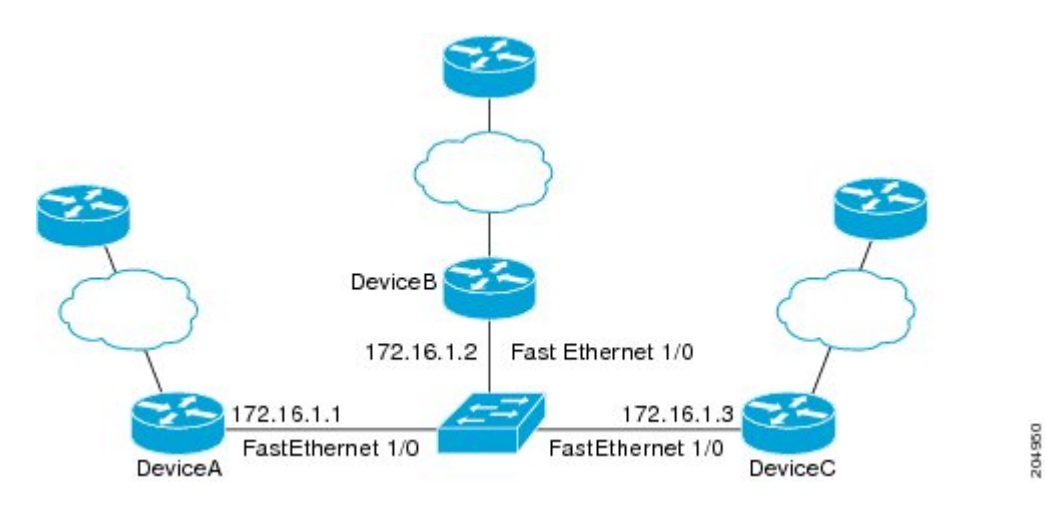

The example, starting in global configuration mode, shows the configuration of BFD.

#### **Configuration for RouterA**

```
interface Fast Ethernet0/0
no shutdown
 ip address 10.4.9.14 255.255.255.0
duplex auto
 speed auto
!
interface Fast Ethernet1/0
 ip address 172.16.1.1 255.255.255.0
bfd interval 50 min_rx 50 multiplier 3
no shutdown
 duplex auto
speed auto
!
router eigrp 11
```

```
network 172.16.0.0
bfd all-interfaces
auto-summary
!
ip default-gateway 10.4.9.1
ip default-network 0.0.0.0
ip route 0.0.0.0 0.0.0.0 10.4.9.1
ip route 172.16.1.129 255.255.255.255 10.4.9.1
!
no ip http server
!
logging alarm informational
!
control-plane
!
line con 0
exec-timeout 30 0
 stopbits 1
line aux 0
 stopbits 1
line vty 0 4
login
!
!
end
```
#### **Configuration for RouterB**

```
!
interface Fast Ethernet0/0
no shutdown
 ip address 10.4.9.34 255.255.255.0
 duplex auto
speed auto
!
interface Fast Ethernet1/0
ip address 172.16.1.2 255.255.255.0
bfd interval 50 min_rx 50 multiplier 3
no shtdown
 duplex auto
 speed auto
!
router eigrp 11
network 172.16.0.0
bfd all-interfaces
auto-summary
!
ip default-gateway 10.4.9.1
ip default-network 0.0.0.0
ip route 0.0.0.0 0.0.0.0 10.4.9.1
ip route 172.16.1.129 255.255.255.255 10.4.9.1
!
no ip http server
!
logging alarm informational
!
control-plane
!
line con 0
 exec-timeout 30 0
 stopbits 1
line aux 0
 stopbits 1
line vty 0 4
login
!
!
end
```
#### **Configuration for RouterC**

!

```
!
interface Fast Ethernet0/0
no shutdown
 ip address 10.4.9.34 255.255.255.0
duplex auto
speed auto
!
interface Fast Ethernet1/0
 ip address 172.16.1.2 255.255.255.0
bfd interval 50 min_rx 50 multiplier 3
no shutdown
 duplex auto
 speed auto
!
router eigrp 11
network 172.16.0.0
bfd all-interfaces
auto-summary
!
ip default-gateway 10.4.9.1
ip default-network 0.0.0.0
ip route 0.0.0.0 0.0.0.0 10.4.9.1
ip route 172.16.1.129 255.255.255.255 10.4.9.1
!
no ip http server
!
logging alarm informational
!
control-plane
!
line con 0
exec-timeout 30 0
stopbits 1
line aux 0
 stopbits 1
line vty 0 4
login
!
!
end
```
The output from the **show bfd neighbors details** command from RouterA verifies that BFD sessions have been created among all three routers and that EIGRP is registered for BFD support. The first group of output shows that RouterC with the IP address 172.16.1.3 runs BFD Version 0 and therefore does not use the echo mode. The second group of output shows that RouterB with the IP address 172.16.1.2 does run BFD Version 1, and the 50 millisecond BFD interval parameter had been adopted. The relevant command output is shown in bold in the output.

RouterA# **show bfd neighbors details**

```
OurAddr
       NeighAddr
      LD/RD RH/RS Holdown(mult) State Int<br>i.1.1 172.16.1.3
172.16.1.1 172.16.1.3
     5/3 1(RH) 150 (3 ) Up Fa1/0
Session state is UP and not using echo function.
Local Diag: 0, Demand mode: 0, Poll bit: 0
MinTxInt: 50000, MinRxInt: 50000, Multiplier: 3
Received MinRxInt: 50000, Received Multiplier: 3
Holdown (hits): 150(0), Hello (hits): 50(1364284)
Rx Count: 1351813, Rx Interval (ms) min/max/avg: 28/64/49 last: 4 ms ago
Tx Count: 1364289, Tx Interval (ms) min/max/avg: 40/68/49 last: 32 ms ago
Registered protocols: EIGRP
Uptime: 18:42:45
Last packet: Version: 0
            - Diagnostic: 0
```

```
I Hear You bit: 1 - Demand bit: 0<br>Poll bit: 0 - Final bit: 0
                                           - Final bit: 0<br>- Length: 24
                Multiplier: 3<br>My Discr.: 3
                My Discr.: 3 - Your Discr.: 5<br>Min tx interval: 50000 - Min rx inte
                                                - Min rx interval: 50000
                Min Echo interval: 0
OurAddr NeighAddr
LD/RD RH/RS Holdown(mult) State Int<br>172.16.1.1 172.16.1.2
                 172.16.1.1 172.16.1.2
     6/1 Up 0 (3 ) Up Fa1/0
Session state is UP and using echo function with 50 ms interval.
```

```
Local Diag: 0, Demand mode: 0, Poll bit: 0
MinTxInt: 1000000, MinRxInt: 1000000, Multiplier: 3
Received MinRxInt: 1000000, Received Multiplier: 3
Holdown (hits): 3000(0), Hello (hits): 1000(317)
Rx Count: 305, Rx Interval (ms) min/max/avg: 1/1016/887 last: 448 ms ago
Tx Count: 319, Tx Interval (ms) min/max/avg: 1/1008/880 last: 532 ms ago
Registered protocols: EIGRP
Uptime: 00:04:30
Last packet: Version: 1
         - Diagnostic: 0<br>State bit: Up
```

```
State bit: Up - Demand bit: 0<br>Poll bit: 0 - Final bit: 0
                               - Final bit: 0
Multiplier: 3 - Length: 24<br>My Discr.: 1 - Your Discr
My Discr.: 1 - Your Discr.: 6<br>Min tx interval: 1000000 - Min rx in
                                        - Min rx interval: 1000000
Min Echo interval: 50000
```
The output from the **show bfd neighbors details** command on Router B verifies that BFD sessions have been created and that EIGRP is registered for BFD support. As previously noted, RouterA runs BFD Version 1, therefore echo mode is running, and RouterC runs BFD Version 0, so echo mode does not run. The relevant command output is shown in bold in the output.

#### RouterB# **show bfd neighbors details**

```
OurAddr NeighAddr
     LD/RD RH/RS Holdown(mult) State Int
172.16.1.2 172.16.1.1
    1/6 Up 0 (3 ) Up Fa1/0
Session state is UP and using echo function with 50 ms interval.
Local Diag: 0, Demand mode: 0, Poll bit: 0
MinTxInt: 1000000, MinRxInt: 1000000, Multiplier: 3
Received MinRxInt: 1000000, Received Multiplier: 3
Holdown (hits): 3000(0), Hello (hits): 1000(337)
Rx Count: 341, Rx Interval (ms) min/max/avg: 1/1008/882 last: 364 ms ago
Tx Count: 339, Tx Interval (ms) min/max/avg: 1/1016/886 last: 632 ms ago
Registered protocols: EIGRP
Uptime: 00:05:00
Last packet: Version: 1
            Diagnostic: 0
             State bit: Up - Demand bit: 0<br>Poll bit: 0 - Final bit: 0
                                  - Final bit: 0<br>- Length: 24
             Multiplier: 3
             My Discr.: 6 - Your Discr.: 1<br>Min tx interval: 1000000 - Min rx i
                                         - Min rx interval: 1000000
             Min Echo interval: 50000
OurAddr NeighAddr
 LD/RD RH/RS Holdown(mult) State Int
172.16.1.2 172.16.1.3
                           (3) Up Fa1/0
Session state is UP and not using echo function.
Local Diag: 0, Demand mode: 0, Poll bit: 0
MinTxInt: 50000, MinRxInt: 50000, Multiplier: 3
Received MinRxInt: 50000, Received Multiplier: 3
Holdown (hits): 150(0), Hello (hits): 50(5735)
Rx Count: 5731, Rx Interval (ms) min/max/avg: 32/72/49 last: 32 ms ago
Tx Count: 5740, Tx Interval (ms) min/max/avg: 40/64/50 last: 44 ms ago
```

```
Registered protocols: EIGRP
Uptime: 00:04:45
Last packet: Version: 0
                 - Diagnostic: 0
                 I Hear You bit: 1 - Demand bit: 0<br>Poll bit: 0 - Final bit: 0
                                               - Final bit: 0<br>- Length: 24
                 Multiplier: 3<br>My Discr.: 6
                                                - Your Discr.: 3<br>- Min rx interval: 50000
                 Min tx interval: 50000
                 Min Echo interval: 0
```
The figure below shows that Fast Ethernet interface 1/0 on RouterB has failed. When Fast Ethernet interface 1/0 on RouterB is shut down, the BFD statistics of the corresponding BFD sessions on RouterA and RouterB are reduced.

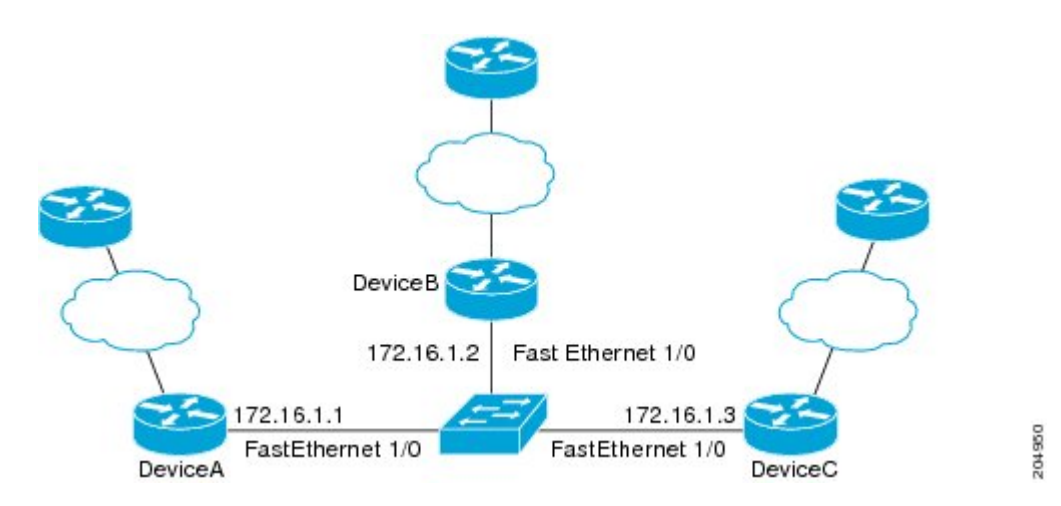

When Fast Ethernet interface 1/0 on RouterB fails, BFD will no longer detect Router B as a BFD neighbor for RouterA or for RouterC. In this example, Fast Ethernet interface 1/0 has been administratively shut down on RouterB.

The following output from the **show bfdneighbors** command on RouterA now shows only one BFD neighbor for RouterA in the EIGRP network. The relevant command output is shown in bold in the output.

```
RouterA# show bfd neighbors
OurAddr NeighAddr
    LD/RD RH/RS Holdown(mult) State Int
172.16.1.1 172.16.1.3
```
5/3 1(RH) 134 (3 ) Up Fa1/0 The following output from the **show bfd neighbors** command on RouterC also now shows only one BFD neighbor for RouterC in the EIGRP network. The relevant command output is shown in bold in the output.

```
RouterC# show bfd neighbors
```

```
OurAddr NeighAddr
LD/RD RH Holdown(mult) State Int<br>172.16.1.3   172.16.1.1
              172.16.1.3 172.16.1.1
    3/5 1 114 (3 ) Up Fa1/0
```
## **Example: Configuring BFD in an OSPF Network**

In the following example, the simple OSPF network consists of Router A and Router B. Fast Ethernet interface 0/1 on Router A is connected to the same network as Fast Ethernet interface 6/0 in Router B. The example, starting in global configuration mode, shows the configuration of BFD. For both Routers A and B, BFD is configured globally for all interfaces associated with the OSPF process.

#### **Configuration for Router A**

```
!
interface Fast Ethernet 0/1
ip address 172.16.10.1 255.255.255.0
bfd interval 50 min_rx 50 multiplier 3
!
interface Fast Ethernet 3/0.1
ip address 172.17.0.1 255.255.255.0
!
router ospf 123
log-adjacency-changes detail
network 172.16.0.0 0.0.0.255 area 0
network 172.17.0.0 0.0.0.255 area 0
bfd all-interfaces
```
#### **Configuration for Router B**

```
!
interface Fast Ethernet 6/0
ip address 172.16.10.2 255.255.255.0
bfd interval 50 min_rx 50 multiplier 3
!
interface Fast Ethernet 6/1
ip address 172.18.0.1 255.255.255.0
!
router ospf 123
log-adjacency-changes detail
network 172.16.0.0 0.0.255.255 area 0
network 172.18.0.0 0.0.255.255 area 0
bfd all-interfaces
```
The output from the **show bfd neighbors details** command verifies that a BFD session has been created and that OSPF is registered for BFD support. The relevant command output is shown in bold in the output.

#### **Router A**

```
RouterA# show bfd neighbors details
OurAddr NeighAddr LD/RD RH Holdown(mult) State Int
              172.16.10.2
Local Diag: 0, Demand mode: 0, Poll bit: 0
MinTxInt: 200000, MinRxInt: 200000, Multiplier: 5
Received MinRxInt: 1000, Received Multiplier: 3
Holdown (hits): 600(22), Hello (hits): 200(84453)
Rx Count: 49824, Rx Interval (ms) min/max/avg: 208/440/332 last: 68 ms ago
Tx Count: 84488, Tx Interval (ms) min/max/avg: 152/248/196 last: 192 ms ago
Registered protocols: OSPF
Uptime: 02:18:49
Last packet: Version: 0
             - Diagnostic: 0
             I Hear You bit: 1 - Demand bit: 0<br>Poll bit: 0 - Final bit: 0
                                    - Final bit: 0
             Multiplier: 3 - Length: 24<br>My Discr.: 2 - Your Discr
                                     - Your Discr.: 1
```
Min tx interval: 50000 - Min rx interval: 1000 Min Echo interval: 0

The output from the **show bfd neighbors details** command from the line card on Router B verifies that a BFD session has been created:

#### **Router B**

```
RouterB# attach 6
Entering Console for 8 Port Fast Ethernet in Slot: 6
Type "exit" to end this session
Press RETURN to get started!
Router> show bfd neighbors details
Cleanup timer hits: 0
OurAddr NeighAddr LD/RD RH Holdown(mult) State Int
172.16.10.2 172.16.10.1 8/1 1 1000 (5) Up
Local Diag: 0, Demand mode: 0, Poll bit: 0
MinTxInt: 50000, MinRxInt: 1000, Multiplier: 3
Received MinRxInt: 200000, Received Multiplier: 5
Holdown (hits): 1000(0), Hello (hits): 200(5995)
Rx Count: 10126, Rx Interval (ms) min/max/avg: 152/248/196 last: 0 ms ago
Tx Count: 5998, Tx Interval (ms) min/max/avg: 204/440/332 last: 12 ms ago
Last packet: Version: 0 - Diagnostic: 0<br>I Hear You bit: 1 - Demand bit: 0
             I Hear You bit: 1<br>Poll bit: 0
                                   - Final bit: 0<br>- Length: 24
             Multiplier: 5
             My Discr.: 1 - Your Discr.: 8
             Min tx interval: 200000 - Min rx interval: 200000
             Min Echo interval: 0
Uptime: 00:33:13
SSO Cleanup Timer called: 0
SSO Cleanup Action Taken: 0
Pseudo pre-emptive process count: 239103 min/max/avg: 8/16/8 last: 0 ms ago
IPC Tx Failure Count: 0
 IPC Rx Failure Count: 0
Total Adjs Found: 1
```
The output of the **show ipospf** command verifiesthat BFD has been enabled for OSPF. The relevant command output is shown in bold in the output.

#### **Router A**

```
Routing Process "ospf 123" with ID 172.16.10.1
Supports only single TOS(TOS0) routes
Supports opaque LSA
Supports Link-local Signaling (LLS)
```
RouterA# **show ip ospf**

```
Initial SPF schedule delay 5000 msecs
Minimum hold time between two consecutive SPFs 10000 msecs
Maximum wait time between two consecutive SPFs 10000 msecs
Incremental-SPF disabled
Minimum LSA interval 5 secs
Minimum LSA arrival 1000 msecs
LSA group pacing timer 240 secs
Interface flood pacing timer 33 msecs
Retransmission pacing timer 66 msecs
Number of external LSA 0. Checksum Sum 0x000000
Number of opaque AS LSA 0. Checksum Sum 0x000000
Number of DCbitless external and opaque AS LSA 0
Number of DoNotAge external and opaque AS LSA 0
Number of areas in this router is 1. 1 normal 0 stub 0 nssa
External flood list length 0
BFD is enabled
   Area BACKBONE(0)
       Number of interfaces in this area is 2 (1 loopback)
```
Area has no authentication SPF algorithm last executed 00:00:08.828 ago SPF algorithm executed 9 times

```
Area ranges are
Number of LSA 3. Checksum Sum 0x028417
Number of opaque link LSA 0. Checksum Sum 0x000000
Number of DCbitless LSA 0
Number of indication LSA 0
Number of DoNotAge LSA 0
Flood list length 0
```
#### **Router B**

RouterB# **show ip ospf**

```
Routing Process "ospf 123" with ID 172.18.0.1
Supports only single TOS(TOS0) routes
Supports opaque LSA
Supports Link-local Signaling (LLS)
Supports area transit capability
Initial SPF schedule delay 5000 msecs
Minimum hold time between two consecutive SPFs 10000 msecs
Maximum wait time between two consecutive SPFs 10000 msecs
Incremental-SPF disabled
Minimum LSA interval 5 secs
Minimum LSA arrival 1000 msecs
LSA group pacing timer 240 secs
Interface flood pacing timer 33 msecs
Retransmission pacing timer 66 msecs
Number of external LSA 0. Checksum Sum 0x0
Number of opaque AS LSA 0. Checksum Sum 0x0
Number of DCbitless external and opaque AS LSA 0
Number of DoNotAge external and opaque AS LSA 0
Number of areas in this router is 1. 1 normal 0 stub 0 nssa
Number of areas transit capable is 0
External flood list length 0
BFD is enabled
   Area BACKBONE(0)
       Number of interfaces in this area is 2 (1 loopback)
       Area has no authentication
       SPF algorithm last executed 02:07:30.932 ago
       SPF algorithm executed 7 times
```
Area ranges are Number of LSA 3. Checksum Sum 0x28417 Number of opaque link LSA 0. Checksum Sum 0x0 Number of DCbitless LSA 0 Number of indication LSA 0 Number of DoNotAge LSA 0 Flood list length 0

The output of the **show ip ospf interface** command verifies that BFD has been enabled for OSPF on the interfaces connecting Router A and Router B. The relevant command output is shown in bold in the output.

#### **Router A**

```
RouterA# show ip ospf interface Fast Ethernet 0/1
show ip ospf interface Fast Ethernet 0/1
Fast Ethernet0/1 is up, line protocol is up
  Internet Address 172.16.10.1/24, Area 0
  Process ID 123, Router ID 172.16.10.1, Network Type BROADCAST, Cost: 1
  Transmit Delay is 1 sec, State BDR, Priority 1, BFD enabled
  Designated Router (ID) 172.18.0.1, Interface address 172.16.10.2
  Backup Designated router (ID) 172.16.10.1, Interface address 172.16.10.1
  Timer intervals configured, Hello 10, Dead 40, Wait 40, Retransmit 5
   oob-resync timeout 40
   Hello due in 00:00:03
  Supports Link-local Signaling (LLS)
  Index 1/1, flood queue length 0
  Next 0x0(0)/0x0(0)
  Last flood scan length is 1, maximum is 1
  Last flood scan time is 0 msec, maximum is 0 msec
```

```
Neighbor Count is 1, Adjacent neighbor count is 1
 Adjacent with neighbor 172.18.0.1 (Designated Router)
Suppress hello for 0 neighbor(s)
```
#### **Router B**

```
RouterB# show ip ospf interface Fast Ethernet 6/1
Fast Ethernet6/1 is up, line protocol is up
  Internet Address 172.18.0.1/24, Area 0
  Process ID 123, Router ID 172.18.0.1, Network Type BROADCAST, Cost: 1
  Transmit Delay is 1 sec, State DR, Priority 1, BFD enabled
  Designated Router (ID) 172.18.0.1, Interface address 172.18.0.1
  No backup designated router on this network
  Timer intervals configured, Hello 10, Dead 40, Wait 40, Retransmit 5
    oob-resync timeout 40
   Hello due in 00:00:01
  Supports Link-local Signaling (LLS)
  Index 1/1, flood queue length 0
  Next 0x0(0)/0x0(0)
  Last flood scan length is 0, maximum is 0
  Last flood scan time is 0 msec, maximum is 0 msec
  Neighbor Count is 0, Adjacent neighbor count is 0
  Suppress hello for 0 neighbor(s)
```
## **Example: Configuring BFD in a BGP Network**

In the following example, the simple BGP network consists of Router A and Router B. Fast Ethernet interface 0/1 on Router A is connected to the same network as Fast Ethernet interface 6/0 in Router B. The example, starting in global configuration mode, shows the configuration of BFD.

#### **Configuration for Router A**

```
!
interface Fast Ethernet 0/1
ip address 172.16.10.1 255.255.255.0
bfd interval 50 min_rx 50 multiplier 3
!
interface Fast Ethernet 3/0.1
ip address 172.17.0.1 255.255.255.0
!
!
router bgp 40000
bgp log-neighbor-changes
 neighbor 172.16.10.2 remote-as 45000
 neighbor 172.16.10.2 fall-over bfd
 !
 address-family ipv4
neighbor 172.16.10.2 activate
no auto-summary
no synchronization
network 172.18.0.0 mask 255.255.255.0
exit-address-family
!
```
#### **Configuration for Router B**

```
!
interface Fast Ethernet 6/0
ip address 172.16.10.2 255.255.255.0
bfd interval 50 min_rx 50 multiplier 3
!
interface Fast Ethernet 6/1
ip address 172.18.0.1 255.255.255.0
```

```
!
router bgp 45000
bgp log-neighbor-changes
neighbor 172.16.10.1 remote-as 40000
neighbor 172.16.10.1 fall-over bfd
 !
address-family ipv4
neighbor 172.16.10.1 activate
no auto-summary
no synchronization
network 172.17.0.0 mask 255.255.255.0
exit-address-family
!
```
The output from the **show bfd neighbors details** command from Router A verifies that a BFD session has been created and that BGP is registered for BFD support. The relevant command output is shown in bold in the output.

#### **Router A**

```
RouterA# show bfd neighbors details
```

```
OurAddr NeighAddr LD/RD RH Holdown(mult) State Int
172.16.10.1 172.16.10.2 1/8 1 332 (3 ) Up Fa0/1
Local Diag: 0, Demand mode: 0, Poll bit: 0
MinTxInt: 200000, MinRxInt: 200000, Multiplier: 5
Received MinRxInt: 1000, Received Multiplier: 3
Holdown (hits): 600(0), Hello (hits): 200(15491)
Rx Count: 9160, Rx Interval (ms) min/max/avg: 200/440/332 last: 268 ms ago
Tx Count: 15494, Tx Interval (ms) min/max/avg: 152/248/197 last: 32 ms ago
Registered protocols: BGP
Uptime: 00:50:45
Last packet: Version: 0 - Diagnostic: 0<br>
I Hear You bit: 1 - Demand bit: 0
              I Hear You bit: 1
              Poll bit: 0 - Final bit: 0<br>Multiplier: 3 - Length: 24
              Multiplier: 3<br>My Discr.: 8
                                     - Your Discr.: 1<br>
- Min rx interval: 1000
              Min tx interval: 50000
              Min Echo interval: 0
```
The output from the **show bfd neighbors details** command from the line card on Router B verifies that a BFD session has been created:

#### **Router B**

```
RouterB# attach 6
Entering Console for 8 Port Fast Ethernet in Slot: 6
Type "exit" to end this session
Press RETURN to get started!
Router> show bfd neighbors details
Cleanup timer hits: 0<br>OurAddr NeighAddr
OurAddr NeighAddr LD/RD RH Holdown(mult) State Int
              172.16.10.1 8/1 1 1000 (5) Up
Local Diag: 0, Demand mode: 0, Poll bit: 0
MinTxInt: 50000, MinRxInt: 1000, Multiplier: 3
Received MinRxInt: 200000, Received Multiplier: 5
Holdown (hits): 1000(0), Hello (hits): 200(5995)
Rx Count: 10126, Rx Interval (ms) min/max/avg: 152/248/196 last: 0 ms ago
Tx Count: 5998, Tx Interval (ms) min/max/avg: 204/440/332 last: 12 ms ago
Last packet: Version: 0
              I Hear You bit: 1 - Demand bit: 0<br>Poll bit: 0 - Final bit: 0
                                      - Final bit: 0<br>- Length: 24
              Multiplier: 5<br>My Discr.: 1
              My Discr.: 1 - Your Discr.: 8<br>Min tx interval: 200000 - Min rx in
                                           - Min rx interval: 200000
              Min Echo interval: 0
Uptime: 00:33:13
SSO Cleanup Timer called: 0
SSO Cleanup Action Taken: 0
```

```
Pseudo pre-emptive process count: 239103 min/max/avg: 8/16/8 last: 0 ms ago
IPC Tx Failure Count: 0
 IPC Rx Failure Count:
Total Adjs Found: 1
The output of the show ip bgp neighbors command verifies that BFD has been enabled for the BGP neighbors:
```
#### **Router A**

.

```
RouterA# show ip bgp neighbors
BGP neighbor is 172.16.10.2, remote AS 45000, external link
Using BFD to detect fast fallover
.
.
.
Router B
RouterB# show ip bgp neighbors
BGP neighbor is 172.16.10.1, remote AS 40000, external link
Using BFD to detect fast fallover
.
.
```
## **Example: Configuring BFD in an IS-IS Network**

In the following example, the simple IS-IS network consists of Router A and Router B. Fast Ethernet interface 0/1 on Router A is connected to the same network as Fast Ethernet interface 6/0 for Router B. The example, starting in global configuration mode, shows the configuration of BFD.

#### **Configuration for Router A**

```
!
interface Fast Ethernet 0/1
ip address 172.16.10.1 255.255.255.0
ip router isis
bfd interval 50 min_rx 50 multiplier 3
!
interface Fast Ethernet 3/0.1
ip address 172.17.0.1 255.255.255.0
ip router isis
!
router isis
net 49.0001.1720.1600.1001.00
bfd all-interfaces
!
```
#### **Configuration for Router B**

```
!
interface Fast Ethernet 6/0
 ip address 172.16.10.2 255.255.255.0
ip router isis
.<br>bfd interval 50 min rx 50 multiplier 3
!
interface Fast Ethernet 6/1
 ip address 172.18.0.1 255.255.255.0
ip router isis
!
router isis
net 49.0000.0000.0002.00
```
!

```
bfd all-interfaces
```
The output from the **show bfd neighbors details** command from Router A verifies that a BFD session has been created and that IS-IS is registered for BFD support:

```
RouterA# show bfd neighbors details
```

```
OurAddr NeighAddr LD/RD RH Holdown(mult) State Int
172.16.10.1 172.16.10.2 1/8 1 536 (3 ) Up Fa0/1
Local Diag: 0, Demand mode: 0, Poll bit: 0
MinTxInt: 200000, MinRxInt: 200000, Multiplier: 5
Received MinRxInt: 1000, Received Multiplier: 3
Holdown (hits): 600(0), Hello (hits): 200(23543)
Rx Count: 13877, Rx Interval (ms) min/max/avg: 200/448/335 last: 64 ms ago
Tx Count: 23546, Tx Interval (ms) min/max/avg: 152/248/196 last: 32 ms ago
Registered protocols: ISIS
Uptime: 01:17:09
Last packet: Version: 0 - Diagnostic: 0<br>
I Hear You bit: 1 - Demand bit: 0
             I Hear You bit: 1<br>Poll bit: 0
                                    - Final bit: 0
             Multiplier: 3 - Length: 24<br>My Discr.: 8 - Your Discr
                                   - Your Discr.: 1
             Min tx interval: 50000 - Min rx interval: 1000
             Min Echo interval: 0
```
The output from the **show bfd neighbors details** command from the line card on Router B verifies that a BFD session has been created:

```
RouterB# attach 6
```

```
Entering Console for 8 Port Fast Ethernet in Slot: 6
Type "exit" to end this session
Press RETURN to get started!
Router> show bfd neighbors details
Cleanup timer hits: 0<br>OurAddr NeighAddr
                                 \begin{tabular}{llll} \tt LD/RD~RH & Holdown (mult) & State & Int \\ \tt 8/1 & 1 & 1000 (5) & Up & Fa6 \\ \end{tabular}172.16.10.2 172.16.10.1 8/1 1 1000 (5 ) Up Fa6/0
Local Diag: 0, Demand mode: 0, Poll bit: 0
MinTxInt: 50000, MinRxInt: 1000, Multiplier: 3
Received MinRxInt: 200000, Received Multiplier: 5
Holdown (hits): 1000(0), Hello (hits): 200(5995)
Rx Count: 10126, Rx Interval (ms) min/max/avg: 152/248/196 last: 0 ms ago
Tx Count: 5998, Tx Interval (ms) min/max/avg: 204/440/332 last: 12 ms ago
Last packet: Version: 0<br>I Hear You bit: 1
               I Hear You bit: 1 - Demand bit: 0<br>Poll bit: 0 - Final bit: 0
                                         - Final bit: 0Multiplier: 5 - Length: 24<br>My Discr.: 1 - Your Discr
               My Discr.: 1 - Your Discr.: 8<br>Min tx interval: 200000 - Min rx in
                                              - Min rx interval: 200000
               Min Echo interval: 0
Uptime: 00:33:13
SSO Cleanup Timer called: 0
SSO Cleanup Action Taken: 0
Pseudo pre-emptive process count: 239103 min/max/avg: 8/16/8 last: 0 ms ago
 IPC Tx Failure Count: 0
 IPC Rx Failure Count: 0
 Total Adjs Found: 1
```
## **Example: Configuring BFD in an HSRP Network**

In the following example, the HSRP network consists of Router A and Router B. Fast Ethernet interface 2/0 on Router A is connected to the same network as Fast Ethernet interface 2/0 on Router B. The example, starting in global configuration mode, shows the configuration of BFD.

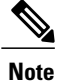

In the following example, the **standbybfd**and the **standbybfdall-interfaces** commands are not displayed. HSRP support for BFD peering is enabled by default when BFD is configured on the router or interface using the **bfd interval** command. The **standby bfd**and **standby bfd all-interfaces** commands are needed only if BFD has been manually disabled on a router or interface.

#### **Router A**

```
ip cef
interface Fast Ethernet2/0
no shutdown
 ip address 10.0.0.2 255.0.0.0
 ip router-cache cef
bfd interval 200 min_rx 200 multiplier 3
 standby 1 ip 10.0.0.\overline{1}1standby 1 preempt
standby 1 priority 110
 standby 2 ip 10.0.0.12
 standby 2 preempt
 standby 2 priority 110
```
#### **Router B**

```
interface Fast Ethernet2/0
 ip address 10.1.0.22 255.255.0.0
 no shutdown
bfd interval 200 min_rx 200 multiplier 3
 standby 1 ip 10.0.0.\overline{1}1standby 1 preempt
 standby 1 priority 90
 standby 2 ip 10.0.0.12
 standby 2 preempt
 standby 2 priority 80
```
The output from the **show standby neighbors** command verifies that a BFD session has been created:

```
HSRP neighbors on Fast Ethernet2/0
  10.1.0.22
    No active groups
    Standby groups: 1
    BFD enabled !
RouterB# show standby neighbors
HSRP neighbors on Fast Ethernet2/0
  10.0.0.2
    Active groups: 1
    No standby groups
    BFD enabled !
```
RouterA#**show standby neighbors**

## **Example: Configuring BFD Support for Static Routing**

In the following example, the network consists of Device A and Device B. Serial interface 2/0 on Device A is connected to the same network as serial interface 2/0 on Device B. In order for the BFD session to come up, Device B must be configured.

#### **Device A**

```
configure terminal
interface Serial 2/0
ip address 10.201.201.1 255.255.255.0
bfd interval 500 min_rx 500 multiplier 5
ip route static bfd Serial 2/0 10.201.201.2
ip route 10.0.0.0 255.0.0.0 Serial 2/0 10.201.201.2
```
#### **Device B**

```
configure terminal
interface Serial 2/0
ip address 10.201.201.2 255.255.255.0
bfd interval 500 min_rx 500 multiplier 5
ip route static bfd Serial 2/0 10.201.201.1
ip route 10.1.1.1 255.255.255.255 Serial 2/0 10.201.201.1
Note that the static route on Device B exists solely to enable the BFD session between 10.201.201.1 and
```
10.201.201.2. If there is no useful static route that needs to be configured, select a prefix that will not affect packet forwarding, for example, the address of a locally configured loopback interface.

In the following example, there is an active static BFD configuration to reach 209.165.200.225 through Ethernet interface 0/0 in the BFD group testgroup. As soon as the static route is configured that is tracked by the configured static BFD, a single hop BFD session is initiated to 209.165.200.225 through Ethernet interface 0/0. The prefix 10.0.0.0/8 is added to the RIB if a BFD session is successfully established.

```
configure terminal
ip route static bfd Ethernet 0/0 209.165.200.225 group testgroup
ip route 10.0.0.0 255.255.255.224 Ethernet 0/0 209.165.200.225
```
In the following example, a BFD session to 209.165.200.226 through Ethernet interface 0/0.1001 is marked to use the group testgroup. That is, this configuration is a passive static BFD. Though there are static routes to be tracked by the second static BFD configuration, a BFD session is not triggered for 209.165.200.226 through Ethernet interface 0/0.1001. The existence of the prefixes 10.1.1.1/8 and 10.2.2.2/8 is controlled by the active static BFD session (Ethernet interface 0/0 209.165.200.225).

```
configure terminal
ip route static bfd Ethernet 0/0 209.165.200.225 group testgroup
ip route 10.0.0.0 255.255.255.224 Ethernet 0/0 209.165.200.225
ip route static bfd Ethernet 0/0.1001 209.165.200.226 group testgroup passive
ip route 10.1.1.1 255.255.255.224 Ethernet 0/0.1001 209.165.200.226
ip route 10.2.2.2 255.255.255.224 Ethernet 0/0.1001 209.165.200.226
```
## **Example: Configuring BFD Control Channel over VCCV--Support for ATM Pseudowire**

The figure below shows a typical ATM pseudowire configuration. The network consists of a MPLS pseudowire carrying an ATM payload between two terminating provider edge (T-PE) devices: T-PE1 and T-PE2. BFD monitoring of the pseudowire occurs between the T-PE1 device and the switching providing edge (S-PE) device, and between the S-PE device and the T-PE2 device. BFD also monitors the signal status of the ACs between the customer edge (CE) devices and the T-PE devices.

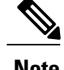

**Note** No configuration specific to BFD control channel over VCCV is required for the S-PEs.

204950

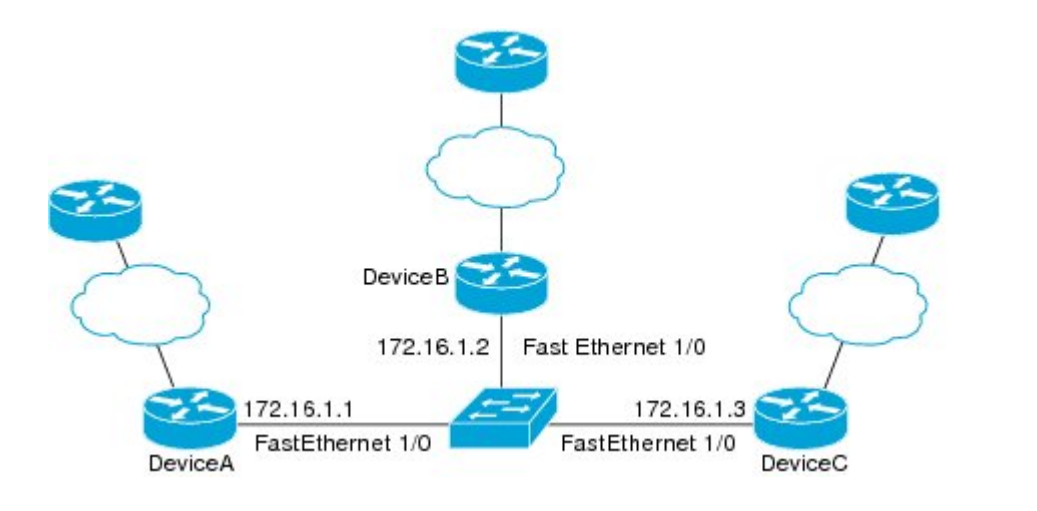

#### **CE1**

```
interface ATM 0/0
description connect to mfi6 atm9/0/0
no ip address
no ip directed-broadcast
atm clock INTERNAL
atm sonet stm-1
no atm enable-ilmi-trap
no atm ilmi-keepalive
!
interface ATM 0/0.2 point-to-point
ip address 10.25.1.1 255.255.255.0
no ip directed-broadcast
no atm enable-ilmi-trap
pvc 0/100
 encapsulation aal5snap
```
#### **T-PE1**

```
interface Loopback 0
 ip address 10.0.0.6 255.255.255.255
bfd-template single-hop nsn
interval min-tx 500 min-rx 500 multiplier 3
pseudowire-class vccv-bfd1
 encapsulation mpls
vccv bfd template nsn raw-bfd
vccv bfd status signaling
interface ATM 9/0/0
description connect mfr4 atm0/0
no ip address
atm asynchronous
atm clock INTERNAL
no atm ilmi-keepalive
no atm enable-ilmi-trap
pvc 0/100 l2transport
 xconnect 10.0.0.7 100 pw-class vccv-bfd1
```
### **T-PE2**

```
interface Loopback 0
 ip address 10.54.0.1 255.255.255.255
bfd-template single-hop nsn
interval min-tx 500 min-rx 500 multiplier 3
!
pseudowire-class vccv-bfd1
```

```
encapsulation mpls
vccv bfd template nsn raw-bfd
vccv bfd status signaling
interface ATM 2/0
no ip address
atm asynchronous
no atm ilmi-keepalive
no atm enable-ilmi-trap
 pvc 0/100 l2transport
  xconnect 10.0.0.7 102 pw-class vccv-bfd1
 !
```
### **CE2**

```
interface ATM 4/0.2 point-to-point
 ip address 10.25.1.2 255.255.255.0
no snmp trap link-status
pvc 0/100
 encapsulation aal5snap
```
# **Additional References**

Г

#### **Related Documents**

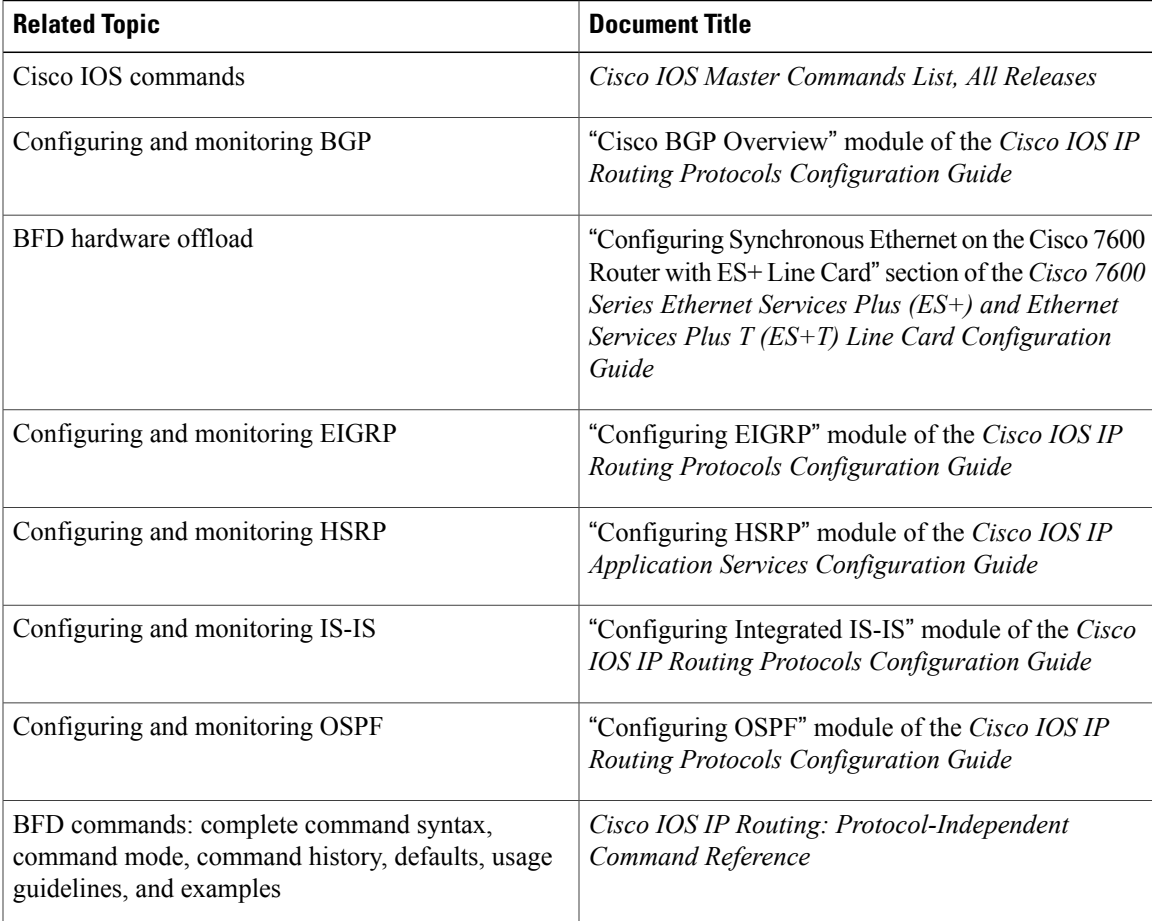

 $\mathbf l$ 

I

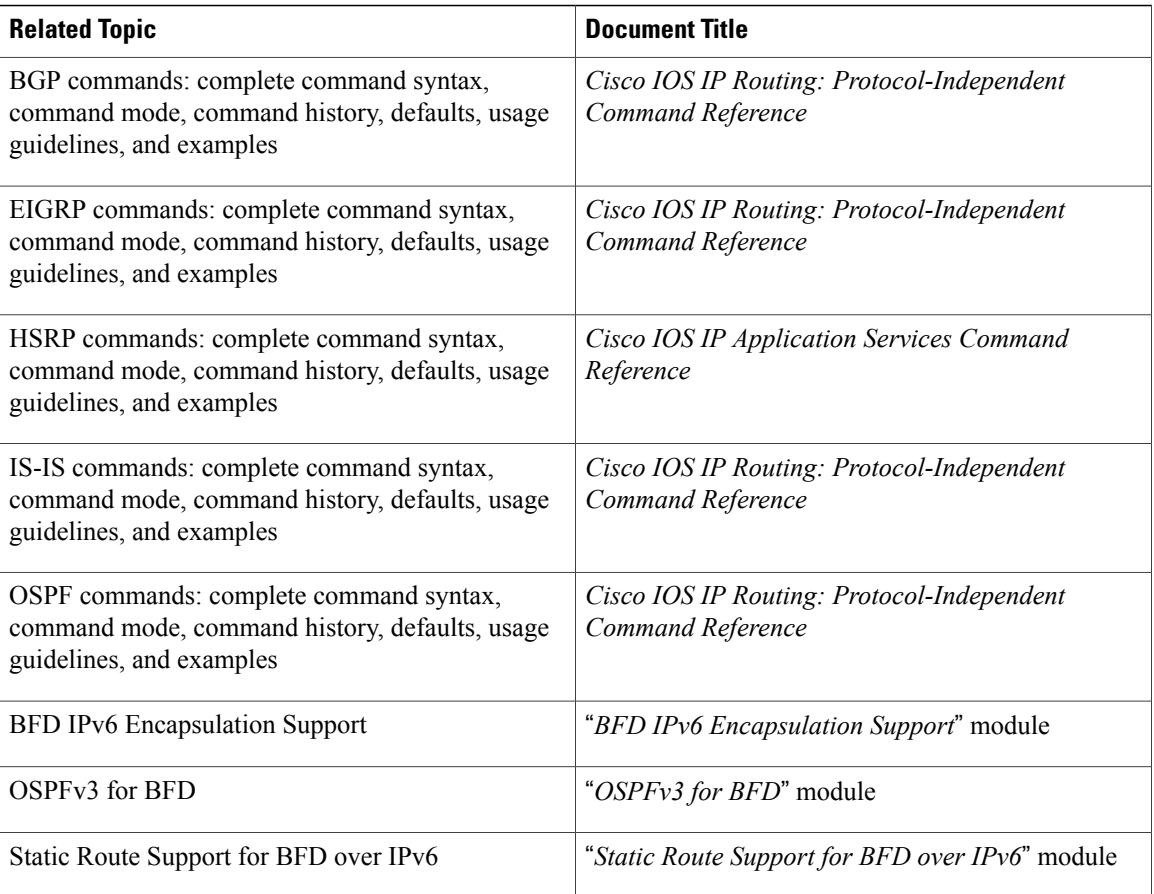

### **Standards and RFCs**

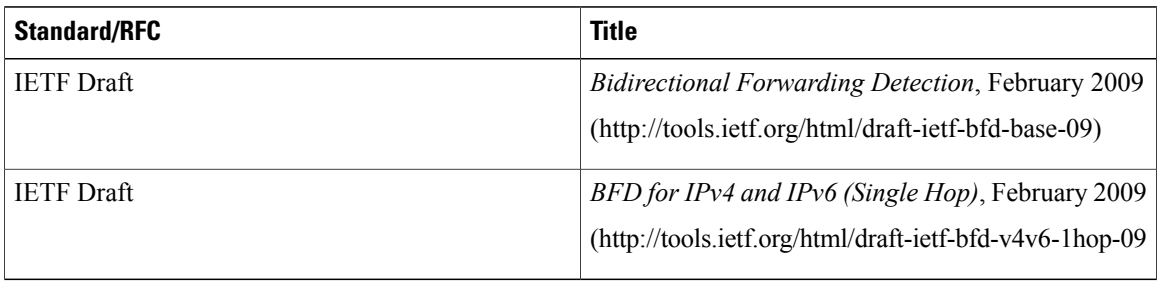

I

#### **Technical Assistance**

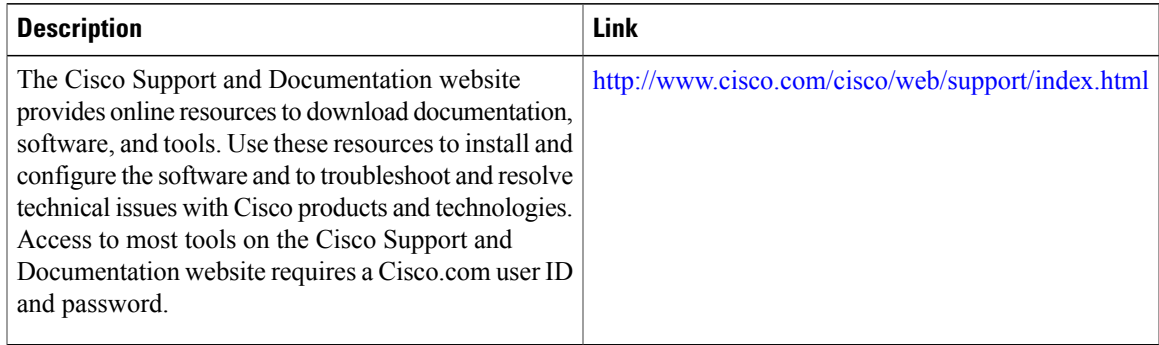

# **Feature Information for Bidirectional Forwarding Detection**

The following table provides release information about the feature or features described in this module. This table lists only the software release that introduced support for a given feature in a given software release train. Unless noted otherwise, subsequent releases of that software release train also support that feature.

Use Cisco Feature Navigator to find information about platform support and Cisco software image support. To access Cisco Feature Navigator, go to [www.cisco.com/go/cfn.](http://www.cisco.com/go/cfn) An account on Cisco.com is not required.

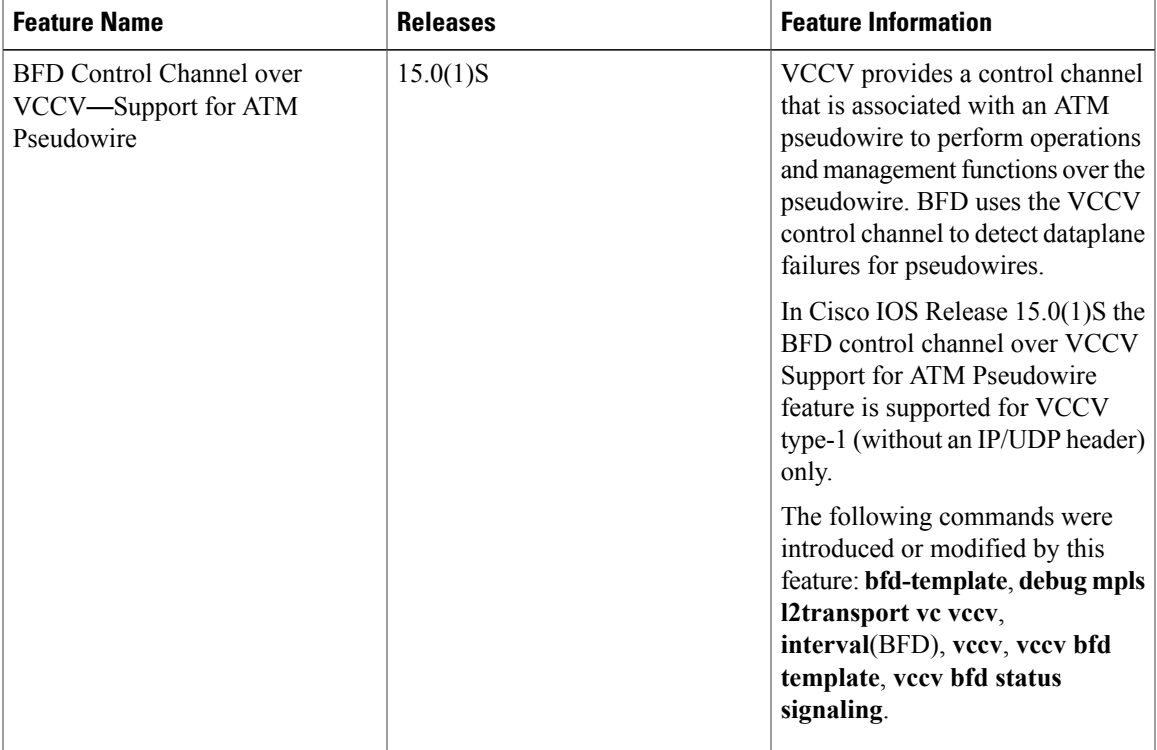

**Table 1: Feature Information for Bidirectional Forwarding Detection**

 $\mathbf{I}$ 

T

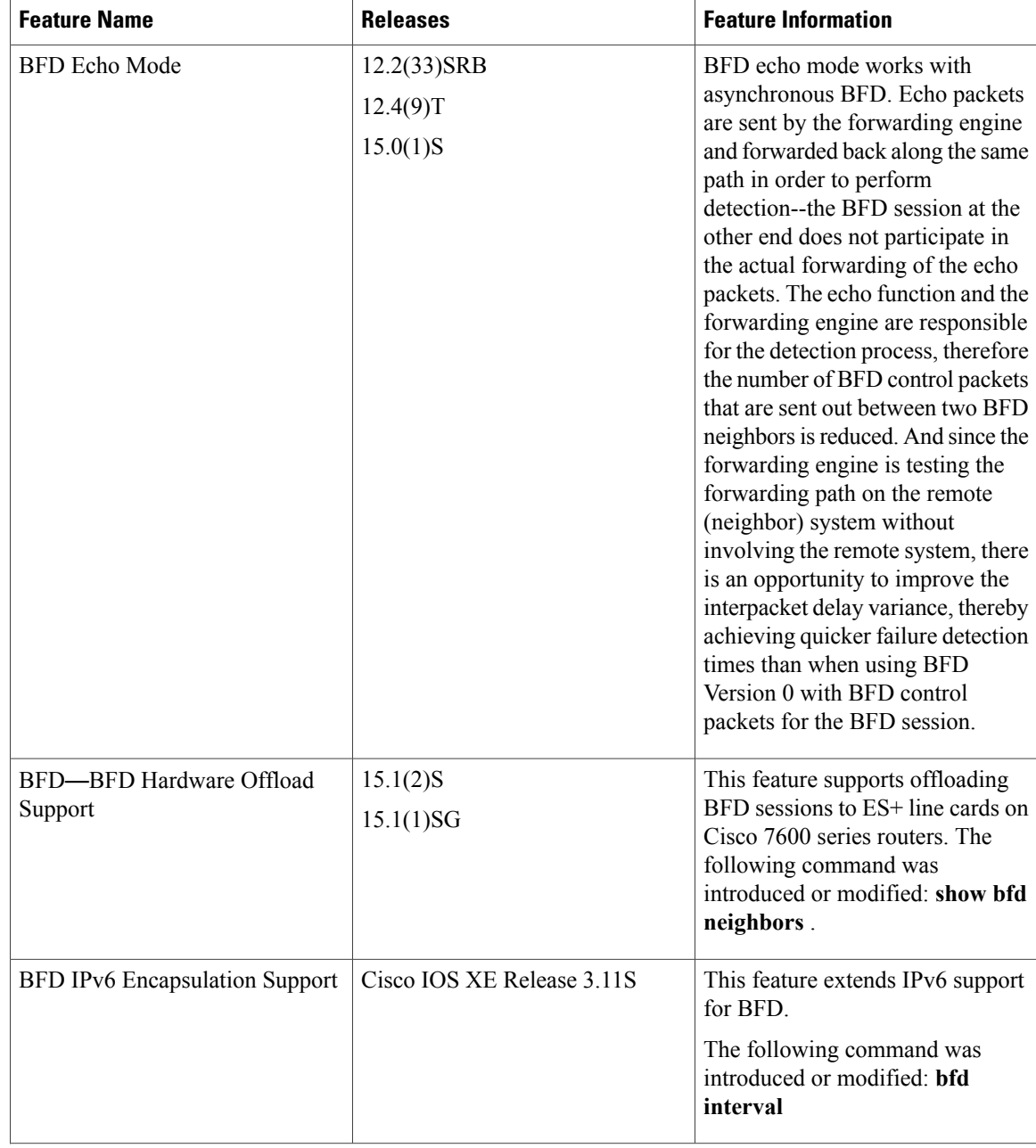
$\mathbf I$ 

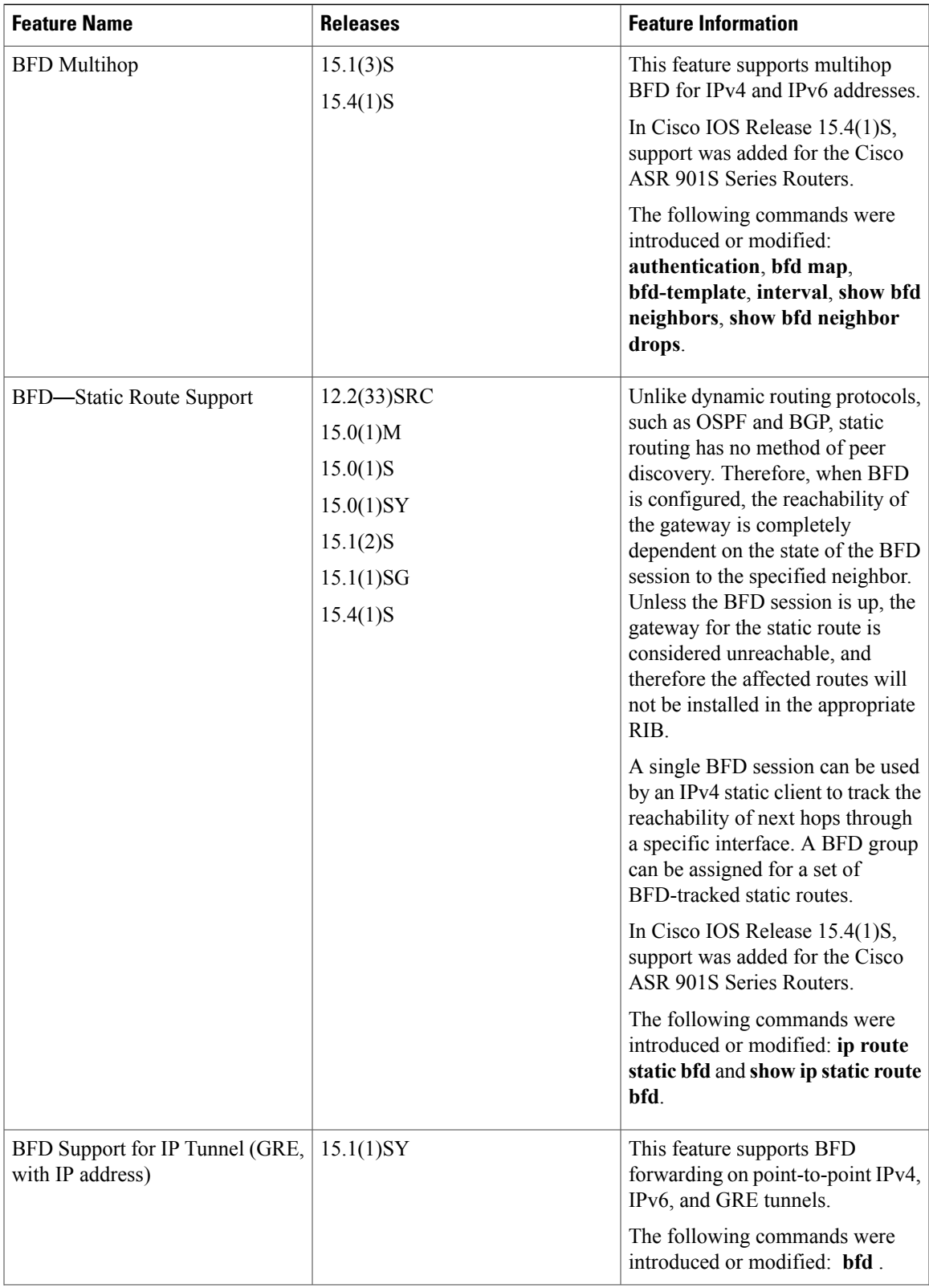

 $\mathbf{I}$ 

I

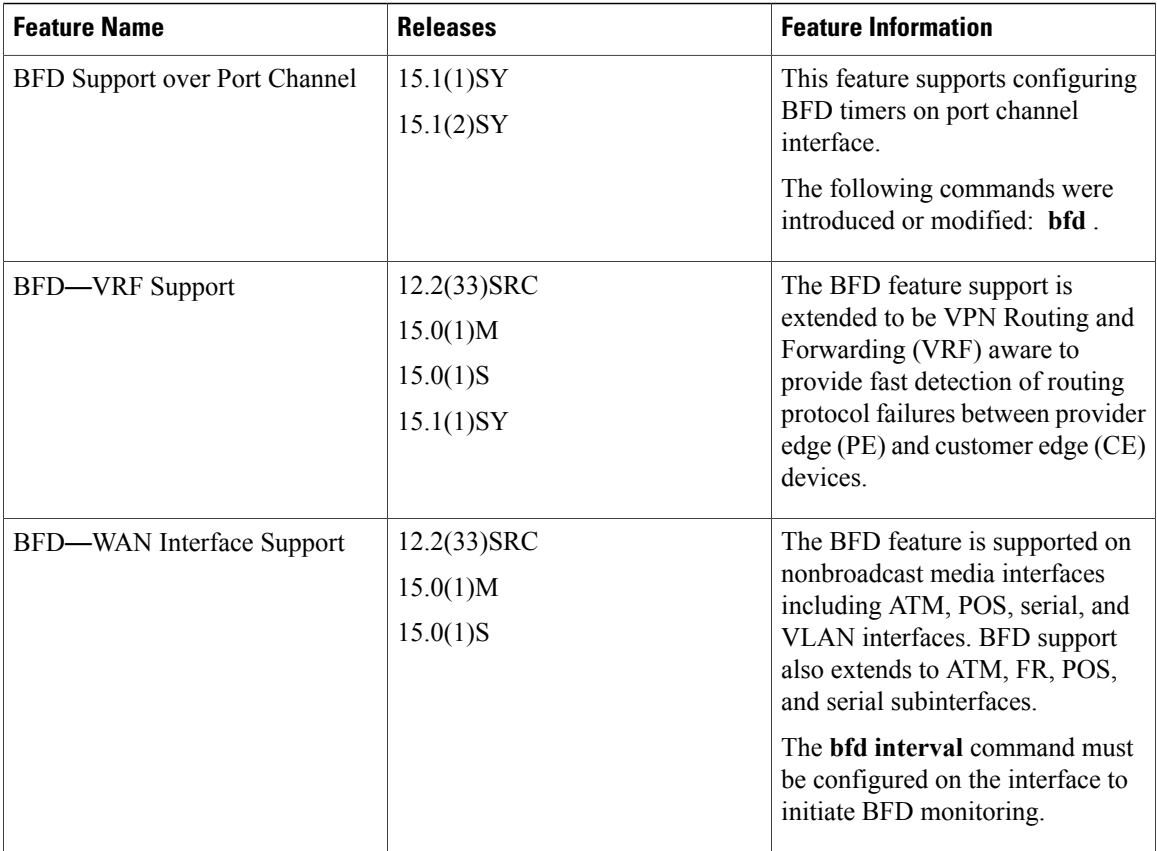

 $\mathbf{I}$ 

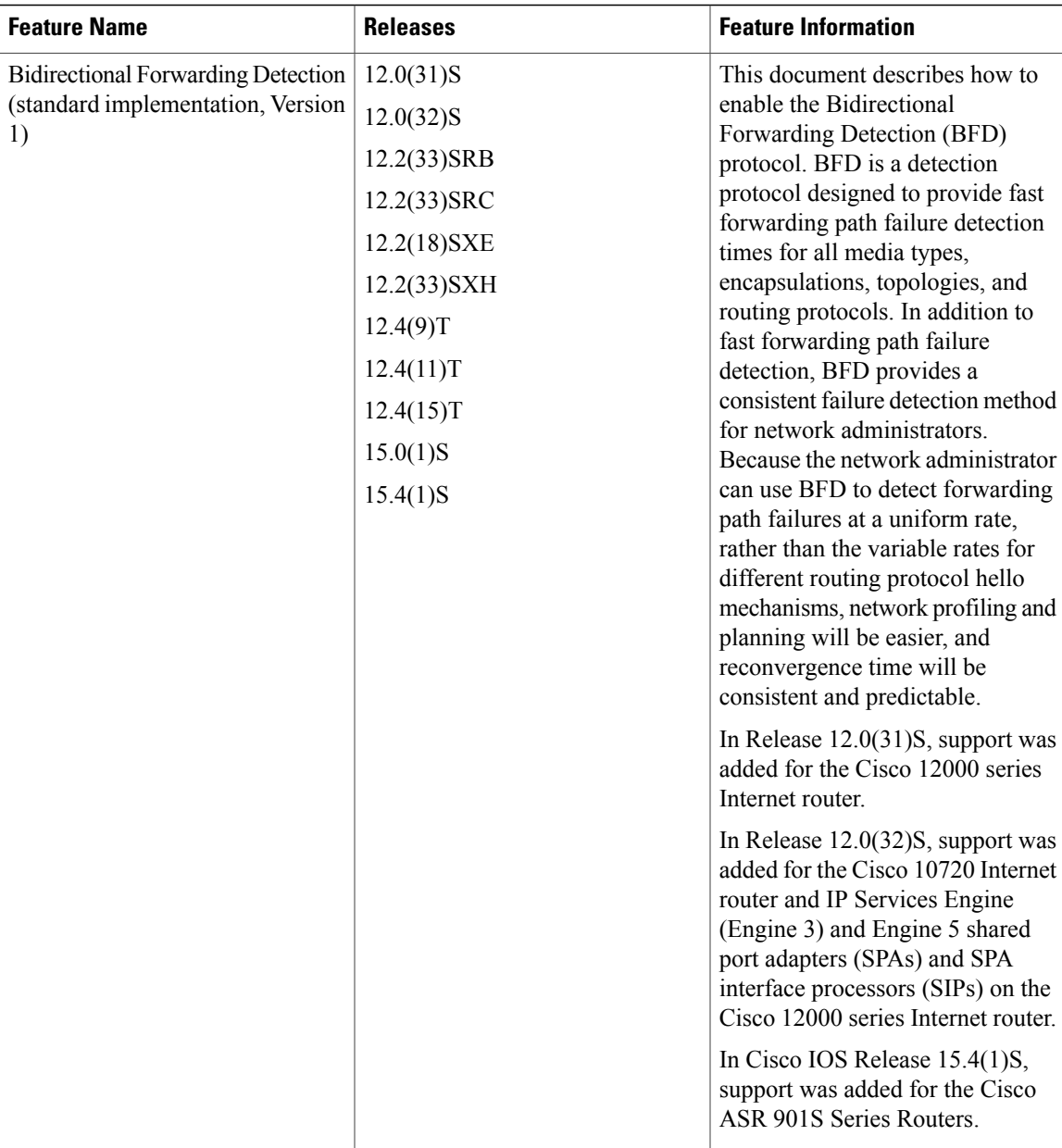

I

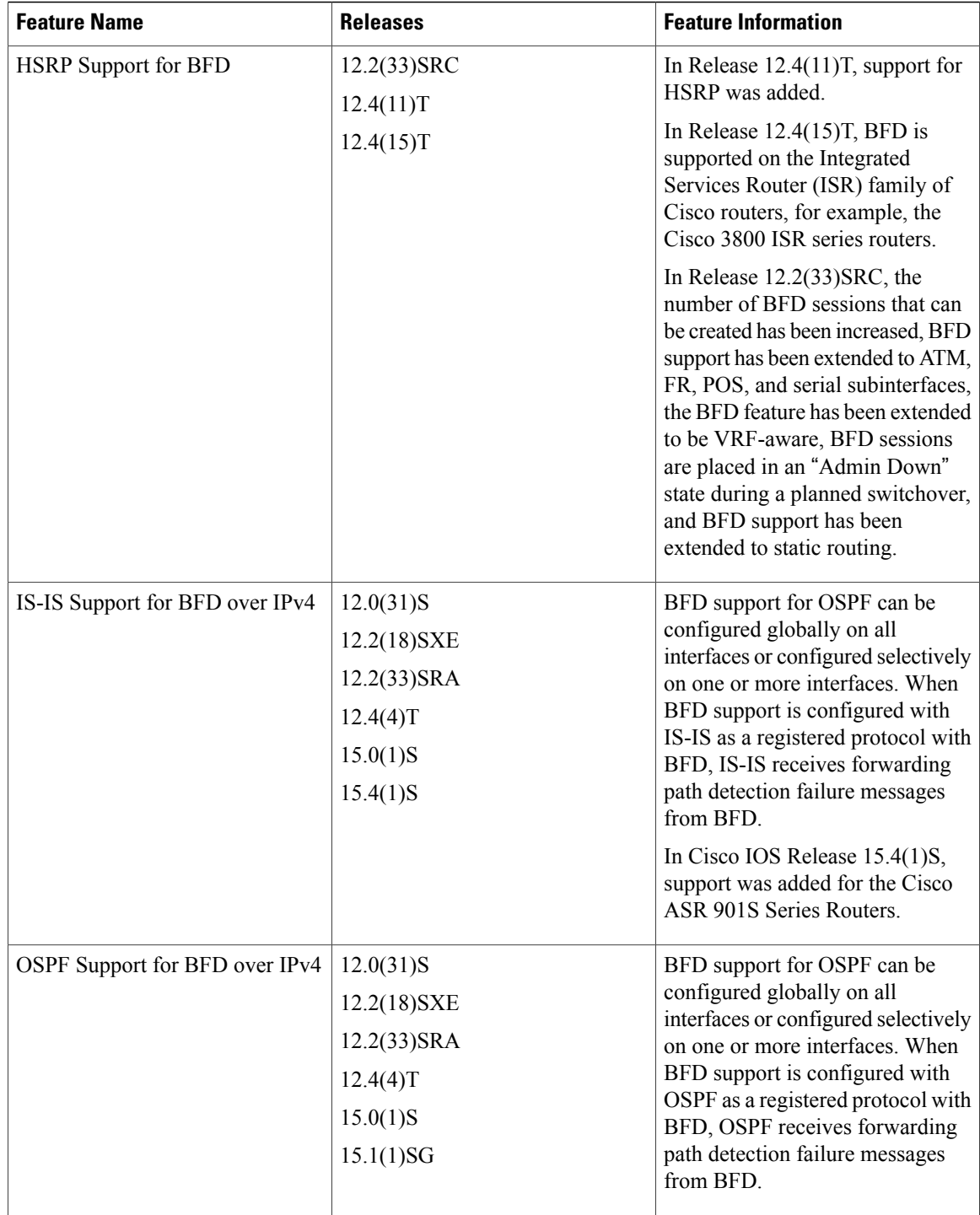

 $\mathbf I$ 

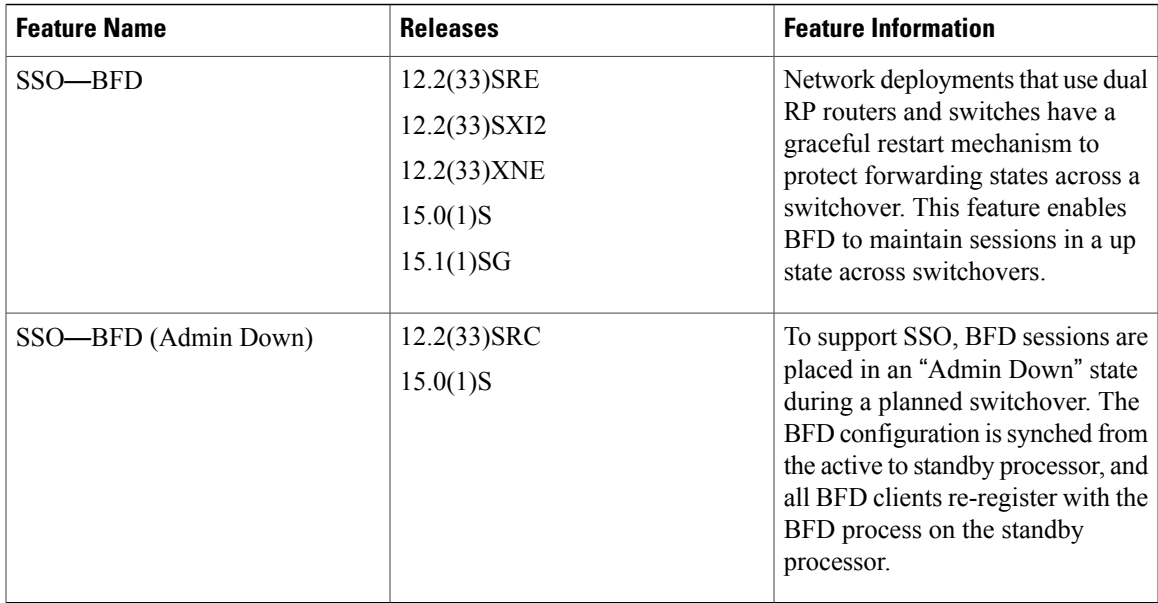

I

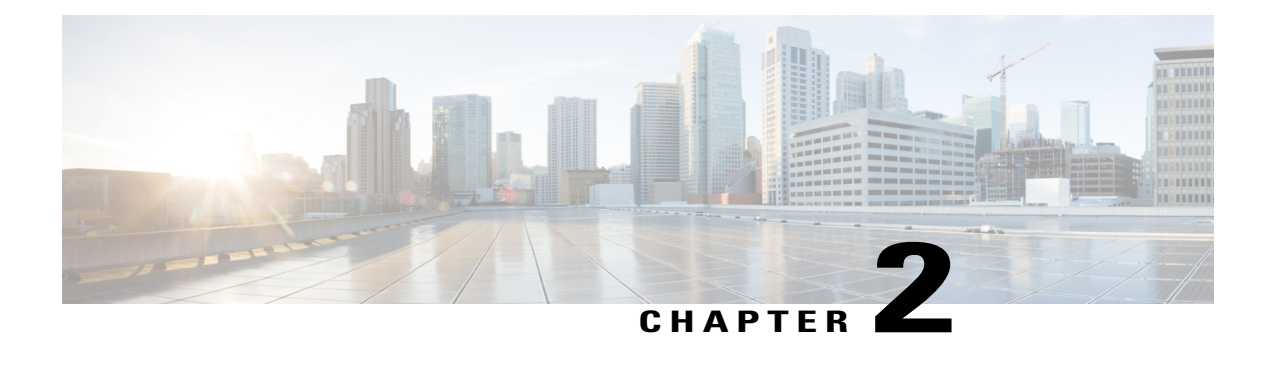

# **BFD IPv6 Encapsulation Support**

Bidirectional Forwarding Detection for IPv6 encapsulations are described within a session information structure. These session information structures are defined by BFDv6 for the protocols supported. BFDv6 uses information from the session information structures to determine the correct encapsulation for BFDv6 packets on that session.

- Finding Feature [Information,](#page-78-0) page 71
- Prerequisites for BFD IPv6 [Encapsulation](#page-78-1) Support, page 71
- Restrictions for BFD IPv6 [Encapsulation](#page-79-0) Support, page 72
- Information About BFD IPv6 [Encapsulation](#page-79-1) Support, page 72
- How to Configure BFD IPv6 [Encapsulation](#page-80-0) Support, page 73
- Configuration Examples for BFD IPv6 [Encapsulation](#page-82-0) Support, page 75
- Additional [References,](#page-82-1) page 75
- Feature Information for BFD IPv6 [Encapsulation](#page-83-0) Support, page 76

### <span id="page-78-0"></span>**Finding Feature Information**

Your software release may not support all the features documented in this module. For the latest caveats and feature information, see Bug [Search](https://tools.cisco.com/bugsearch/search) Tool and the release notes for your platform and software release. To find information about the features documented in this module, and to see a list of the releases in which each feature is supported, see the feature information table.

Use Cisco Feature Navigator to find information about platform support and Cisco software image support. To access Cisco Feature Navigator, go to [www.cisco.com/go/cfn.](http://www.cisco.com/go/cfn) An account on Cisco.com is not required.

## <span id="page-78-1"></span>**Prerequisites for BFD IPv6 Encapsulation Support**

When using Bidirectional Forwarding Detection over IPv6 (BFDv6), IPv6 Cisco Express Forwarding and IPv6 unicast routing must be enabled on all participating routers.

## <span id="page-79-0"></span>**Restrictions for BFD IPv6 Encapsulation Support**

- BFDv6 supports only global IPv6 neighbor addresses if a global IPv6 address is configured on the interface.
- Only asynchronous mode is supported. In asynchronous mode, either BFDv6 peer can initiate a BFDv6 session.

## <span id="page-79-1"></span>**Information About BFD IPv6 Encapsulation Support**

### **Overview of the BFDv6 Protocol**

This section describes the BFDv6 protocol, how it is different from BFD for IPv4, and how it works with BFD for IPv4. BFD is a detection protocol designed to provide fast forwarding path failure detection times for all media types, encapsulations, topologies, and routing protocols. In addition to fast forwarding path failure detection, BFD provides a consistent failure detection method for network administrators. BFDv6 provides IPv6 support by accommodating IPv6 addresses and provides the ability to create BFDv6 sessions.

### **BFDv6 Registration**

BFD clients register with BFD using a registry application program interface (API). The registry arguments include protocol type and the address and interface description block (IDB) of the route to be monitored. These APIs and arguments are all assumed by BFD to be IPv4.

BFDv6 has registries from which these arguments have been removed, and the protocol and encapsulation are described within a session information structure. These session information structures are defined by BFDv6 for the protocols supported. BFDv6 uses information from the session information structures to determine the correct encapsulation for BFDv6 packets on that session.

### **BFDv6 Global and Link-Local Addresses**

BFDv6 supports both global and link-local IPv6 addresses for neighbor creation. BFDv6 sessions select source addresses to match the neighbor address types (for example, global IPv6 address neighbors must be paired with global IPv6 source addresses and link-local IPv6 address neighbors must be paired with link-local IPv6 source addresses). The table below shows the address pairings that BFDv6 supports.

| <b>Source Address</b> | <b>Destination Address</b> | <b>Status</b> |
|-----------------------|----------------------------|---------------|
| Global                | Global                     | Supported     |
| Global                | Link local                 | Not supported |
| Link local            | Global                     | Not supported |

**Table 2: BFDv6 Address Pairings for Neighbor Creation**

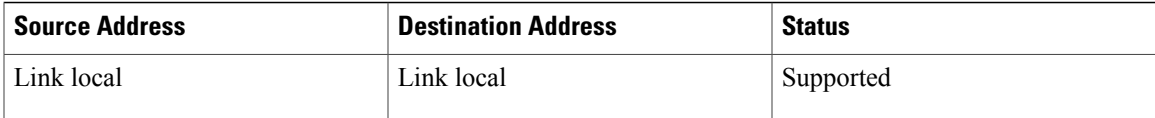

Because all IPv6-enabled interfaces have a link-local address and BFDv6 selects the source address, link-local address neighbors are always paired with a link-local interface address. The link-local source address with global destination address is not supported by Cisco Express Forwarding. Therefore, a global IPv6 address must be configured on an interface before a session with a global address neighbor may be established in BFDv6. BFDv6 rejects any sessions in which the neighbor address is global and no global address is configured on the interface.

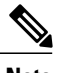

**Note** The behavior of a unique local address (ULA) in BFDv6 is the same as a global address.

### <span id="page-80-0"></span>**BFD for IPv4 and IPv6 on the Same Interface**

BFD supports multiple IPv4 and IPv6 sessions per interface, with no restriction on the protocol of those sessions.

## **How to Configure BFD IPv6 Encapsulation Support**

### **Configuring BFD Session Parameters on the Interface**

The steps in this procedure show how to configure BFD on the interface by setting the baseline BFD session parameters on an interface. Repeat the steps in this procedure for each interface over which you want to run BFD sessions to BFD neighbors.

#### **SUMMARY STEPS**

- **1. enable**
- **2. configure terminal**
- **3.** Perform one of the following steps:
	- **ip address** *ipv4-address mask*
	- **ipv6 address** *ipv6-address*/*mask*
- **4. bfd interval** *milliseconds* **min\_rx** *milliseconds* **multiplier** *interval-multiplier*
- **5. end**

 $\mathbf I$ 

#### **DETAILED STEPS**

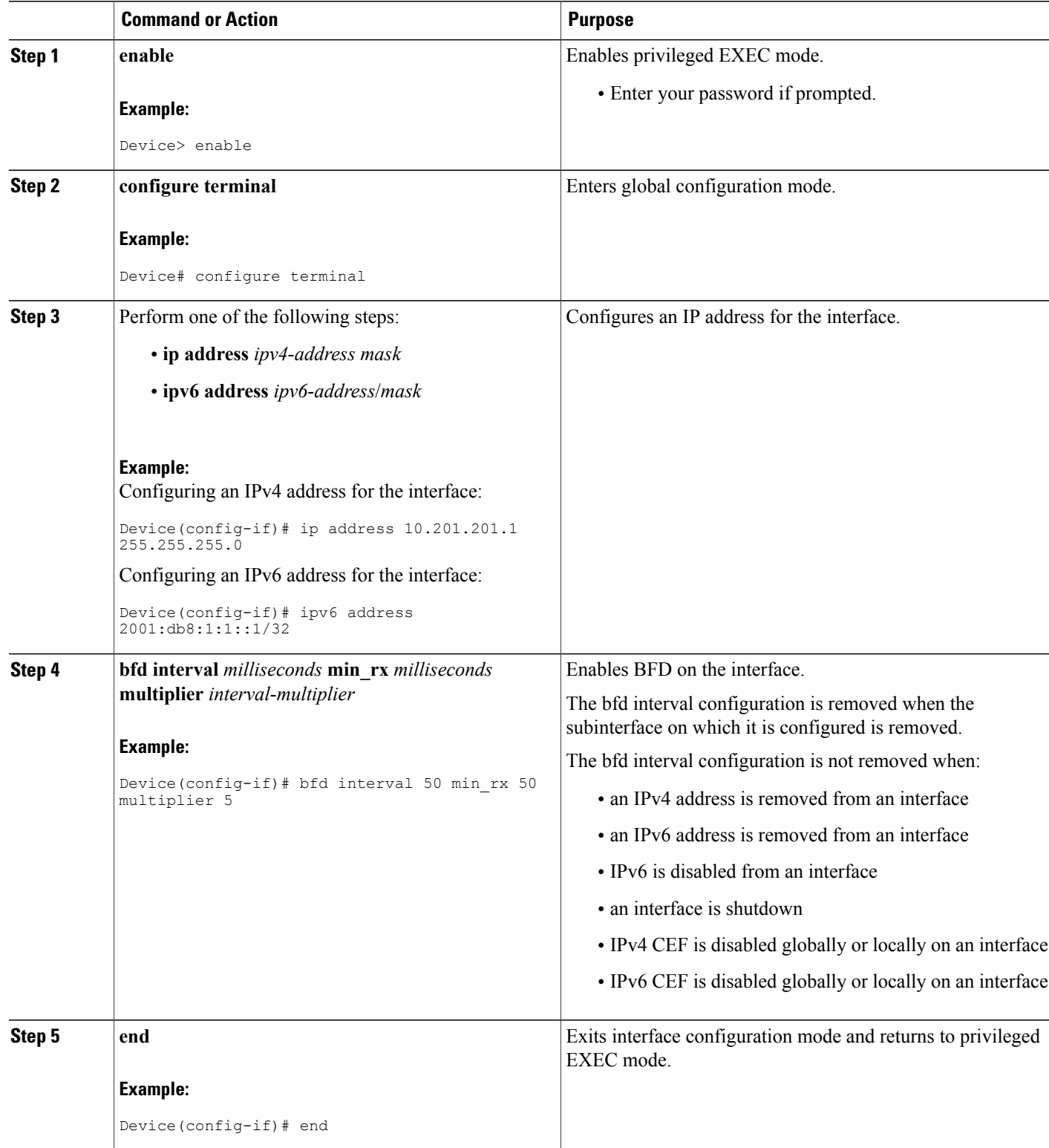

## <span id="page-82-0"></span>**Configuration Examples for BFD IPv6 Encapsulation Support**

### **Example: Configuring BFD Session Parameters on the Interface**

Device# **show ipv6 ospf neighbor detail**

```
Neighbor 172.16.4.4
   In the area 0 via interface POS4/0
   Neighbor: interface-id 14, link-local address FE80::205:5FFF:FED3:5406
   Neighbor priority is 1, State is FULL, 6 state changes
   Options is 0x63AD1B0D
   Dead timer due in 00:00:33
   Neighbor is up for 00:48:56
   Index 1/1/1, retransmission queue length 0, number of retransmission 1
   First 0x0(0)/0x0(0)/0x0(0) Next 0x0(0)/0x0(0)/0x0(0)
   Last retransmission scan length is 1, maximum is 1
   Last retransmission scan time is 0 msec, maximum is 0 msec
Neighbor 172.16.3.3
   In the area 1 via interface FastEthernet0/0
   Neighbor: interface-id 3, link-local address FE80::205:5FFF:FED3:5808
   Neighbor priority is 1, State is FULL, 6 state changes
   DR is 172.16.6.6 BDR is 172.16.3.3
   Options is 0x63F813E9
   Dead timer due in 00:00:33
   Neighbor is up for 00:09:00
   Index 1/1/2, retransmission queue length 0, number of retransmission 2
   First 0x0(0)/0x0(0)/0x0(0) Next 0x0(0)/0x0(0)/0x0(0)
  Last retransmission scan length is 1, maximum is 2
   Last retransmission scan time is 0 msec, maximum is 0 msec
Neighbor 172.16.5.5
   In the area 2 via interface ATM3/0
   Neighbor: interface-id 13, link-local address FE80::205:5FFF:FED3:6006
   Neighbor priority is 1, State is FULL, 6 state changes
   Options is 0x63F7D249
   Dead timer due in 00:00:38
   Neighbor is up for 00:10:01
   Index 1/1/3, retransmission queue length 0, number of retransmission 0
   First 0x0(0)/0x0(0)/0x0(0) Next 0x0(0)/0x0(0)/0x0(0)
   Last retransmission scan length is 0, maximum is 0
   Last retransmission scan time is 0 msec, maximum is 0 msec
```
## <span id="page-82-1"></span>**Additional References**

#### **Related Documents**

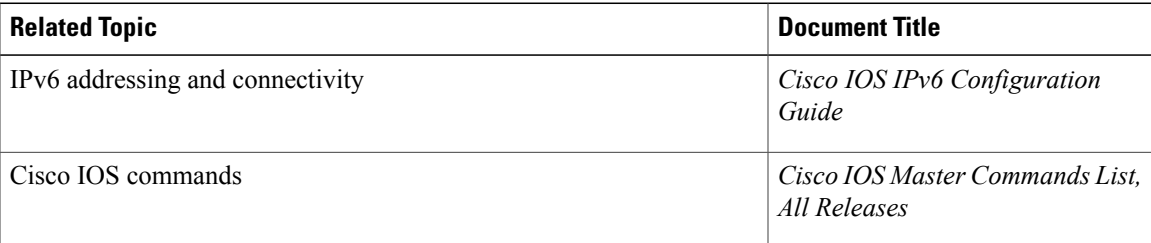

I

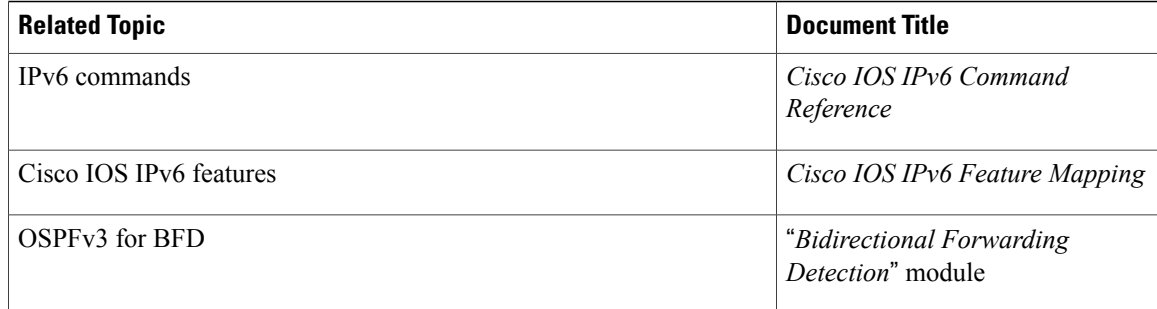

#### **Standards and RFCs**

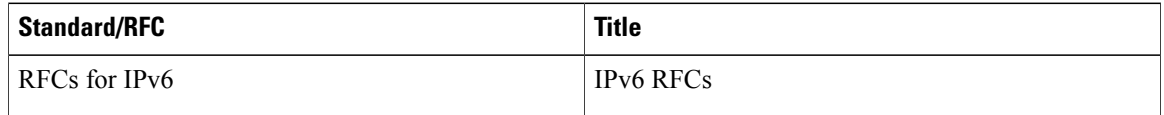

#### MIBs

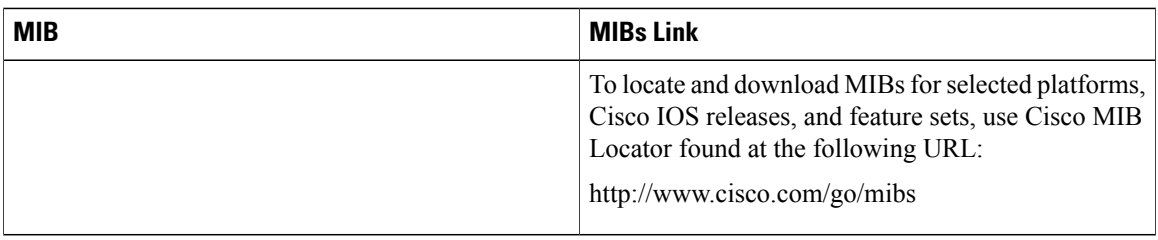

#### **Technical Assistance**

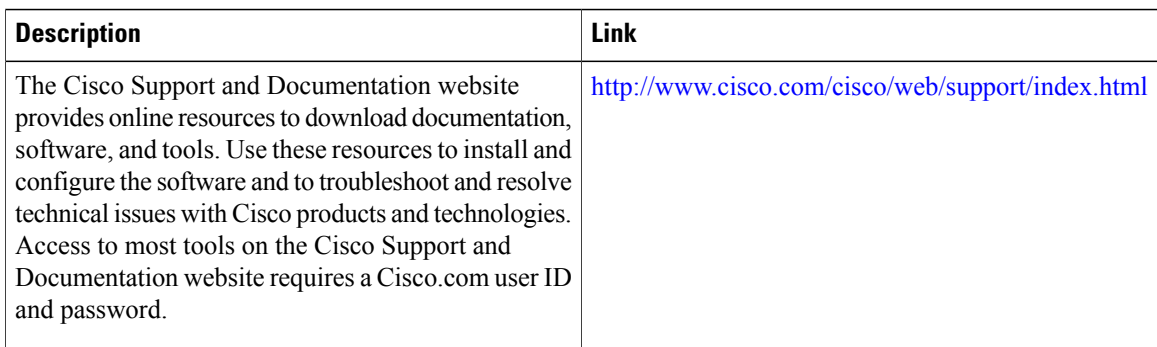

## <span id="page-83-0"></span>**Feature Information for BFD IPv6 Encapsulation Support**

The following table provides release information about the feature or features described in this module. This table lists only the software release that introduced support for a given feature in a given software release train. Unless noted otherwise, subsequent releases of that software release train also support that feature.

 $\mathsf I$ 

Use Cisco Feature Navigator to find information about platform support and Cisco software image support. To access Cisco Feature Navigator, go to [www.cisco.com/go/cfn.](http://www.cisco.com/go/cfn) An account on Cisco.com is not required.

| <b>Feature Name</b>            | <b>Releases</b>                                                   | <b>Feature Information</b>                                                                                                    |
|--------------------------------|-------------------------------------------------------------------|----------------------------------------------------------------------------------------------------|
| BFD IPv6 Encapsulation Support | 12.2(33)SRE<br>15.0(1)SY<br>15.1(1)SG<br>15.1(1)SY<br>$15.1(2)$ T | BFDv6 encapsulations are<br>described within a session<br>information structure. These<br>session information structures are<br>defined by BFDv6 for the protocols<br>supported. BFDv6 uses information<br>from the session information<br>structures to determine the correct<br>encapsulation for BFDv6 packets<br>on that session.<br>The following commands were<br>introduced or modified: <b>bfd</b><br>interval, show ipv6 ospf<br>neighbor. |

**Table 3: Feature Information for BFD IPv6 Encapsulation Support**

I

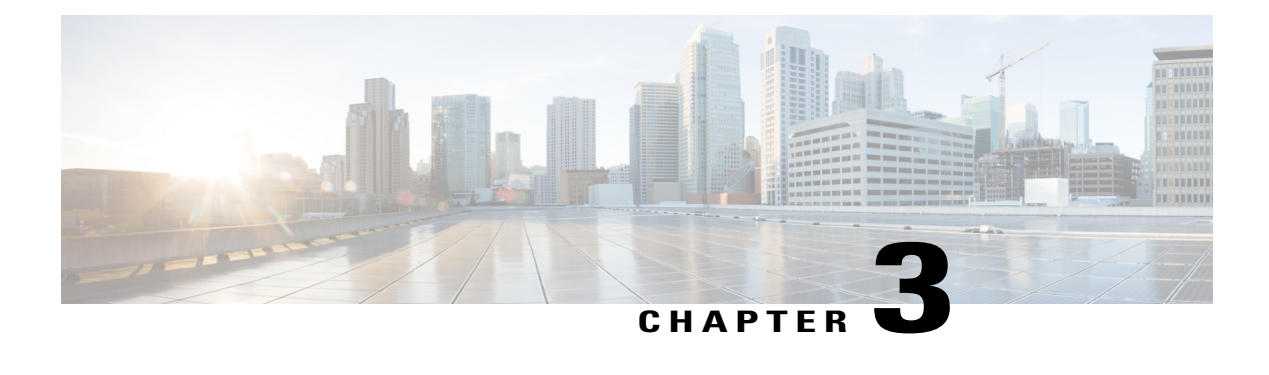

## **OSPFv3 for BFD**

The Bidirectional Forwarding Detection protocol supports OSPFv3.

- Finding Feature [Information,](#page-86-0) page 79
- [Information](#page-86-1) About OSPFv3 for BFD, page 79
- How to [Configure](#page-87-0) OSPFv3 for BFD, page 80
- [Configuration](#page-92-0) Examples for OSPFv3 for BFD, page 85
- Additional [References,](#page-93-0) page 86
- Feature [Information](#page-94-0) for OSPFv3 for BFD, page 87

## <span id="page-86-0"></span>**Finding Feature Information**

Your software release may not support all the features documented in this module. For the latest caveats and feature information, see Bug [Search](https://tools.cisco.com/bugsearch/search) Tool and the release notes for your platform and software release. To find information about the features documented in this module, and to see a list of the releases in which each feature is supported, see the feature information table.

Use Cisco Feature Navigator to find information about platform support and Cisco software image support. To access Cisco Feature Navigator, go to [www.cisco.com/go/cfn.](http://www.cisco.com/go/cfn) An account on Cisco.com is not required.

## <span id="page-86-1"></span>**Information About OSPFv3 for BFD**

The Bidirectional Forwarding Detection (BFD) protocol supports Open Shortest Path First version 3 (OSPFv3).

## <span id="page-87-0"></span>**How to Configure OSPFv3 for BFD**

### **Configuring BFD Support for OSPFv3**

This section describes the procedures for configuring BFD support for OSPFv3, so that OSPFv3 is a registered protocol with BFD and will receive forwarding path detection failure messages from BFD. You can either configure BFD support for OSPFv3 globally on all interfaces or configure it selectively on one or more interfaces.

There are two methods for enabling BFD support for OSPFv3:

- You can enable BFD for all of the interfaces for which OSPFv3 is routing by using the **bfd all-interfaces** command in router configuration mode. You can disable BFD support on individual interfaces using the **ipv6 ospf bfd disable** command in interface configuration mode.
- You can enable BFD for a subset of the interfaces for which OSPFv3 is routing by using the **ipv6 ospf bfd** command in interface configuration mode.

**Note** OSPF will only initiate BFD sessions for OSPF neighbors that are in the FULL state.

#### **Configuring Baseline BFD Session Parameters on the Interface**

Repeat this task for each interface over which you want to run BFD sessions to BFD neighbors.

#### **SUMMARY STEPS**

- **1. enable**
- **2. configure terminal**
- **3. interface** *type number*
- **4. bfd interval** *milliseconds* **min\_rx** *milliseconds* **multiplier** *interval-multiplier*

#### **DETAILED STEPS**

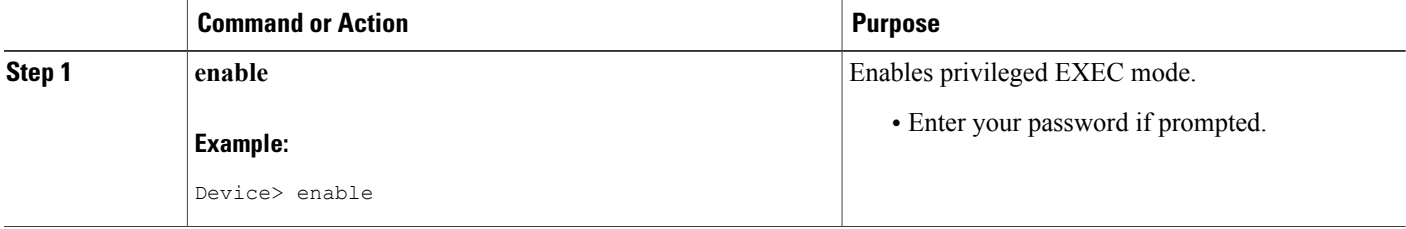

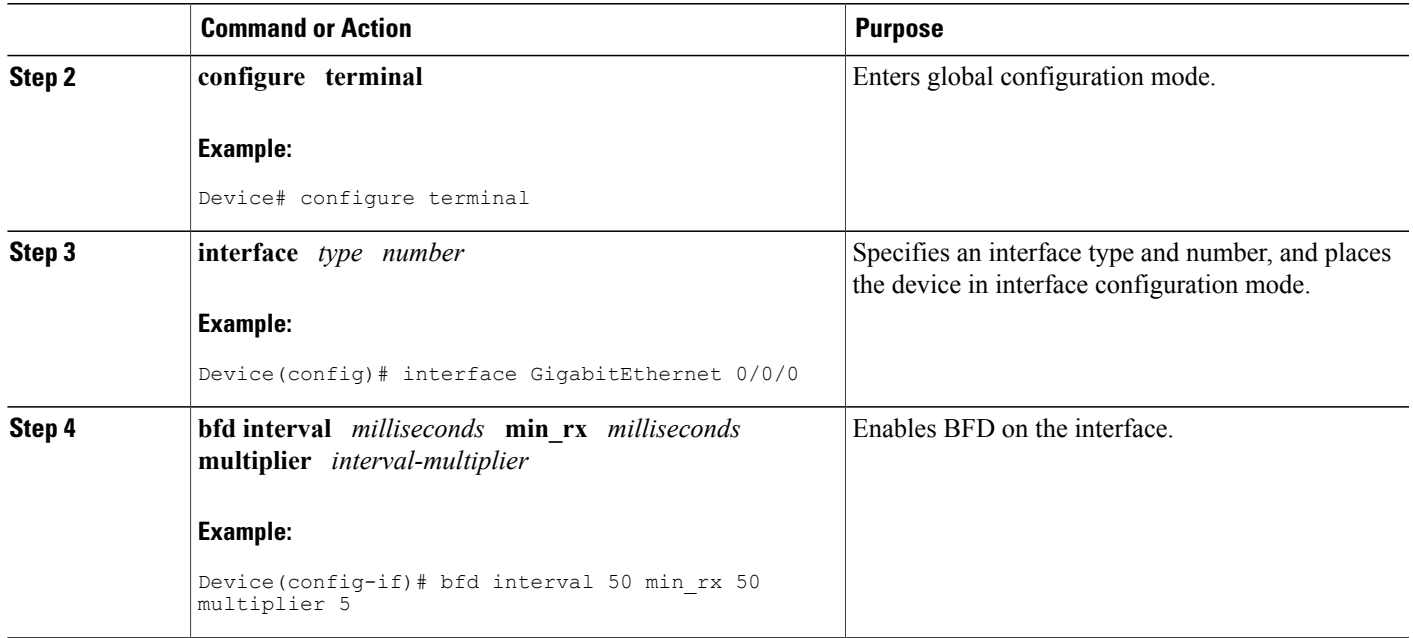

### **Configuring BFD Support for OSPFv3 for All Interfaces**

#### **Before You Begin**

OSPFv3 must be running on all participating devices. The baseline parameters for BFD sessions on the interfaces over which you want to run BFD sessions to BFD neighbors must be configured.

#### **SUMMARY STEPS**

- **1. enable**
- **2. configure terminal**
- **3. ipv6 router ospf** *process-id* [**vrf** *vpn-name*]
- **4. bfd all-interfaces**
- **5. exit**
- **6. show bfd neighbors** [**vrf** *vrf-name*] [**client** {**bgp** | **eigrp** | **isis** | **ospf** | **rsvp** | **te-frr**}] [*ip-address* | **ipv6** *ipv6-address*] [**details**]
- **7. show ipv6 ospf** [*process-id*] [*area-id*] [**rate-limit**]

#### **DETAILED STEPS**

Г

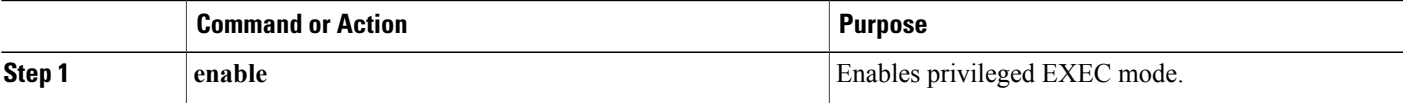

T

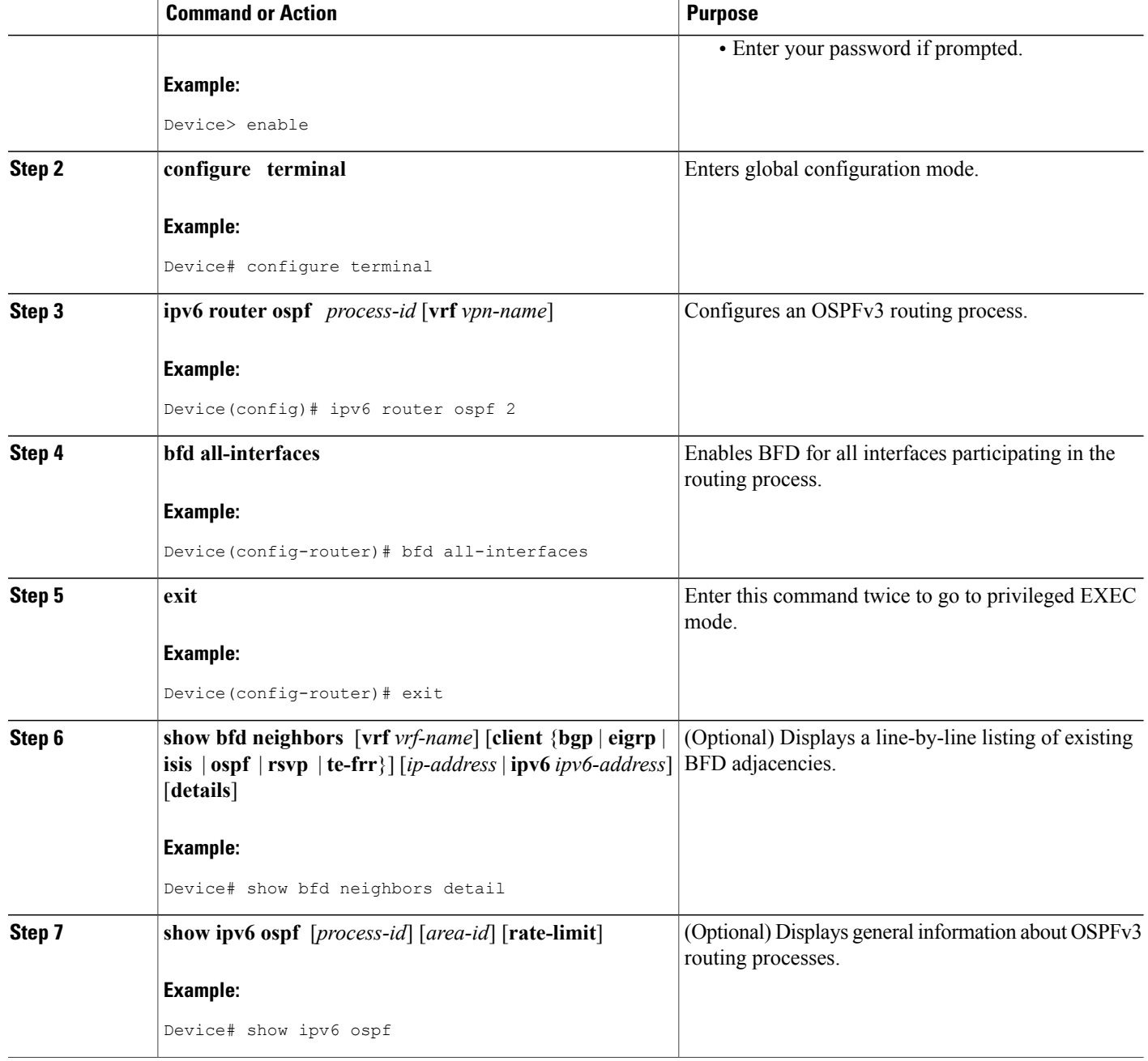

### **Configuring OSPF Support for BFD over IPv4 for One or More Interfaces**

To configure BFD on one or more OSPF interfaces, perform the steps in this section.

#### **SUMMARY STEPS**

- **1. enable**
- **2. configure terminal**
- **3. interface** *type number*
- **4. ip ospf bfd** [**disable**]
- **5. end**
- **6. show bfd neighbors** [**details**]
- **7. show ip ospf**

#### **DETAILED STEPS**

 $\mathbf{I}$ 

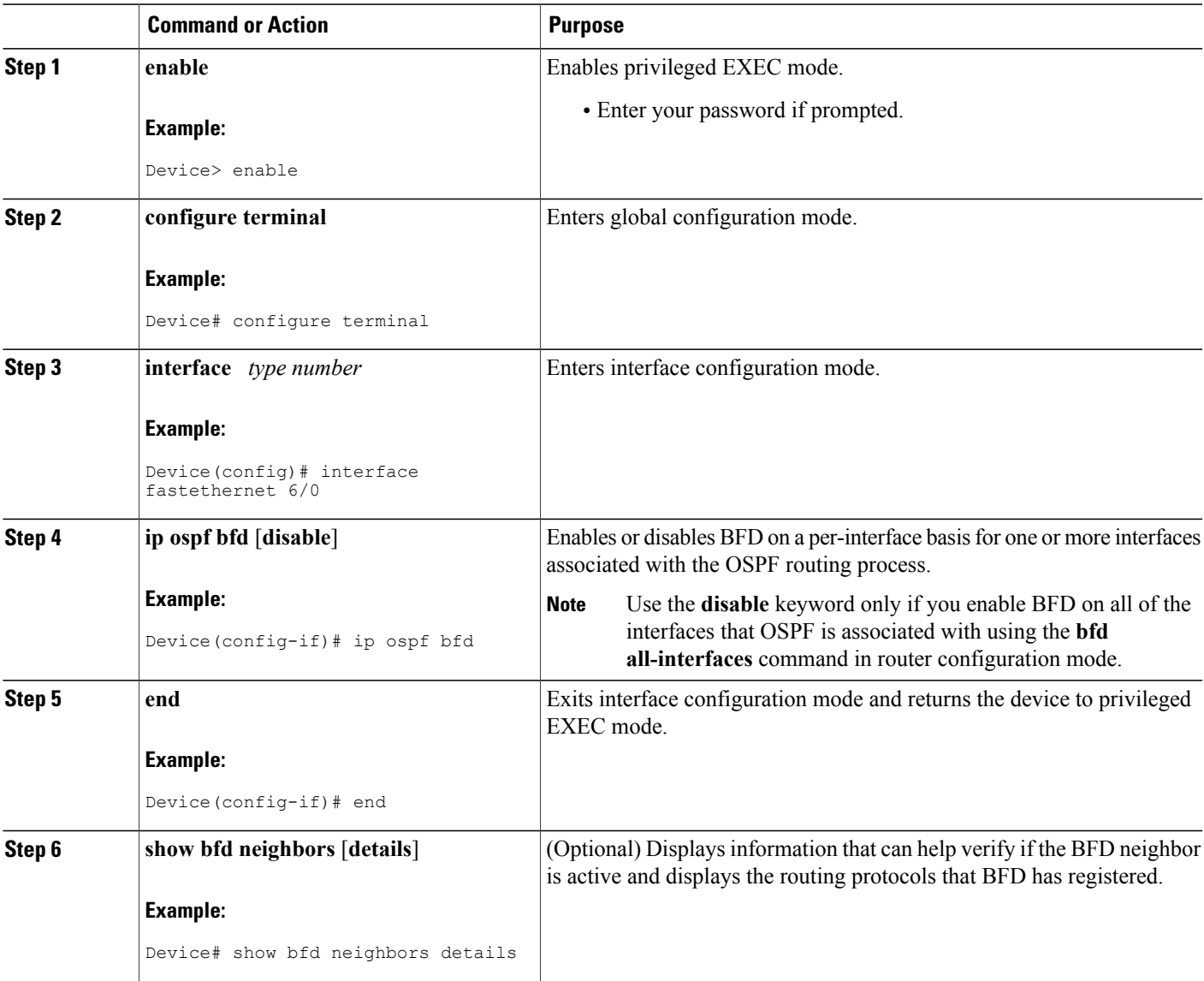

T

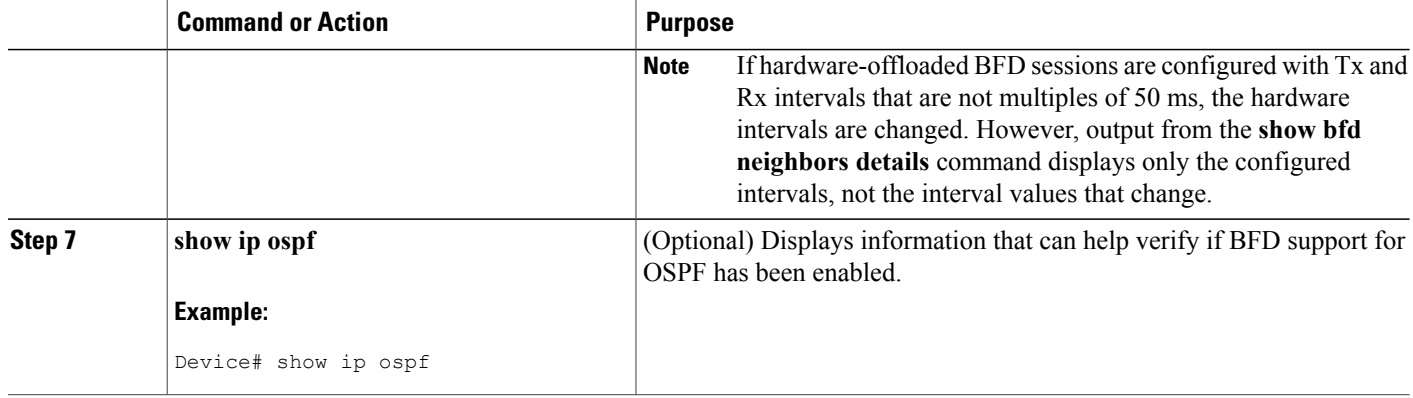

### **Retrieving BFDv6 Information for Monitoring and Troubleshooting**

#### **SUMMARY STEPS**

- **1. enable**
- **2. monitor event ipv6 static** [**enable** | **disable**]
- **3. show ipv6 static** [*ipv6-address* | *ipv6-prefix/prefix-length*] [**interface** *type number* | **recursive**] [**vrf** *vrf-name*] [**bfd**] [**detail**
- **4. show ipv6 static** [*ipv6-address* | *ipv6-prefix/prefix-length*] [**interface** *type number* | **recursive**] [**vrf** *vrf-name*] [**bfd**] [**detail**]
- **5. debug ipv6 static**

#### **DETAILED STEPS**

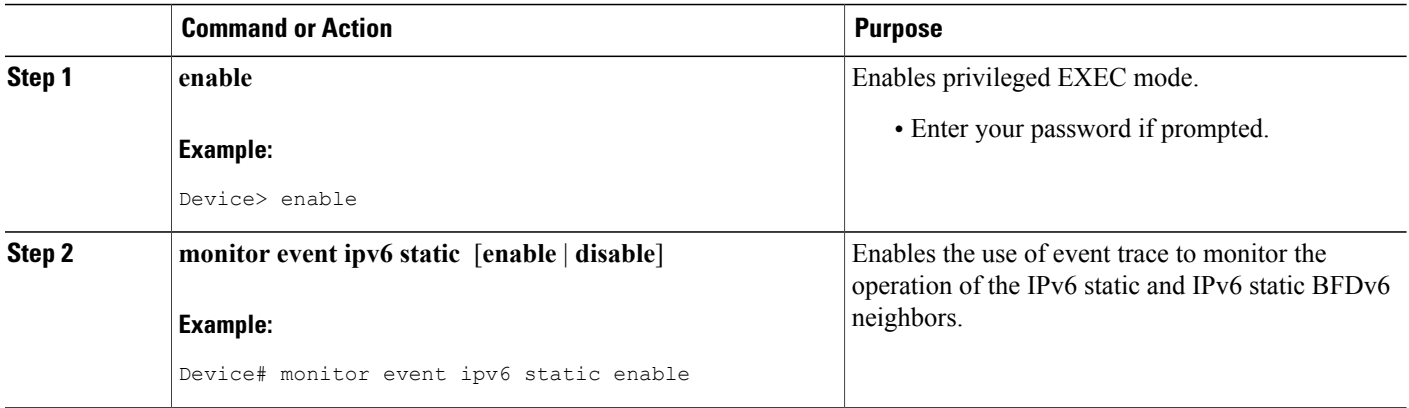

ı

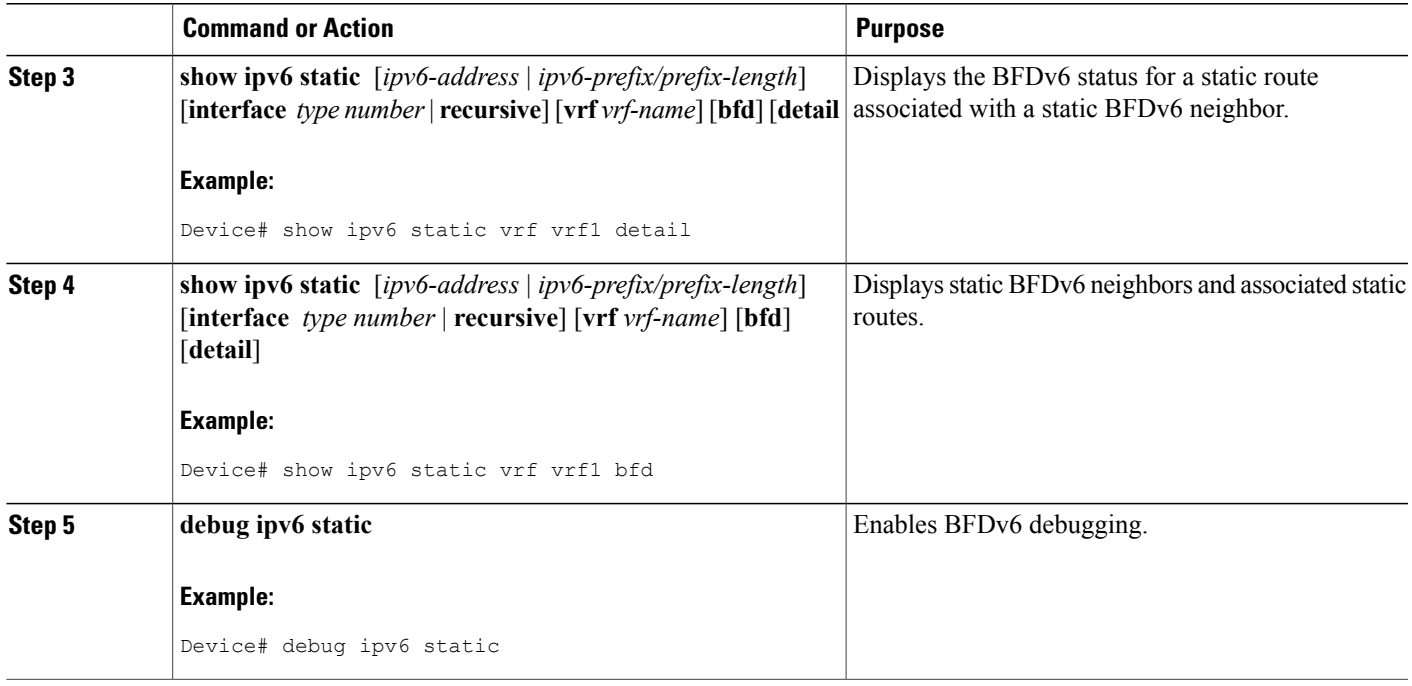

## <span id="page-92-0"></span>**Configuration Examples for OSPFv3 for BFD**

### **Example: Displaying OSPF Interface Information about BFD**

The following display shows that the OSPF interface is enabled for BFD:

```
Device# show ipv6 ospf interface
Serial10/0 is up, line protocol is up
 Link Local Address FE80::A8BB:CCFF:FE00:6500, Interface ID 42
 Area 1, Process ID 1, Instance ID 0, Router ID 10.0.0.1
  Network Type POINT TO POINT, Cost: 64
  Transmit Delay is 1 sec, State POINT TO POINT, BFD enabled
 Timer intervals configured, Hello 10, Dead 40, Wait 40, Retransmit 5
   Hello due in 00:00:07
  Index 1/1/1, flood queue length 0
 Next 0x0(0)/0x0(0)/0x0(0)
 Last flood scan length is 1, maximum is 1
 Last flood scan time is 0 msec, maximum is 0 msec
 Neighbor Count is 1, Adjacent neighbor count is 1
   Adjacent with neighbor 10.1.0.1
  Suppress hello for 0 neighbor(s)
```
T

# <span id="page-93-0"></span>**Additional References**

#### **Related Documents**

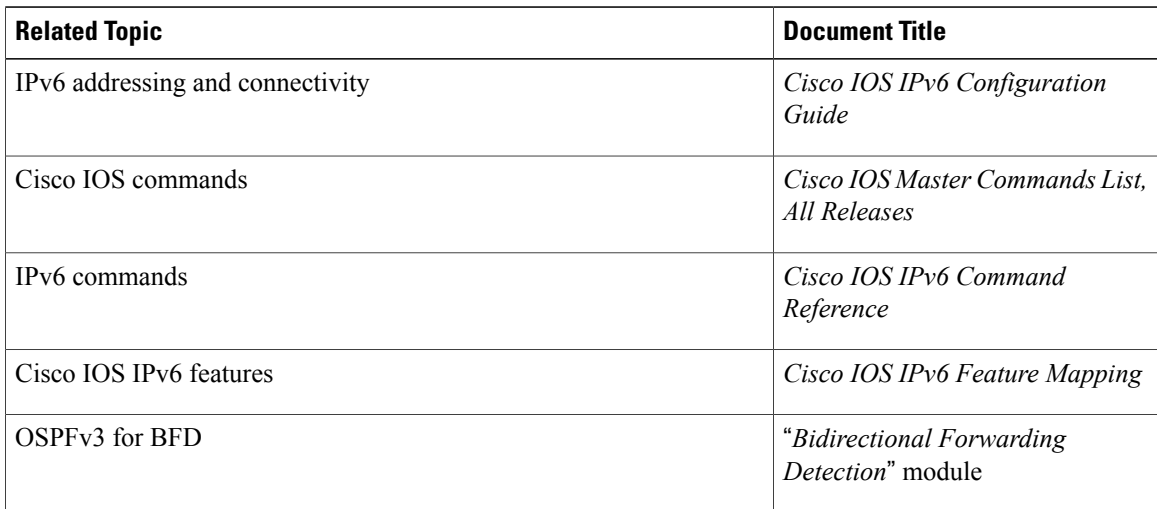

#### **Standards and RFCs**

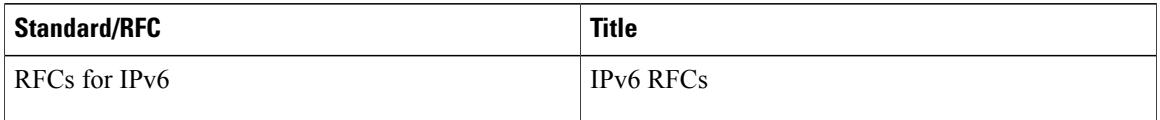

#### MIBs

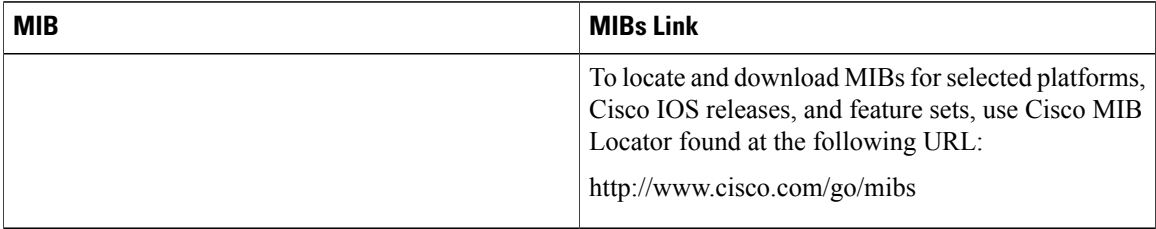

Π

#### **Technical Assistance**

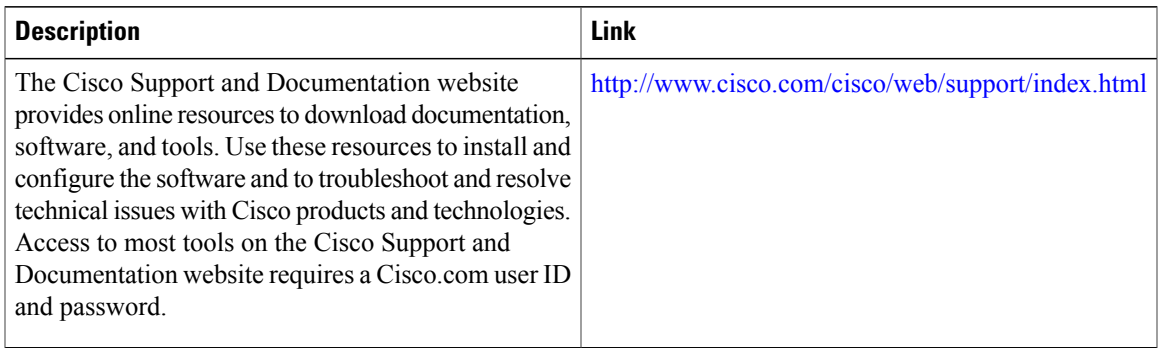

## <span id="page-94-0"></span>**Feature Information for OSPFv3 for BFD**

The following table provides release information about the feature or features described in this module. This table lists only the software release that introduced support for a given feature in a given software release train. Unless noted otherwise, subsequent releases of that software release train also support that feature.

Use Cisco Feature Navigator to find information about platform support and Cisco software image support. To access Cisco Feature Navigator, go to [www.cisco.com/go/cfn.](http://www.cisco.com/go/cfn) An account on Cisco.com is not required.

| <b>Feature Name</b> | <b>Releases</b>         | <b>Feature Information</b>                                                          |
|---------------------|-------------------------|-------------------------------------------------------------------------------------|
| OSPFv3 for BFD      | 15.1(2)T<br>12.2(33)SRE | BFD supports the dynamic routing<br>protocol OSPFv3.                                |
|                     | 15.0(1)SY               | The following commands were<br>introduced or modified: bfd, bfd                     |
|                     | 15.2(1)E                | all-interfaces, debug bfd, ipv6<br>router ospf, show bfd neighbors,                 |
|                     |                         | show ipv6 ospf, show ipv6 ospf<br>interface, show ospfv3, show<br>ospfv3 interface. |
|                     |                         |                                                                                     |

**Table 4: Feature Information for OSPFv3 for BFD**

 $\overline{\phantom{a}}$ 

 $\mathbf I$ 

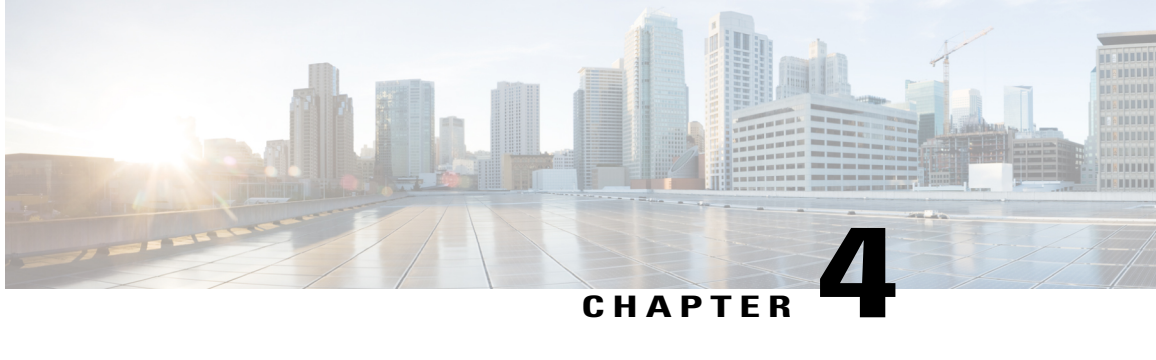

# **Bidirectional Forwarding Detection MIB**

The Bidirectional Forwarding Detection (BFD) MIB, Version 2 feature enables Simple Network Management Protocol (SNMP) agent support in Cisco IOS software for BFD management, as implemented in the Bidirectional Forwarding Detection Management Information Base (draft-ietf-bfd-mib-02.txt). The SNMP agent code operating with the BFD MIB enables a standardized,SNMP-based approach to be used in managing the BFD features in Cisco IOS software. The BFD MIB feature introduces the CISCO-IETF-BFD-MIB. The BFD MIB is also VPN-aware, which allows SNMP to differentiate incoming packets from different VPNs.

- Finding Feature [Information,](#page-96-0) page 89
- Restrictions for the [Bidirectional](#page-96-1) Forwarding Detection MIB, page 89
- Information About the [Bidirectional](#page-97-0) Forwarding Detection MIB, page 90
- How to Configure the [Bidirectional](#page-102-0) Forwarding Detection MIB, page 95
- [Configuration](#page-104-0) Examples for the Bidirectional Forwarding Detection MIB, page 97
- Additional [References,](#page-107-0) page 100
- Feature Information for the [Bidirectional](#page-108-0) Forwarding Detection MIB, page 101

## <span id="page-96-1"></span><span id="page-96-0"></span>**Finding Feature Information**

Your software release may not support all the features documented in this module. For the latest caveats and feature information, see Bug [Search](https://tools.cisco.com/bugsearch/search) Tool and the release notes for your platform and software release. To find information about the features documented in this module, and to see a list of the releases in which each feature is supported, see the feature information table.

Use Cisco Feature Navigator to find information about platform support and Cisco software image support. To access Cisco Feature Navigator, go to [www.cisco.com/go/cfn.](http://www.cisco.com/go/cfn) An account on Cisco.com is not required.

## **Restrictions for the Bidirectional Forwarding Detection MIB**

The following restrictions apply to the BFD MIB for Cisco IOS releases:

- This MIB supports read-only (RO) permission for MIB objects, except for ciscoBfdSessNotificationsEnable, which hasread-write accessto enable or disable BFD traps viaSNMP set commands.
- The BFD Session Mapping Table (ciscoBfdSessMapTable) maps the complex indexing of the BFD sessions to the flat BFDIndex used in the ciscoBfdSessionTable.
- BFD does not support 64-bit counters. The session performance table (ciscoBfdSessionPerfTable) collects BFD performance counts on a per session basis. This table augments the ciscoBfdSessionTable.
- The VRF-Aware functionality of BFD MIB is not supported with IPv6 addresses.

## <span id="page-97-0"></span>**Information About the Bidirectional Forwarding Detection MIB**

### **BFD MIB Cisco Implementation**

The BFD MIB is based on the Internet Engineering Task Force (IETF) draft MIB entitled draft-ietf-bfd-mib-02.txt which includes objects describing features that support BFD.

Slight differences between the IETF draft MIB and the implementation of the BFD capabilities within Cisco IOS software require some minor translations between the BFD MIB and the internal data structures of Cisco IOS software. These translations are made by the SNMP agent code that is installed and operating on various hosts within the network. This SNMP agent code, running in the background as a low priority process, provides a management interface to Cisco IOS software.

The SNMP objects defined in the BFD MIB can be displayed by any standard SNMP utility. All BFD MIB objects are based on the IETF draft MIB; thus, no specific Cisco SNMP application is required to support the functions and operations pertaining to the BFD MIB.

### **Capabilities Supported by the BFD MIB**

The following functionality is supported in the BFD MIB:

- The ability to generate and queue notification messages that signal changes in the operational status of BFD sessions.
- The ability to make the BFD MIB VPN aware.
- Extensions to existing SNMP commands that provide the ability to enable, disable, and configure notification messages for BFD sessions.
- The ability to specify the name or the IP address of a network management station (NMS) in the operating environment to which notification messages are to be sent.
- The ability to write notification configurations into nonvolatile memory.

### **Notification Generation Events**

When BFD notifications are enabled with the **snmp-serverenabletrapsbfd** command with the **session-up** and **session-down** keywords, notification messages relating to specific events within Cisco IOS software are generated and sent to a specified NMS in the network.

For example, a bfdSessUp notification is sent to an NMS when BFD is configured.

Conversely, a bfdSessDown notification is generated and sent to an NMS when BFD is disabled.

### **Benefits of Bidirectional Forwarding Detection MIB**

The BFD MIB provides the following benefits:

- Provides a standards-based SNMP interface for retrieving information about BFD.
- Forwards notification messages to a designated NMS for evaluation or action by network administrators.

### **Features and Technologies Related to BFD MIB**

The BFD MIB feature is used in conjunction with the following features and technologies:

- Standards-based SNMP network management application
- BFD

### **Supported Objects in the BFD MIB**

#### **BFD General Variables (scalars)**

The following parameters apply globally to the router's BFD process:

- ciscoBfdAdminStatus is The global administrative status of BFD in this router. The value enabled denotes that the BFD Process is active on at least one interface; disabled means it is not enabled on any interface.
- ciscoBfdVersionNumber is the current default version number of the BFD protocol.
- ciscoBfdSessNotificationsEnable enables the emission of ciscoBfdSessUp and ciscoBfdSessDown notifications when set to true (1); otherwise these notifications are not emitted.

#### **BFD Session Table**

The BFD Session Table specifies BFD session specific information and contains the following entries:

- ciscoBfdSessTable describes the BFD sessions.
- ciscoBfdSessEntry describes BFD session.
- ciscoBfdSessIndex contains an index used to represent a unique BFD session on this device. This is an Index and it does not show up in the MIB walk as an object.
- ciscoBfdSessApplicationId contains an index used to indicate a local application which owns or maintains this BFD session. This application ID provides a convenient way to segregate sessions by the applications that maintain them. The value corresponds to the ClientID in the output of the **showbfdclient** command.
- ciscoBfdSessDiscriminator specifies the local discriminator for this BFD session, used to uniquely identify it.
- ciscoBfdSessRemoteDiscr specifies the session discriminator chosen by the remote system for this BFD session.
- ciscoBfdSessUdpPort specifies the UDP Port for BFD. The default value is the well-known value for this port.
- ciscoBfdSessState specifies he perceived state of the BFD session. Valid values are adminDown (1), down (2), init (3), and up (4).
- ciscoBfdSessRemoteHeardFlag specifies status of BFD packet reception from the remote system. The flag is set to true (1) if the local system is actively receiving BFD packets from the remote system. The flag is set to false (0) if the local system has not received BFD packets recently (within the detection time) or if the local system is attempting to tear down the BFD session. This object is applicable only if the the session is runing at version 0. If the session is running version 1, that value will return false.
- ciscoBfdSessDiag displays a diagnostic code specifying the local system's reason for the last transition of the session from up (1) to some other state. This object is accessible only for notifications and will not display in the MIB walk for the ciscoBfdSessTable. The codes are:
	- BfdInterval—The delay in microseconds.
	- BfdDiag—A diagnostic code:
		- ◦noDiagnostic(0)
		- ◦controlDetectionTimeExpired(1)
		- ◦echoFunctionFailed(2)
		- ◦neighborSignaledSessionDown(3)
		- ◦forwardingPlaneReset(4)
		- ◦pathDown(5)
		- ◦concatenatedPathDown(6)
		- ◦administrativelyDown(7)
		- ◦reverseConcatenatedPathDown (8)
- ciscoBfdSessOperMode specifies the current operating mode of the BFD session. The supported values are:
	- asyncModeWEchoFun (1),
	- asynchModeWOEchoFun (2),
- ciscoBfdSessDemandModeDesiredFlag indicates the local system's desire to use demand mode. It is set to true (1) if the local system wishes to use demand mode or false (0) if not. Demand Mode is not supported and therefore will always return a value of 0.
- ciscoBfdSessEchoFuncModeDesiredFlag indicates that the local system's desire to use echo mode. It is set to true (1) if the local system wishes to use Echo mode or false (0) if not.
- ciscoBfdSessControlPlanIndepFlag indicates if the local system's can function through a disruption of the control plane. It is set to true (1) if the local system BFD implementation is independent of the control plane. Otherwise, the value is set to false (0). This value will always return a value of 0.
- ciscoBfdSessAddrType specifies the IP address of the interface associated with this BFD session. Only values unknown  $(0)$ , ipv4  $(1)$  or ipv6  $(2)$  are supported. A value of unknown  $(0)$  is allowed only when the outgoing interface is of type point-to-point, or when the BFD session is not associated with a specific interface.
- ciscoBfdSessAddr specifies the IP address of the interface associated with this BFD session. The value is set to zero when BFD session is not associated with a specific interface.
- ciscoBfdSessDesiredMinTxInterval specifies the minimum interval, in microseconds, that the local system would like to use when transmitting BFD control packets.
- ciscoBfdSessReqMinRxInterval specifies the minimum interval, in microseconds, between received BFD control packets the local system can support.
- ciscoBfdSessReqMinEchoRxInterval specifies the minimum interval, in microseconds, between received BFD Echo packets that this system can support. If echo mode is disabled for the configured interface for the session, this object will return value of 0.
- ciscoBfdSessDetectMult specifies the detect time multiplier.
- ciscoBfdSessStorType indicates the storage type for this object. The storage type for this entry is a read-only implementation that is always volatile.
- ciscoBfdSessRowStatus This object is a read-only implementation that is always active.
- ciscoBfdSessAuthPresFlag indicates the local system's desire to use Authentication. It is set to true (1) if the local system wishes the session to be authenticated or false  $(0)$  if not. Authentication is not supported and this object will always return a value of 0.
- ciscoBfdSessAuthenticationType specifies the authentication type used for this BFD session. This field is valid only when the authentication present bit is set. This object is not valid in BFD in Cisco IOS.

#### **BFD Session Performance Table**

ciscoBfdSessPerfTable specifies BFD session performance counters and augmentsthe ciscoBfdSessionTable. This table contains the following entries:

- ciscoBfdSessPerfEntry includes an entry created by a BFD-enabled node for every BFD session. ciscoBfdCounterDiscontinuityTime is used to indicate potential discontinuity for all counter objects in this table.
- ciscoBfdSessPerfPktIn specifies the total number of BFD messages received for this BFD session.
- ciscoBfdSessPerfPktOut specifies the total number of BFD messages sent for this BFD session.
- ciscoBfdSessUpTime specifies the value of sysUpTime on the most recent occasion at which the session came up. If no such up event exists, the value is zero.
- ciscoBfdSessPerfLastSessDownTime specifies the value of sysUpTime on the most recent occasion at which the last time communication was lost with the neighbor. If no such down event exists, the value is zero.
- ciscoBfdSessPerfLastCommLostDiag specifies the BFD diag code for the last time communication was lost with the neighbor. This object is not supported.
- ciscoBfdSessPerfSessUpCount specifies the number of times this session has gone into the up state since the router last rebooted.
- ciscoBfdSessPerfDiscTime indicates the value of sysUpTime on the most recent occasion at which any one or more of the session counters suffered a discontinuity. The relevant counters are the specific instances associated with this BFD session of any Counter32 object contained in the BfdSessPerfTable. If no such discontinuities have occurred since the last re-initialization of the local managementsubsystem, then the value is zero. This object is not supported.
- ciscoBfdSessPerfPktInHC represents the total number of BFD messages received for this BFD session. It must be equal to the least significant 32 bits of ciscoBfdSessPerfPktIn if ciscoBfdSessPerfPktInHC is supported according to the rules spelled out in RFC2863.
- ciscoBfdSessPerfPktOutHC represents the total number of BFD messages transmitted for this BFD session. It must be equal to the least significant 32 bits of ciscoBfdSessPerfPktIn if ciscoBfdSessPerfPktOutHC is supported according to the rules spelled out in RFC2863.

#### **BFD Session Mapping Table**

The BFD Session Mapping Table maps the complex indexing of the BFD sessions to the flat BFDIndex used in the ciscoBfdSessionTable. If the value of the ciscoBfdSessAddr (an OID) has more that 111 sub-identifiers, then OIDs of column instances in this table have more than 128 sub-identifiers and cannot be accessed using SNMPv1, SNMPv2c, or SNMPv3. The BFD Session Mapping table contains the following entries:

- ciscoBfdSessMapEntry describes BFD session that is mapped to this index. If the value of the mplsInSegmentMapLabelPtrIndex (an OID) has more that 111 sub-identifiers, then OIDs of column instances in this table have more than 128 sub-identifiers and cannot be accessed using SNMPv1, SNMPv2c, or SNMPv3.
- ciscoBfdSessMapBfdIndex specifies the BfdIndex referred to by the indexes of this row. In essence, a mapping is provided between these indexes and the ciscoBfdSessTable. This is Index and does not show up in the MIB walk as an object.

See the MIB Walk for BFD MIB: Example in the configuration example section for an example of the mapping.

#### **BFD Notifications**

Notification contains the following entries. The range mode for this notification is not supported. Therefore, only a single notification is sent for one of the ciscoBfdSessTable entries representing this session.

- ciscoBfdSessUp generates a notfication when the ciscoBfdSessState object for one or more entries in ciscoBfdSessTable is about to enter the up  $(4)$  state from some other state. The value of ciscoBfdSessDiag is set equal to noDiagnostic(0).
- ciscoBfdSessDown generates a notification when the ciscoBfdSessState object for one or more entries in ciscoBfdSessTable is about to enter the down (2) or adminDown (1) states from some other state.

The values of ciscoBfdSessDiag returns the Diag code providing the reason for this new state (that is, pathDown (5) or administrativelyDown (7)).

## <span id="page-102-0"></span>**How to Configure the Bidirectional Forwarding Detection MIB**

### **Enabling the SNMP Agent for BFD MIB Notifications**

The SNMP agent for the BFD MIB is disabled by default. To enable the SNMP agent for BFD MIB notifications, perform the following steps.

#### **SUMMARY STEPS**

- **1. enable**
- **2. show running-config** | **includesnmp**
- **3. configure terminal**
- **4. snmp-server community** *string* [**view***view-name*] [**ro** | **rw**] [**ipv6***nacl*] [*access-list-number*]
- **5. snmp-server enable traps bfd** [**session-up**] [**session-down**]
- **6. exit**
- **7. write memory**

#### **DETAILED STEPS**

Π

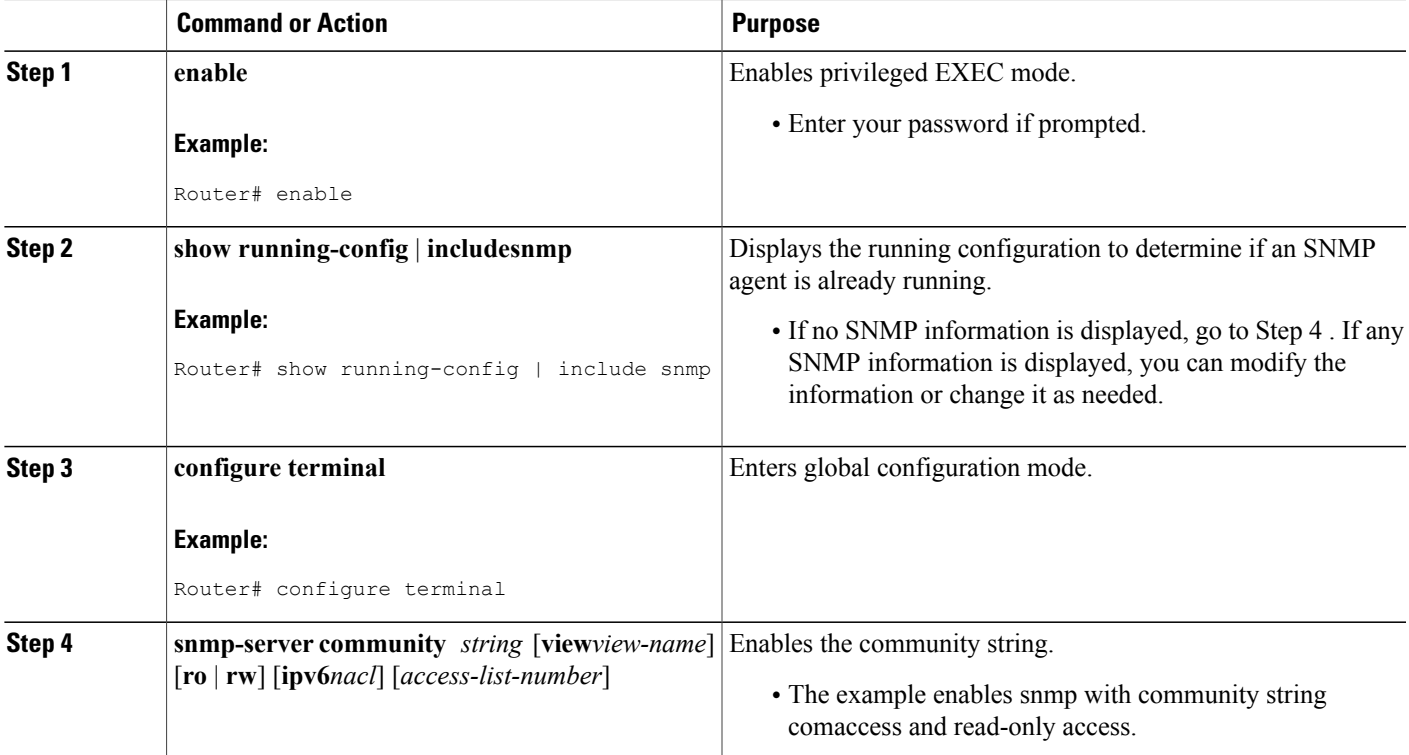

T

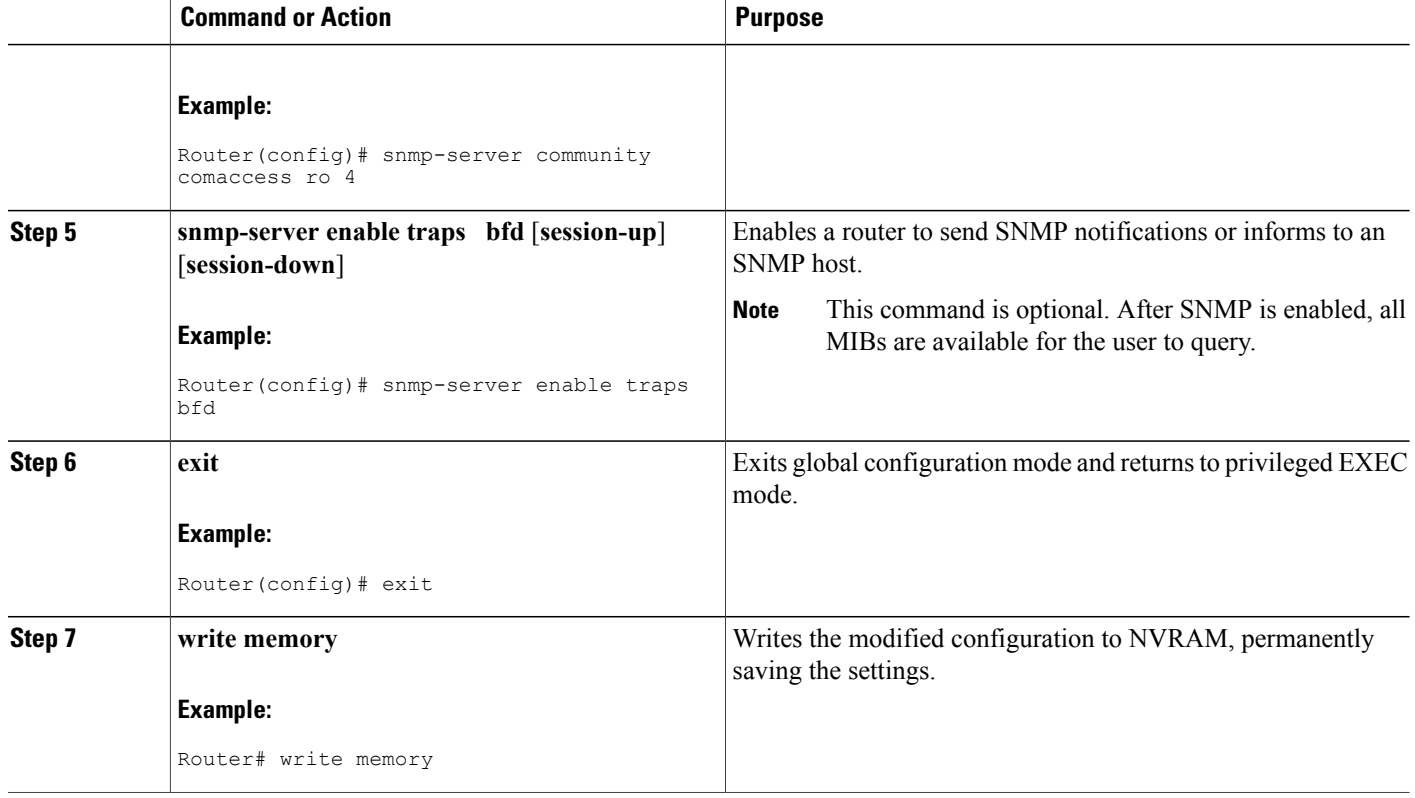

### **Verifying the Status of the SNMP Agent**

To verify that the SNMP agent has been enabled on a host network device, perform the following steps.

#### **SUMMARY STEPS**

- **1. enable**
- **2. show running-config** | **includesnmp**
- **3.** show bfd neighbors detail

#### **DETAILED STEPS**

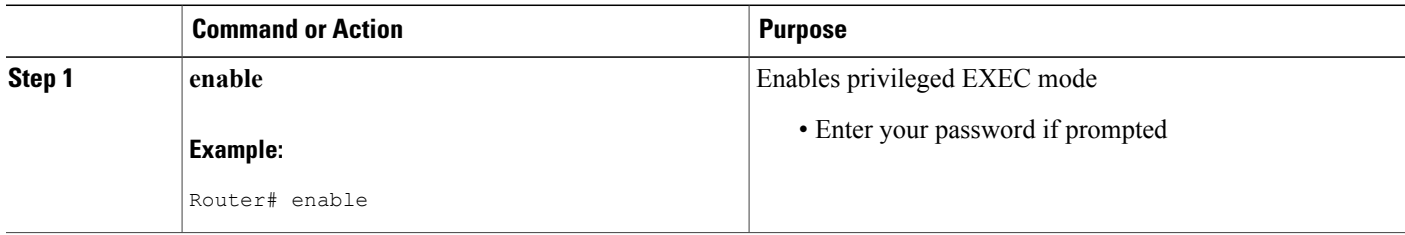

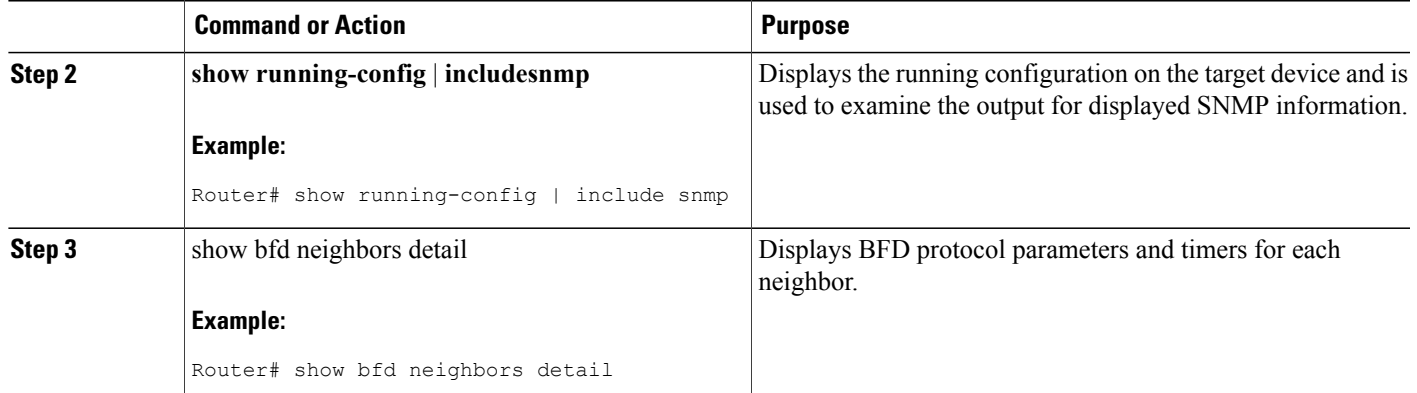

#### **Example**

The follows example displays the running configuration on the target device and its SNMP information.

```
Router# show running-config | include snmp
.
.
.
snmp-server community public rw
snmp-server community private ro
Any snmp-server statement that appears in the output and takes the form shown here verifies that SNMP has
been enabled on that device.
```
# <span id="page-104-0"></span>**Configuration Examples for the Bidirectional Forwarding Detection MIB**

### **Enabling the SNMP Agent to Enable BFD Notifications Example**

The following example shows how to enable an SNMP agent on a host network device:

```
Router# configure terminal
Router(config)# snmp-server community
privatero
```
The following example shows how to allow read-only access to all BFD MIB objects relating to members of access list 4 that specify the comaccess community string. No other SNMP agents will have access to any BFD MIB objects.

```
Router(config)# snmp-server community comaccess ro 4
The following example shows how to enable a router to send BFD-related SNMP notifications or informs to
an SNMP host.
```

```
Router(config)# snmp-server enable traps bfd
```
I

### **Viewing BFD Sessions Example**

The following example show the output of the **show bfd neighbors** command, which displays BFD sessions and timers for each neighbor.

Router# **show bfd neighbors**

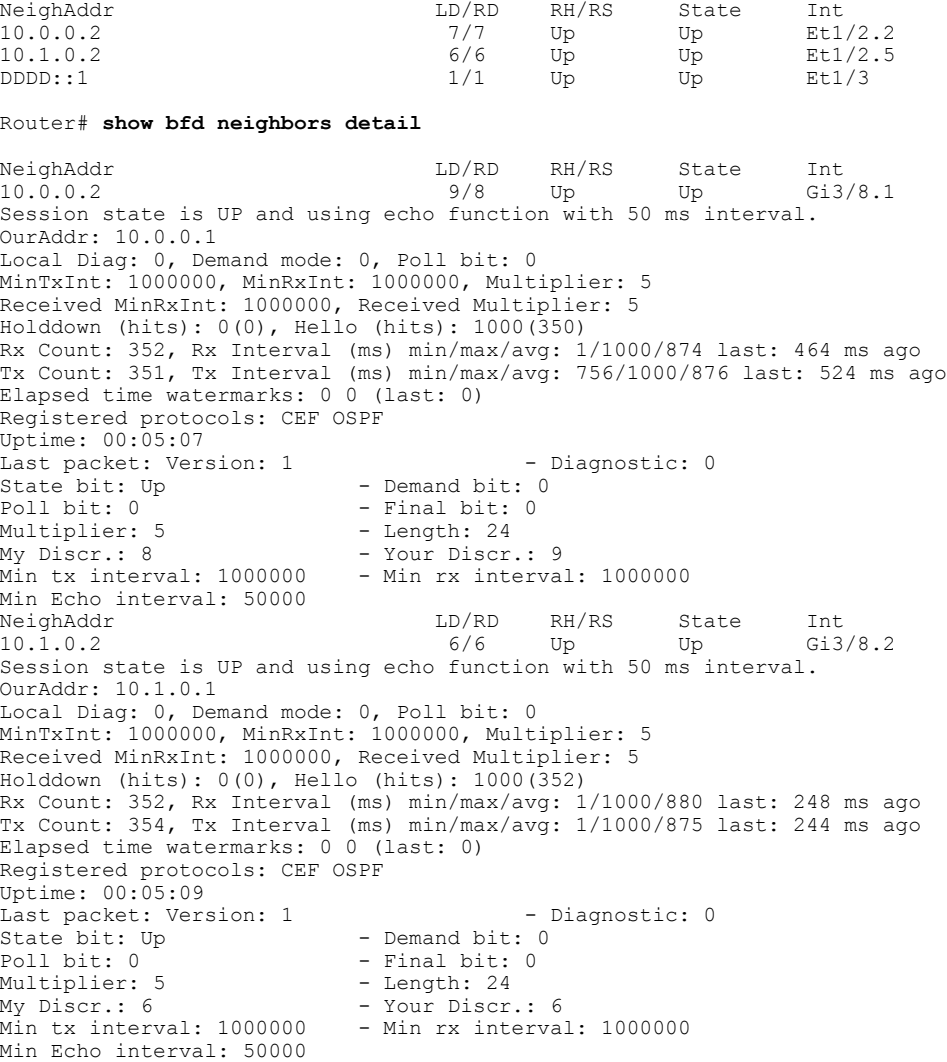

### **MIB Walk for BFD MIB Example**

This example shows sample output from a MIB walk of the BFD MIB:

#### **ciscoBfdSessMapTable**

```
ciscoBfdSessMapBfdIndex.1.7.1.4.10.1.0.1 = 65543
ciscoBfdSessMapBfdIndex.3.1.2.16.221.221.0.0.0.0.0.0.0.0.0.0.0.0.0.2 = 196609
ciscoBfdSessMapBfdIndex.4.6.1.4.40.4.0.1 = 262150
```
The MapTable index includes the following information about BFD sessions and clients: Index example: 1.7.1.4.10.1.0.1 1 – Client id 7 – Local discriminator  $1$  - IP address type  $(1 - IPv4, 2 - IPv6)$ 4 – Length of next string (4 for IPv4 addresses or 16 for IPv6 addresses) 10.1.0.1 – IP address of the BFD session

#### **ciscoBfdSessTable**

```
ciscoBfdSessApplicationId.65543 = 1
ciscoBfdSessApplicationId.196609 = 3
ciscoBfdSessApplicationId.262150 = 4
ciscoBfdSessDiscriminator.65543 = 7
ciscoBfdSessDiscriminator.196609 = 1
ciscoBfdSessDiscriminator.262150 = 6
ciscoBfdSessRemoteDiscr.65543 = 7
ciscoBfdSessRemoteDiscr.196609 = 1
ciscoBfdSessRemoteDiscr.262150 = 6
ciscoBfdSessUdpPort.65543 = 3785
ciscoBfdSessUdpPort.196609 = 3784
ciscoBfdSessUdpPort.262150 = 3785
ciscoBfdSessState.65543 = up
ciscoBfdSessState.196609 = up
ciscoBfdSessState.262150 = up
ciscoBfdSessRemoteHeardFlag.65543 = false
ciscoBfdSessRemoteHeardFlag.196609 = false
ciscoBfdSessRemoteHeardFlag.262150 = false
ciscoBfdSessOperMode.65543 = asyncModeWEchoFun
ciscoBfdSessOperMode.196609 = asynchModeWOEchoFun
ciscoBfdSessOperMode.262150 = asyncModeWEchoFun
ciscoBfdSessDemandModeDesiredFlag.65543 = false
ciscoBfdSessDemandModeDesiredFlag.196609 = false
ciscoBfdSessDemandModeDesiredFlag.262150 = false
ciscoBfdSessEchoFuncModeDesiredFlag.65543 = true
ciscoBfdSessEchoFuncModeDesiredFlag.196609 = false
ciscoBfdSessEchoFuncModeDesiredFlag.262150 = true
ciscoBfdSessControlPlanIndepFlag.65543 = false
ciscoBfdSessControlPlanIndepFlag.196609 = false
ciscoBfdSessControlPlanIndepFlag.262150 = false
ciscoBfdSessAddrType.65543 = ipv4
ciscoBfdSessAddrType.196609 = ipv6ciscoBfdSessAddrType.262150 = ipv4
ciscoBfdSessAddr.65543 = 28:01:00:01
ciscoBfdSessAddr.196609 = DD:DD:00:00:00:00:00:00:00:00:00:00:00:00:00:02
ciscoBfdSessAddr.262150 = 10:04:00:01
ciscoBfdSessDesiredMinTxInterval.65543 = 1000000
ciscoBfdSessDesiredMinTxInterval.196609 = 50000
ciscoBfdSessDesiredMinTxInterval.262150 = 1000000
ciscoBfdSessReqMinRxInterval.65543 = 1000000
ciscoBfdSessReqMinRxInterval.196609 = 50000
ciscoBfdSessReqMinRxInterval.262150 = 1000000
ciscoBfdSessReqMinEchoRxInterval.65543 = 50000
ciscoBfdSessReqMinEchoRxInterval.196609 = 0
ciscoBfdSessReqMinEchoRxInterval.262150 = 50000
ciscoBfdSessDetectMult.65543 = 5
ciscoBfdSessDetectMult.196609 = 5
ciscoBfdSessDetectMult.262150 = 5
ciscoBfdSessStorType.65543 = volatile
ciscoBfdSessStorType.196609 = volatile
ciscoBfdSessStorType.262150 = volatile
ciscoBfdSessRowStatus.65543 = active
ciscoBfdSessRowStatus.196609 = active
ciscoBfdSessRowStatus.262150 = active
ciscoBfdSessAuthPresFlag.65543 = false
ciscoBfdSessAuthPresFlag.196609 = false
ciscoBfdSessAuthPresFlag.262150 = false
ciscoBfdSessAuthenticationType.65543 = 0
ciscoBfdSessAuthenticationType.196609 = 0
ciscoBfdSessAuthenticationType.262150 = 0
```
#### **ciscoBfdSessPerfTable**

```
ciscoBfdSessPerfPktIn.65543 = 246
ciscoBfdSessPerfPktIn.196609 = 5159
ciscoBfdSessPerfPktIn.262150 = 290
ciscoBfdSessPerfPktOut.65543 = 247
ciscoBfdSessPerfPktOut.196609 = 5416
ciscoBfdSessPerfPktOut.262150 = 291
ciscoBfdSessUpTime.65543 = 43376
ciscoBfdSessUpTime.196609 = 39781
ciscoBfdSessUpTime.262150 = 39736
ciscoBfdSessPerfLastSessDownTime.65543 = 0
ciscoBfdSessPerfLastSessDownTime.196609 = 0
ciscoBfdSessPerfLastSessDownTime.262150 = 0
ciscoBfdSessPerfLastCommLostDiag.65543 = 0
ciscoBfdSessPerfLastCommLostDiag.196609 = 0
ciscoBfdSessPerfLastCommLostDiag.262150 = 0
ciscoBfdSessPerfSessUpCount.65543 = 1
ciscoBfdSessPerfSessUpCount.196609 = 1
ciscoBfdSessPerfSessUpCount.262150 = 1
ciscoBfdSessPerfDiscTime.65543 = 0
ciscoBfdSessPerfDiscTime.196609 = 0
ciscoBfdSessPerfDiscTime.262150 = 0
ciscoBfdSessPerfPktInHC.65543 = 247
ciscoBfdSessPerfPktInHC.196609 = 5179
ciscoBfdSessPerfPktInHC.262150 = 291
ciscoBfdSessPerfPktOutHC.65543 = 248
ciscoBfdSessPerfPktOutHC.196609 = 5440
ciscoBfdSessPerfPktOutHC.262150 = 292
```
## <span id="page-107-0"></span>**Additional References**

#### **Related Documents**

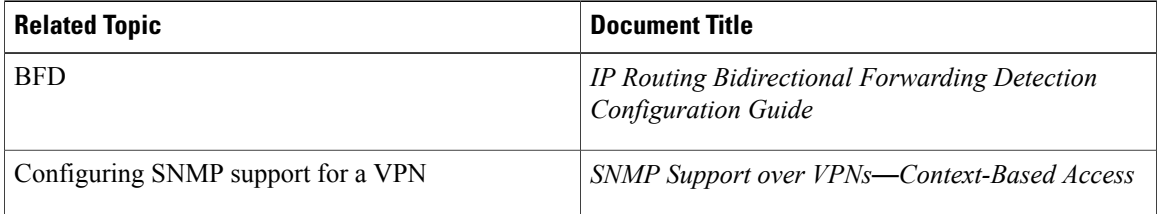

#### **Standards and RFCs**

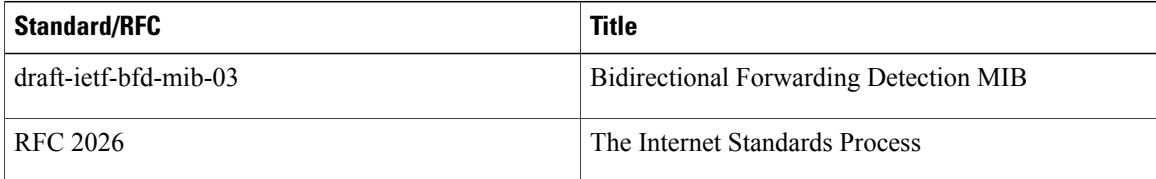
$\blacksquare$ 

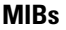

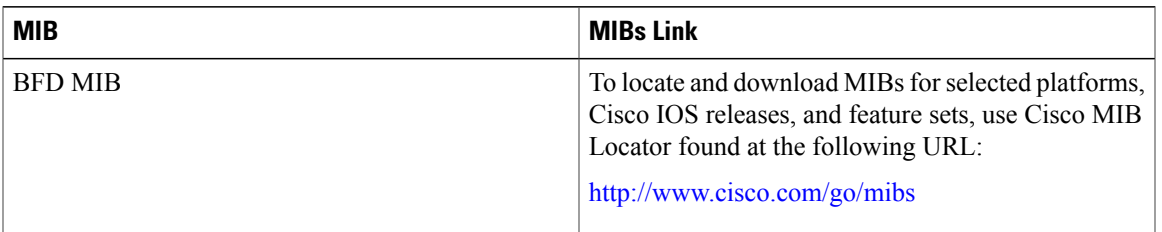

#### **Technical Assistance**

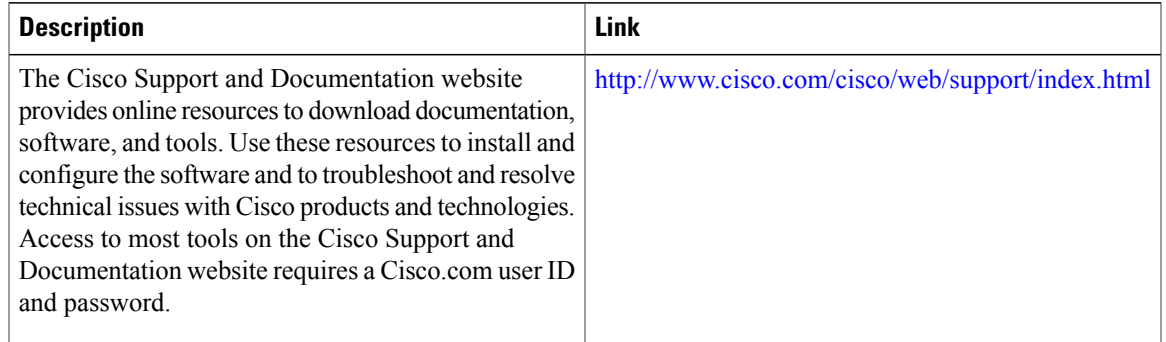

# **Feature Information for the Bidirectional Forwarding Detection MIB**

The following table provides release information about the feature or features described in this module. This table lists only the software release that introduced support for a given feature in a given software release train. Unless noted otherwise, subsequent releases of that software release train also support that feature.

 $\mathbf l$ 

I

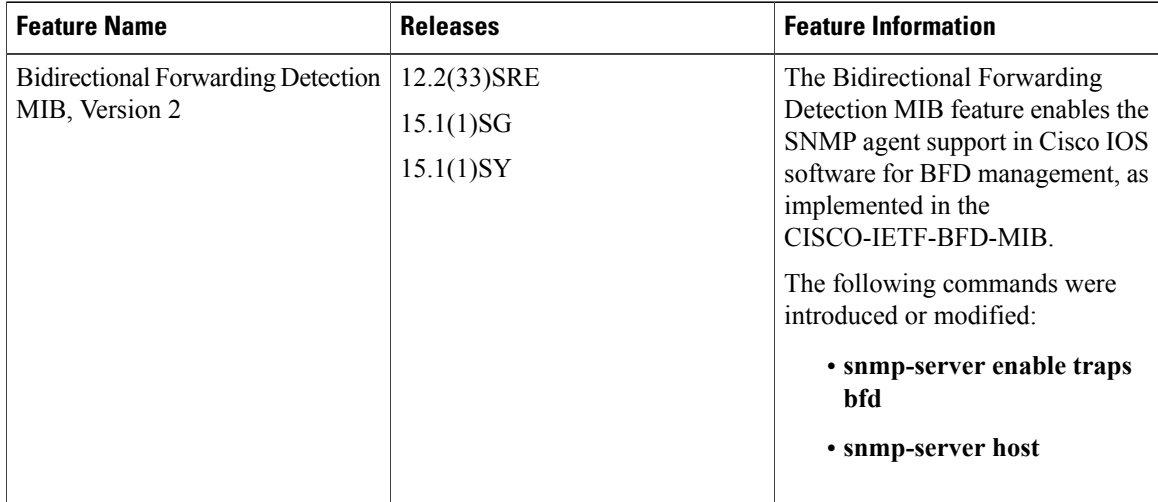

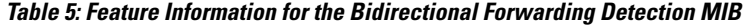

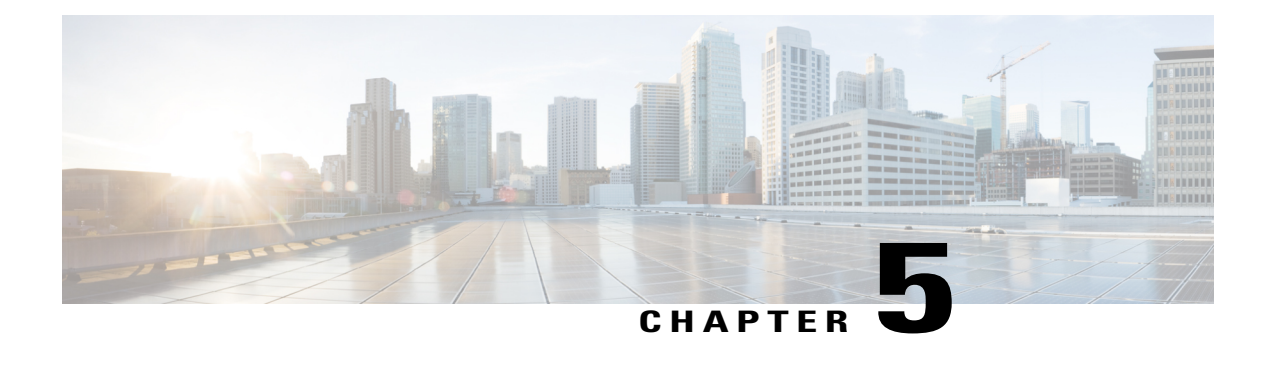

# **IS-IS Client for BFD C-Bit Support**

The Bidirectional Forwarding Detection (BFD) protocol provides short-duration detection of failures in the path between adjacent forwarding engines while maintaining low networking overheads. The BFD IS-IS Client Support feature enables Intermediate System-to-Intermediate System (IS-IS) to use Bidirectional Forwarding Detection (BFD) support, which improves IS-IS convergence as BFD detection and failure times are faster than IS-IS convergence times in most network topologies. The IS-IS Client for BFD C-Bit Support feature enables the network to identify whether a BFD session failure is genuine or is the result of a control plane failure due to a router restart. When planning a router restart, you should configure this feature on all neighboring routers.

- Finding Feature [Information,](#page-110-0) page 103
- [Prerequisites](#page-110-1) for IS-IS Client for BFD C-Bit Support, page 103
- [Information](#page-111-0) About IS-IS Client for BFD C-Bit Support, page 104
- How to [Configure](#page-111-1) IS-IS Client for BFD C-Bit Support, page 104
- [Configuration](#page-113-0) Examples for IS-IS Client for BFD C-Bit Support, page 106
- Additional [References,](#page-113-1) page 106
- Feature [Information](#page-114-0) for IS-IS Client for BFD C-Bit Support, page 107

## <span id="page-110-1"></span><span id="page-110-0"></span>**Finding Feature Information**

Your software release may not support all the features documented in this module. For the latest caveats and feature information, see Bug [Search](https://tools.cisco.com/bugsearch/search) Tool and the release notes for your platform and software release. To find information about the features documented in this module, and to see a list of the releases in which each feature is supported, see the feature information table.

Use Cisco Feature Navigator to find information about platform support and Cisco software image support. To access Cisco Feature Navigator, go to [www.cisco.com/go/cfn.](http://www.cisco.com/go/cfn) An account on Cisco.com is not required.

# **Prerequisites for IS-IS Client for BFD C-Bit Support**

• IS-IS must be running on all participating devices.

• The baseline parameters for BFD sessions must be configured on the interfaces that run BFD sessions to BFD neighbors.

## <span id="page-111-0"></span>**Information About IS-IS Client for BFD C-Bit Support**

### **IS-IS Restarts and BFD Sessions**

The IS-IS Client for BFD C-Bit Support feature provides BFD with a way to signal to its peers whether the BFD implementation shares the same status as the control plane. When a neighboring router's control plane restarts, a BFD session failure may occur, which does not actually represent a true forwarding failure. If this happens, you do not want the neighbors of the restarting router to react to the BFD session failure.

IS-IS does not have protocol extensions that allow it to signal in advance that it will be restarting. This means that the system cannot distinguish between a real forwarding failure and a restart. The IS-IS Client for BFD C-BitSupport feature allows you to configure the device to ignore control-plane related BFD session failures. We recommend that you configure this feature on the neighbors of a restarting device just prior to the planned restart of that device and that you remove the configuration after the restart has been completed.

The table below shows how the control plane independent failure statusreceived from BFD on a session down event impacts IS-IS handling of that event.

| <b>IS-IS Check Control Plane Failure</b> | <b>BFD Control Plane Independent</b><br><b>Failure Status</b> | <b>IS-IS Action on BFD session</b><br>'DOWN' Event |
|------------------------------------------|---------------------------------------------------------------|----------------------------------------------------|
| Enabled                                  | True                                                          | Accept session DOWN                                |
| Enabled                                  | False                                                         | Ignore session DOWN                                |
| <b>Disabled</b>                          | True                                                          | Accept session DOWN                                |
| <b>Disabled</b>                          | False                                                         | Accept session DOWN                                |

**Table 6: Control Plane Failure and Session Down Events**

## <span id="page-111-1"></span>**How to Configure IS-IS Client for BFD C-Bit Support**

### **Configuring IS-IS Client for BFD C-Bit Support**

Perfrom this task to enable control plane failure checking.

### **SUMMARY STEPS**

- **1. enable**
- **2. configure terminal**
- **3. router isis**
- **4. bfd check-control-plane-failure**
- **5. end**

#### **DETAILED STEPS**

 $\mathbf I$ 

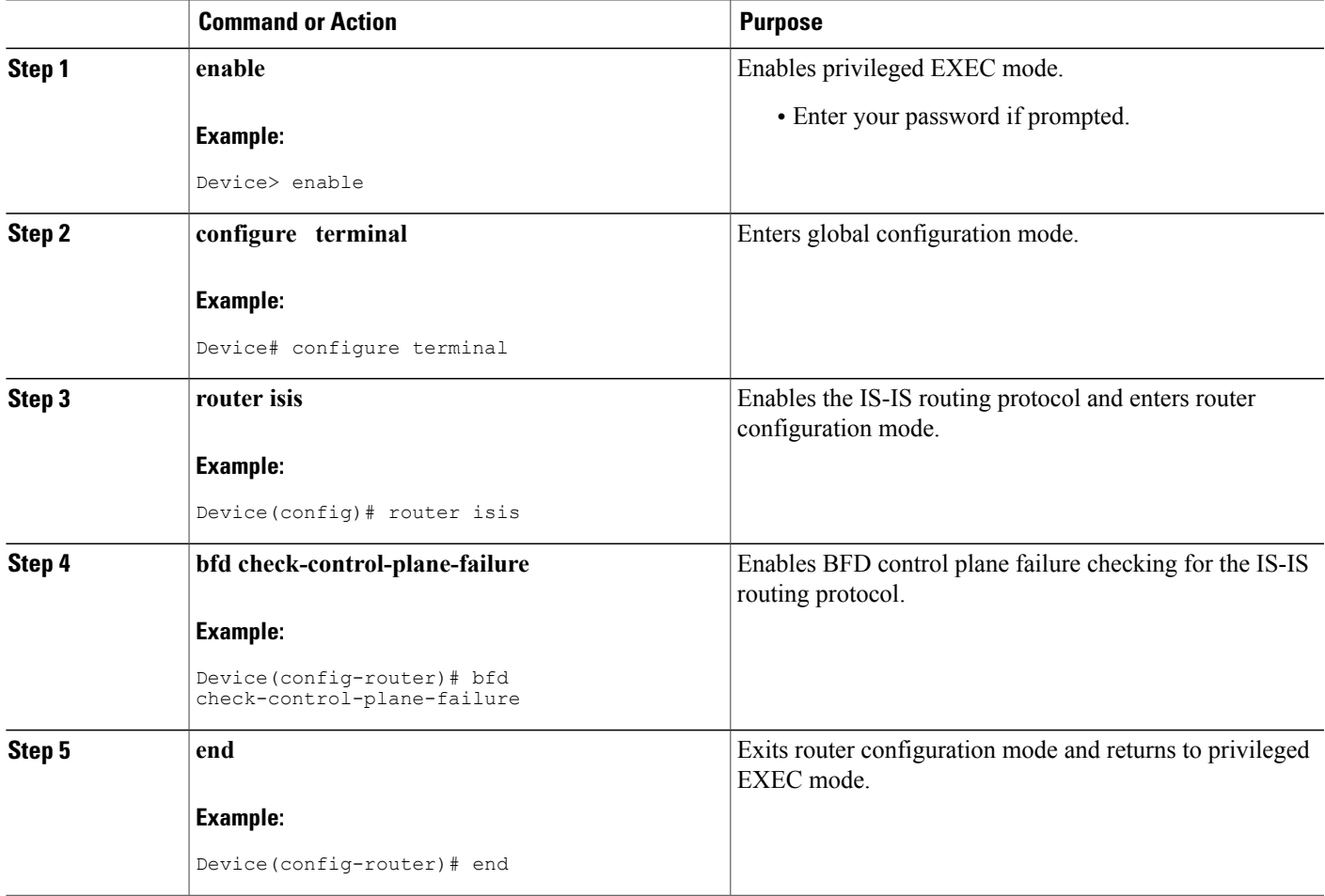

ι

## <span id="page-113-0"></span>**Configuration Examples for IS-IS Client for BFD C-Bit Support**

## **Example: Configuring IS-IS Client for BFD C-Bit Support**

The following example configures control plane failure detection on a router running the IS-IS protocol.

```
Device> enable
Device# configure terminal
Device(config)# router isis
Device(config-router)# bfd check-ctrl-plane-failure
Device(config-router)# end
```
## <span id="page-113-1"></span>**Additional References**

#### **Related Documents**

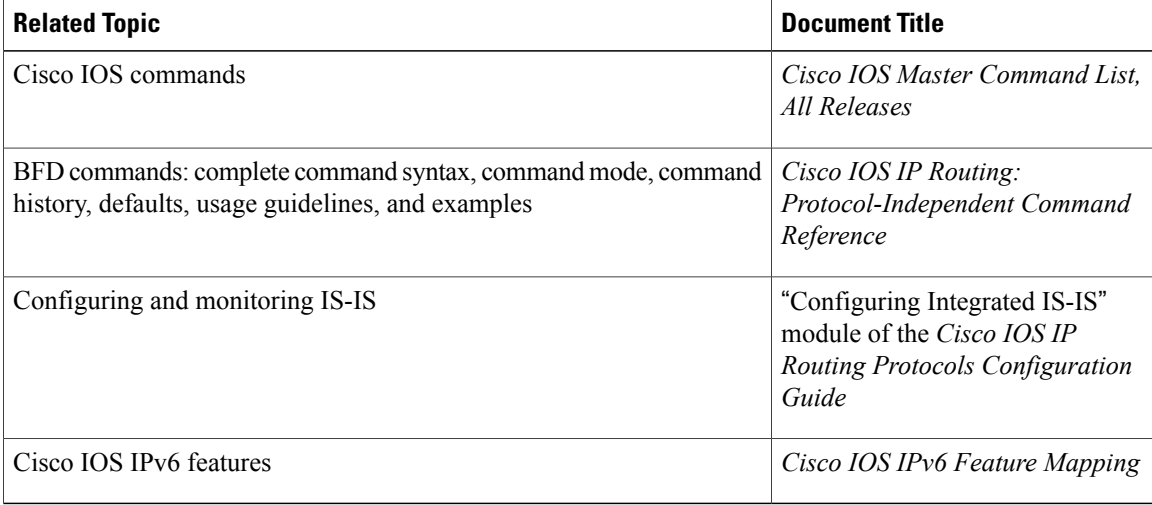

#### **Standards and RFCs**

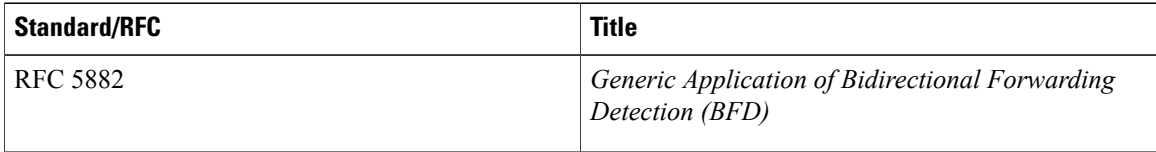

I

#### **Technical Assistance**

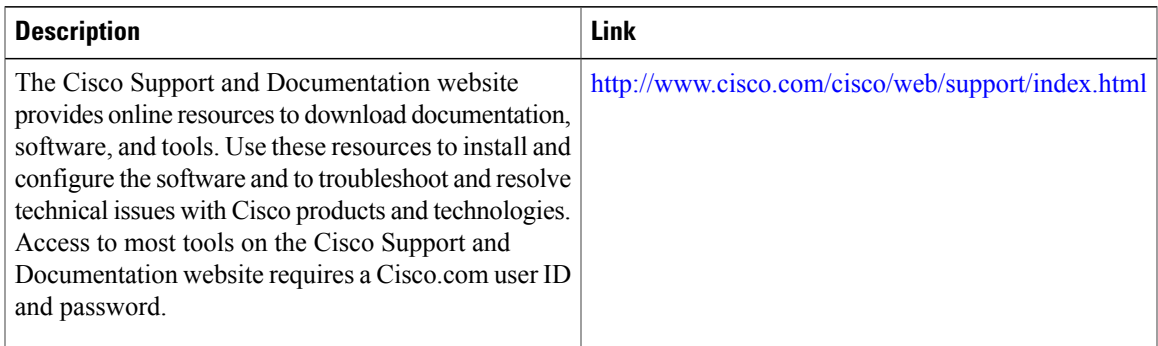

# <span id="page-114-0"></span>**Feature Information for IS-IS Client for BFD C-Bit Support**

The following table provides release information about the feature or features described in this module. This table lists only the software release that introduced support for a given feature in a given software release train. Unless noted otherwise, subsequent releases of that software release train also support that feature.

| <b>Feature Name</b>                | <b>Releases</b>       | <b>Feature Information</b>                                                                                                    |
|------------------------------------|-----------------------|----------------------------------------------------------------------------------------------------|
| IS-IS Client for BFD C-Bit Support | 15.1(1)SY<br>15.3(1)T | The IS-IS Client for BFD C-Bit Support<br>feature enables the network to identify<br>whether a BFD session failure is genuine or<br>is the result of a control plane failure due to<br>a router restart.<br>The following command was introduced: <b>bfd</b><br>check-ctrl-plane-failure. |

**Table 7: Feature Information for IS-IS Client for BFD C-Bit Support**

I

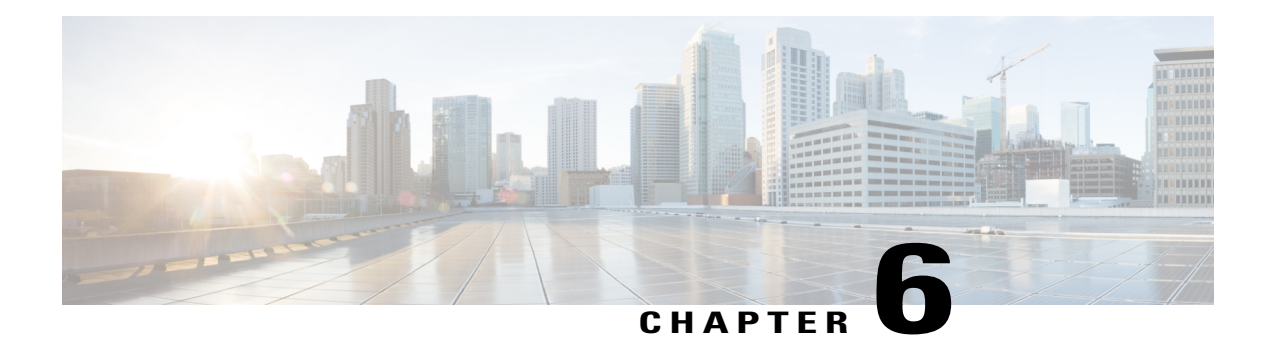

# **IS-IS IPv6 Client for BFD**

When Bidirectional Forwarding Detection (BFD) support is configured with Intermediate System To Intermediate System (IS-IS) as a registered protocol with BFD, IS-IS receives forwarding path detection failure messages from BFD.

- Finding Feature [Information,](#page-116-0) page 109
- [Prerequisites](#page-116-1) for IS-IS IPv6 Client for BFD, page 109
- [Information](#page-117-0) About IS-IS IPv6 Client for BFD, page 110
- How to [Configure](#page-118-0) ISIS IPv6 Client for BFD, page 111
- [Configuration](#page-120-0) Examples for ISIS IPv6 Client for BFD, page 113
- Additional [References,](#page-121-0) page 114
- Feature [Information](#page-121-1) for IS-IS IPv6 Client for BFD, page 114

## <span id="page-116-0"></span>**Finding Feature Information**

Your software release may not support all the features documented in this module. For the latest caveats and feature information, see Bug [Search](https://tools.cisco.com/bugsearch/search) Tool and the release notes for your platform and software release. To find information about the features documented in this module, and to see a list of the releases in which each feature is supported, see the feature information table.

Use Cisco Feature Navigator to find information about platform support and Cisco software image support. To access Cisco Feature Navigator, go to [www.cisco.com/go/cfn.](http://www.cisco.com/go/cfn) An account on Cisco.com is not required.

## <span id="page-116-1"></span>**Prerequisites for IS-IS IPv6 Client for BFD**

- IS-IS must be running on all participating devices.
- The baseline parameters for BFD sessions must be configured on the interfaces that run BFD sessions to BFD neighbors.

## <span id="page-117-0"></span>**Information About IS-IS IPv6 Client for BFD**

### **IS-IS BFD Topology**

When BFD support is configured with IS-IS as a registered protocol with BFD, IS-IS receives forwarding path detection failure messages from BFD. BFD support for IS-IS can be configured in either router address-family configuration mode or interface configuration mode. IS-IS IPv6 can run in single-topology or in Multi-Topology (MT) mode.

IS-IS BFD supports both IPv4 and IPv6 on the same adjacency for single-topology or multi-topology mode. If BFD is enabled for both IPv4 and IPv6, IS-IS sends two BFD session creation requests to BFD. For single-topology mode, the IS-IS adjacency state can only be UP if both BFD sessions are UP. If either of the BFD sessions is DOWN, the associated IS-IS adjacency state is also DOWN. For MT mode, the IS-IS adjacency state can be UP as long as one of topologies has a BFD session in an UP state.

## **IS-IS BFD IPv6 Session Creation**

IS-IS requests a BFD session for the interface and IPv6 address of the neighboring device when all of the following conditions are met:

- An IS-IS adjacency entry exists.
- The Address Family Identifier (AFI) specific peer interface address is known.
- IS-IS BFD is enabled for that AFI on an interface.
- IS-IS is enabled for that AFI on the local interface.
- If the neighboring device supports RFC 6213, BFD must be enabled for the specified Multi-Topology Identifier (MTID) or Network Layer Protocol Identifier (NLPID).

## **IS-IS BFD IPv6 Session Deletion**

When IS-IS BFD IPv6 is disabled on an interface, IS-IS removes related BFD sessions for IPv6 from the adjacent device. When the IS-IS adjacency entry is deleted, all BFD sessions are also deleted. IS-IS requests BFD to remove each BFD session that it has requested when any of the following events occur:

- The IS-IS instance is deleted or un-configured.
- The IS-IS adjacency entry is deleted.
- IS-IS BFD is disabled on the next hop interface for an address-family.
- The neighboring device supports RFC 6213 and indicates that it no longer supports BFD for the specified MTID or NLPID.

# <span id="page-118-0"></span>**How to Configure ISIS IPv6 Client for BFD**

## **Configuring IS-IS IPv6 Client Support for BFD on an Interface**

### **SUMMARY STEPS**

- **1. enable**
- **2. configure terminal**
- **3. interface** *type number*
- **4. isis ipv6 bfd**
- **5. end**

### **DETAILED STEPS**

Г

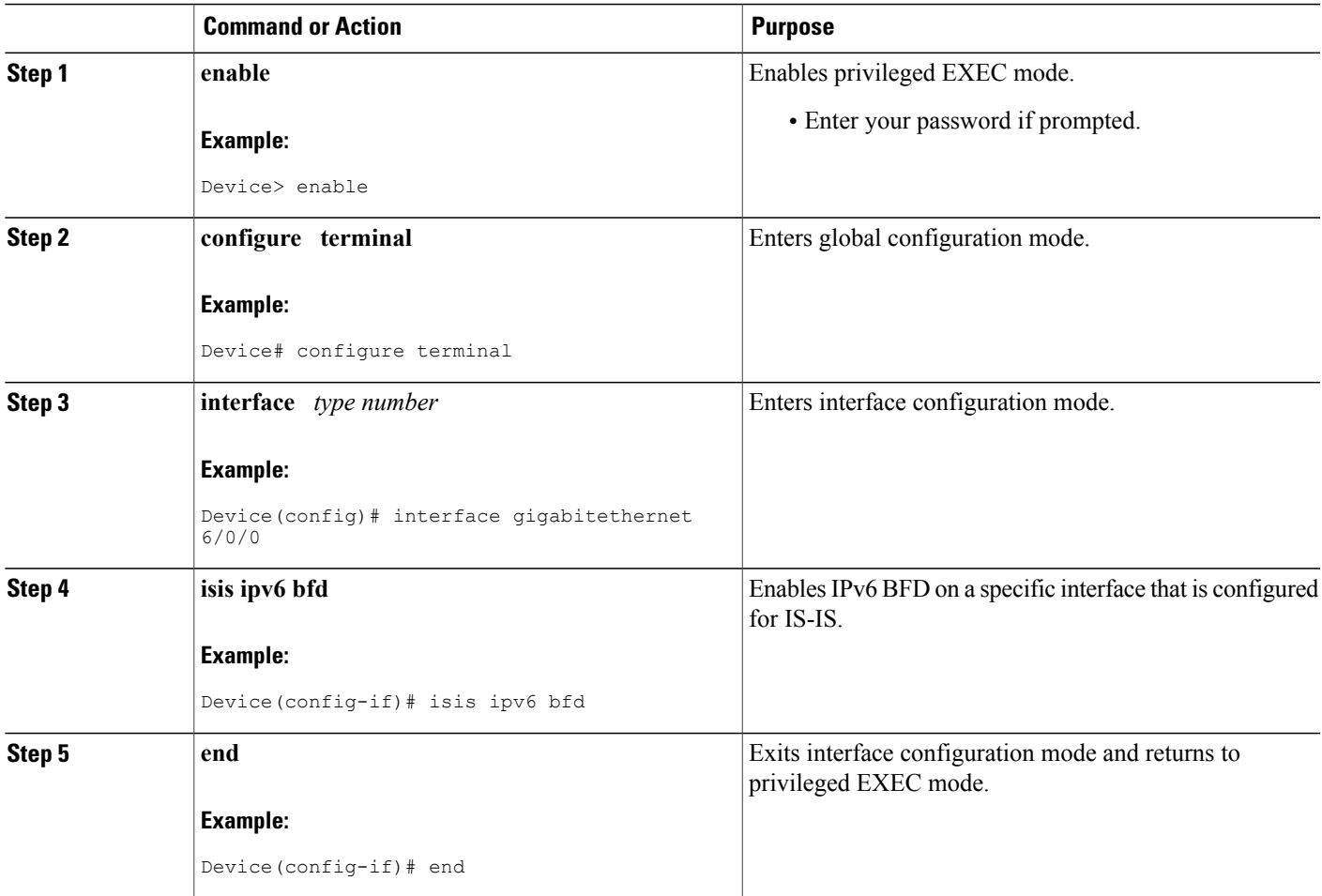

T

## **Configuring IS-IS IPv6 Client Support for BFD on All Interfaces**

#### **SUMMARY STEPS**

- **1. enable**
- **2. configure terminal**
- **3. router isis**
- **4. metric-style wide**
- **5. address-family ipv6**
- **6. multi-topology**
- **7. bfd all-interfaces**
- **8. end**

### **DETAILED STEPS**

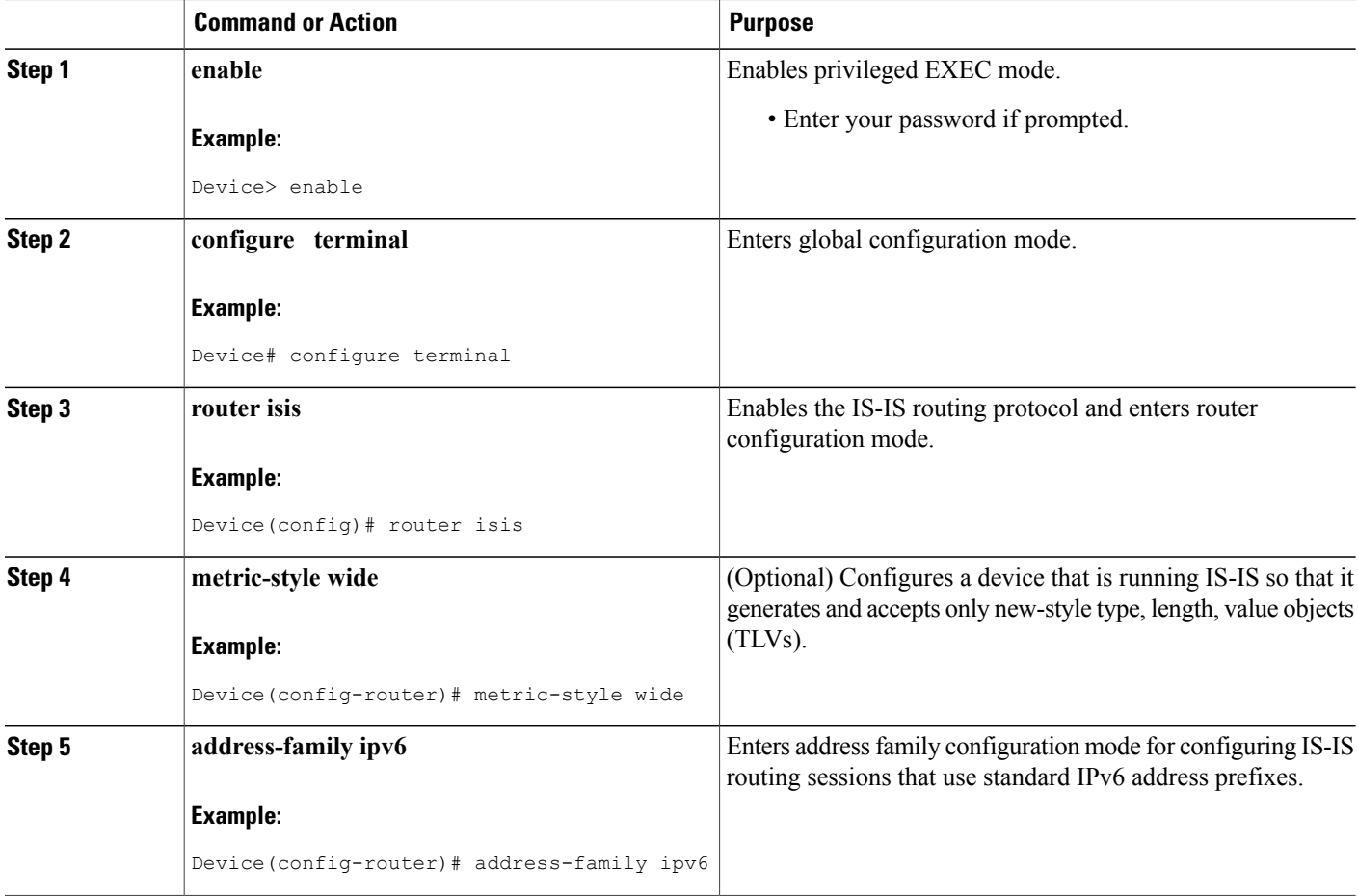

Г

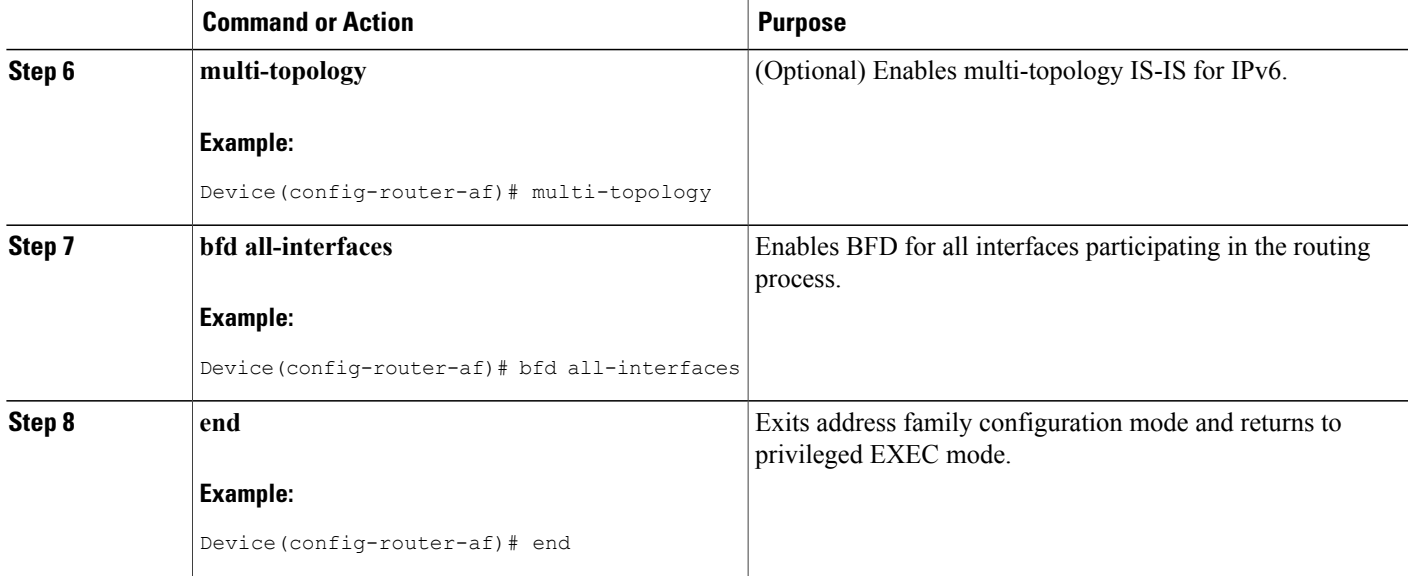

## <span id="page-120-0"></span>**Configuration Examples for ISIS IPv6 Client for BFD**

### **Example: IS-IS IPv6 Client Support for BFD on a Single Interface**

#### Device> **enable**

```
Device# configure terminal
Device(config)# interface gigabitethernet 6/0/0
Device(config-if)# isis ipv6 bfd
Device(config-if)# end
Device> enable
Device# configure terminal
Device(config)# interface gigabitethernet 6/0
Device(config-if)# isis ipv6 bfd
Device(config-if)# end
```
## **Example: IS-IS IPv6 Client Support for BFD on All Interfaces**

```
Device> enable
Device# configure terminal
Device(config)# router isis
Device(config-router)# metric-style wide
Device(config-router)# address-family ipv6
Device(config-router-af)# multi-topology
Device(config-router-af)# bfd all-interfaces
Device(config-router-af)# end
```
ι

## <span id="page-121-0"></span>**Additional References**

### **Related Documents**

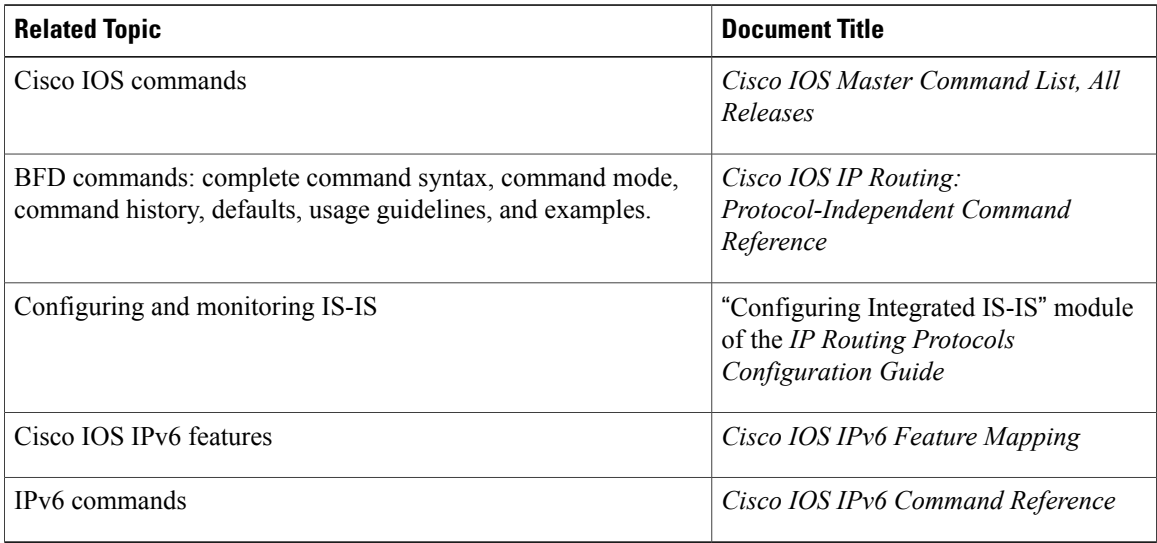

#### **Technical Assistance**

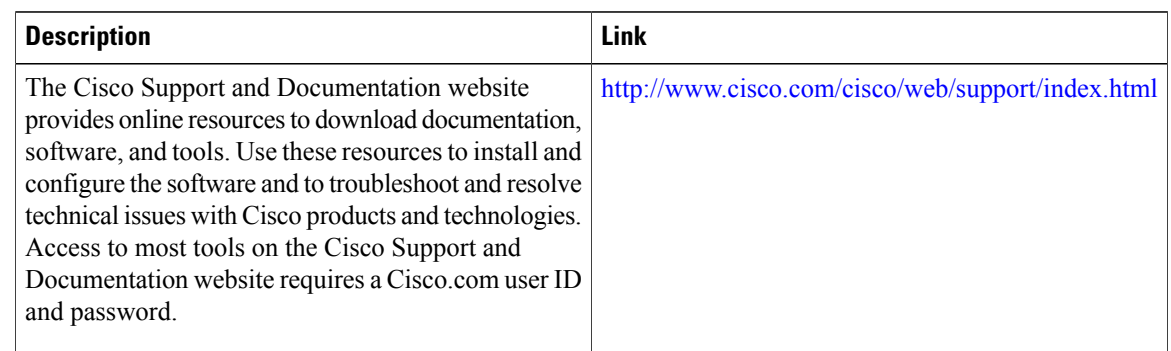

# <span id="page-121-1"></span>**Feature Information for IS-IS IPv6 Client for BFD**

The following table provides release information about the feature or features described in this module. This table lists only the software release that introduced support for a given feature in a given software release train. Unless noted otherwise, subsequent releases of that software release train also support that feature.

 $\mathbf I$ 

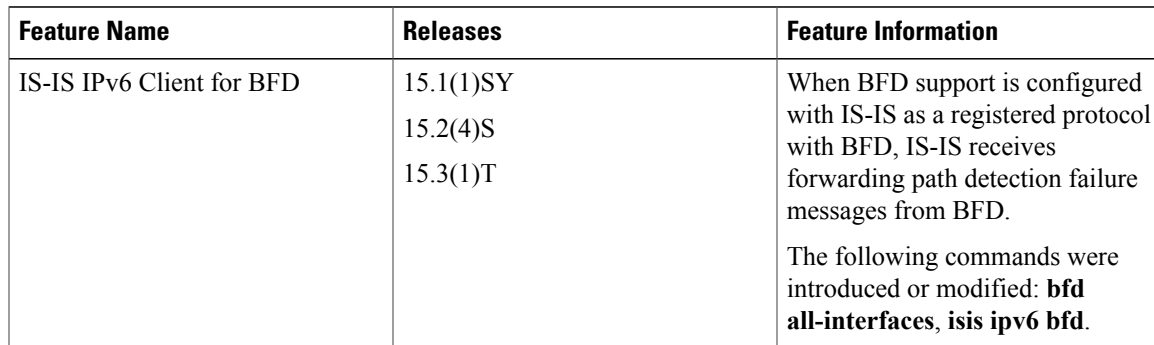

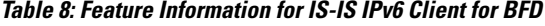

 $\overline{\phantom{a}}$ 

I

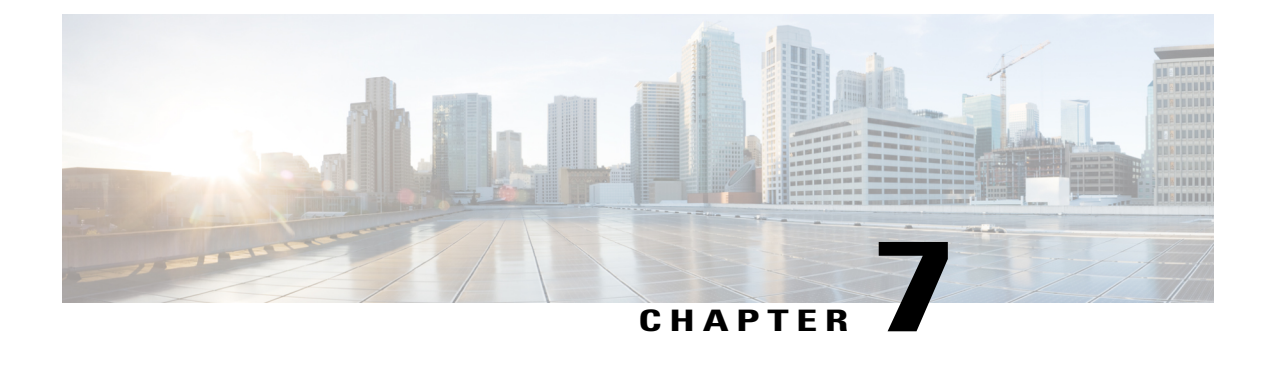

# **Static Route Support for BFD over IPv6**

- Finding Feature [Information,](#page-124-0) page 117
- [Information](#page-124-1) About Static Route Support for BFD over IPv6, page 117
- How to Configure [Bidirectional](#page-126-0) Forwarding Detection for IPv6, page 119
- [Configuration](#page-128-0) Examples for Static Route Support for BFD over IPv6, page 121
- Additional [References,](#page-128-1) page 121
- Feature [Information](#page-129-0) for Static Route Support for BFD over IPv6, page 122

## <span id="page-124-0"></span>**Finding Feature Information**

Your software release may not support all the features documented in this module. For the latest caveats and feature information, see Bug [Search](https://tools.cisco.com/bugsearch/search) Tool and the release notes for your platform and software release. To find information about the features documented in this module, and to see a list of the releases in which each feature is supported, see the feature information table.

Use Cisco Feature Navigator to find information about platform support and Cisco software image support. To access Cisco Feature Navigator, go to [www.cisco.com/go/cfn.](http://www.cisco.com/go/cfn) An account on Cisco.com is not required.

## <span id="page-124-1"></span>**Information About Static Route Support for BFD over IPv6**

Using the BFDv6 protocol to reach the static route next hop ensures that an IPv6 static route is inserted only in the IPv6 Routing Information Base (RIB) when the next-hop neighbor is reachable. Using the BFDv6 protocol also can remove the IPv6 static route from the IPv6 RIB when the next hop becomes unreachable.

A user can configure IPv6 static BFDv6 neighbors. These neighbor can operate in one of two modes: associated (which is the default) and unassociated. A neighbor can be transitioned between the two modes without interrupting the BFDv6 session associated with the neighbor.

### **BFDv6 Associated Mode**

In BidirectionalForwarding Detection for IPv6 (BFDv6) associated mode, an IPv6 static route is automatically associated with an IPv6 static BFDv6 neighbor if the static route next hop exactly matches the static BFDv6 neighbor.

An IPv6 static route requests a BFDv6 session for each static BFDv6 neighbor that has one or more associated IPv6 static routes and is configured over an interface on which BFD has been configured. The state of the BFDv6 session will be used to determine whether the associated IPv6 static routes are inserted in the IPv6 RIB. For example, static routes are inserted in the IPv6 RIB only if the BFDv6 neighbor is reachable, and the static route is removed from the IPv6 RIB if the BFDv6 neighbor subsequently becomes unreachable.

BFDv6 associated mode requires you to configure a BFD neighbor and static route on both the device on which the BFD-monitored static route is required and on the neighboring device.

## **BFDv6 Unassociated Mode**

An IPv6 static BFD neighbor may be configured as unassociated. In this mode, the neighbor is not associated with static routes, and the neighbor always requests a BFDv6 session if the interface has been configured for BFDv6.

Unassociated mode is useful in the following situations:

- Bringing up a BFDv6 session in the absence of an IPv6 static route—This case occurs when a static route is on router A, with router B as the next hop. Associated mode requires you to create both a static BFD neighbor and static route on both routers in order to bring up the BFDv6 session from B to A. Specifying the static BFD neighbor in unassociated mode on router B avoids the need to configure an unwanted static route.
- Transition to BFD monitoring of a static route—This case occurs when existing IPv6 static routes are inserted in the IPv6 RIB. Here, you want to enable BFD monitoring for these static routes without any interruption to traffic. If you configure an attached IPv6 static BFD neighbor, then the static routes will immediately be associated with the new static BFD neighbor. However, because a static BFD neighbor starts in a down state, the associated static routes are then removed from the IPv6 RIB and are reinserted when the BFDv6 session comes up. Therefore, you will see an interruption in traffic. This interruption can be avoided by configuring the static BFD neighbor as unassociated, waiting until the BFDv6 session has come up, and then reconfiguring the static BFD neighbor as associated.
- Transition from BFD monitoring of a static route—In this case, IPv6 static routes are monitored by BFD and inserted in the RIB. Here, you want to disable BFD monitoring of the static routes without interrupting traffic flow. This scenario can be achieved by first reconfiguring the static BFD neighbor as detached (thus disassociating the neighbor from the static routes) and then deconfiguring the static BFD neighbor.

## <span id="page-126-0"></span>**How to Configure Bidirectional Forwarding Detection for IPv6**

## **Specifying a Static BFDv6 Neighbor**

An IPv6 static BFDv6 neighbor is specified separately from an IPv6 static route. An IPv6 static BFDv6 neighbor must be fully configured with the interface and neighbor address and must be directly attached to the local router.

### **SUMMARY STEPS**

- **1. enable**
- **2. configure terminal**
- **3. ipv6 route static bfd** [**vrf** *vrf-name*] *interface-type interface-number ipv6-address* [**unassociated**]

#### **DETAILED STEPS**

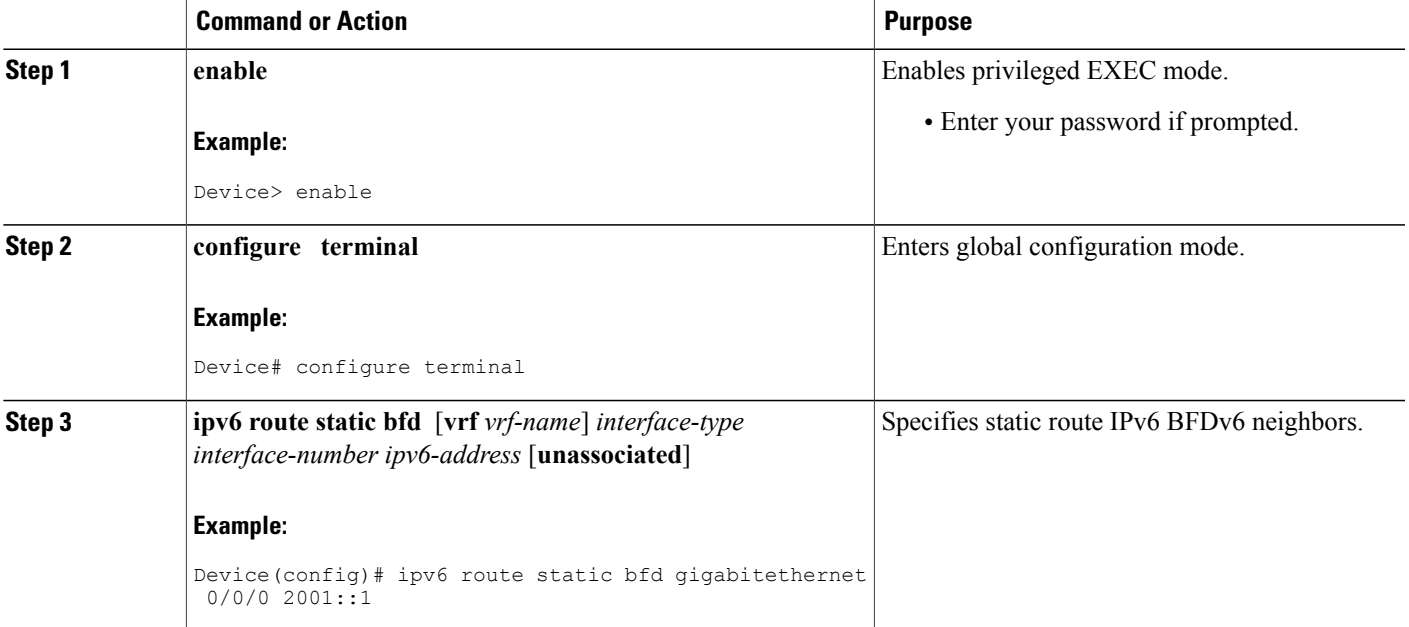

## **Associating an IPv6 Static Route with a BFDv6 Neighbor**

IPv6 static routes are automatically associated with a static BFDv6 neighbor. A static neighbor is associated with a BFDv6 neighbor if the static next-hop explicitly matches the BFDv6 neighbor.

#### **SUMMARY STEPS**

- **1. enable**
- **2. configure terminal**
- **3. ipv6 route static bfd** [**vrf** *vrf-name*] *interface-type interface-number ipv6-address* [**unassociated**]
- **4. ipv6 route** [**vrf** *vrf-name*] *ipv6-prefix/prefix-length prefix-length* {*ipv6-address* | *interface-type* [*interface-number ipv6-address*]} [**nexthop-vrf** [*vrf-name1* | **default**]] [*administrative-distance*] [*administrative-multicast-distance* | **unicast** | **multicast**] [*next-hop-address*] [**tag** *tag*]

#### **DETAILED STEPS**

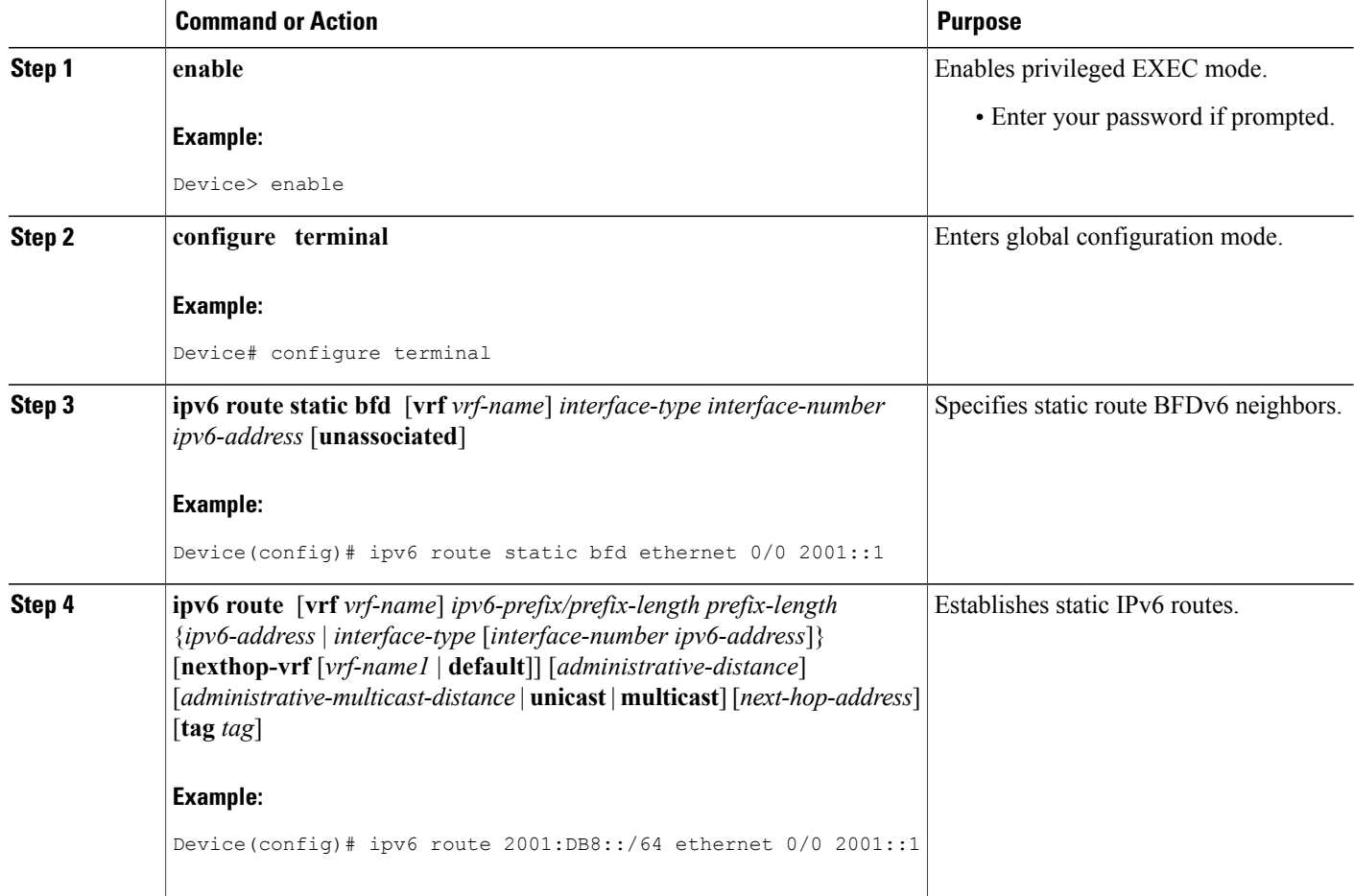

# <span id="page-128-0"></span>**Configuration Examples for Static Route Support for BFD over IPv6**

## **Example: Specifying an IPv6 Static BFDv6 Neighbor**

The following example shows how to specify a fully configured IPv6 static BFDv6 neighbor. The interface is Ethernet 0/0 and the neighbor address is 2001::1.

Device(config)# **ipv6 route static bfd ethernet 0/0 2001::1**

## **Example: Associating an IPv6 Static Route with a BFDv6 Neighbor**

In this example, the IPv6 static route 2001:DB8::/32 is associated with the BFDv6 neighbor 2001::1 over the Ethernet 0/0 interface:

Device(config)# **ipv6 route static bfd ethernet 0/0 2001::1** Device(config)# **ipv6 route 2001:DB8::/32 ethernet 0/0 2001::1**

# <span id="page-128-1"></span>**Additional References**

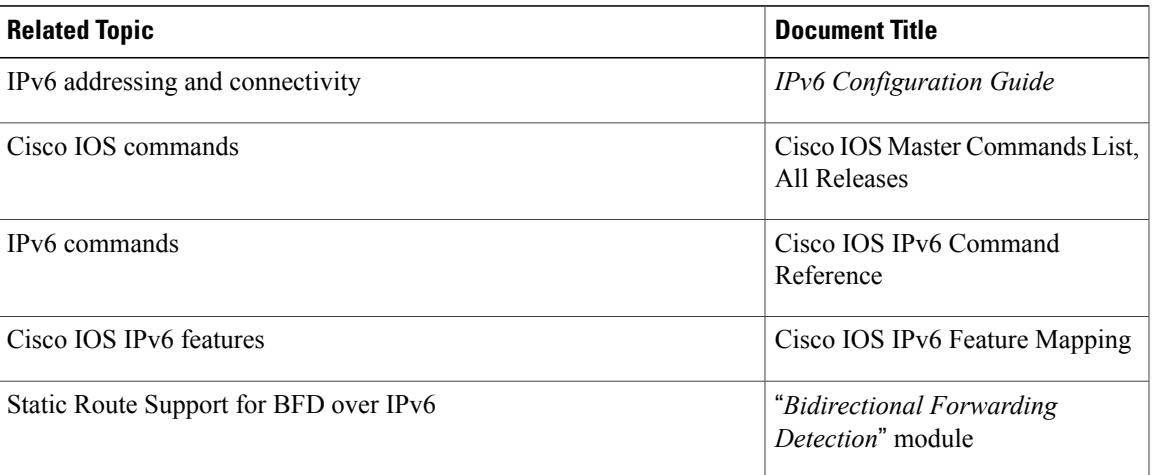

#### **Related Documents**

#### **Standards and RFCs**

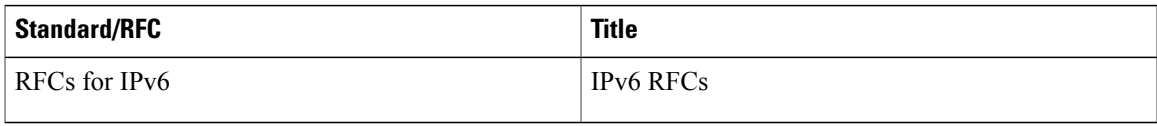

I

#### **MIBs**

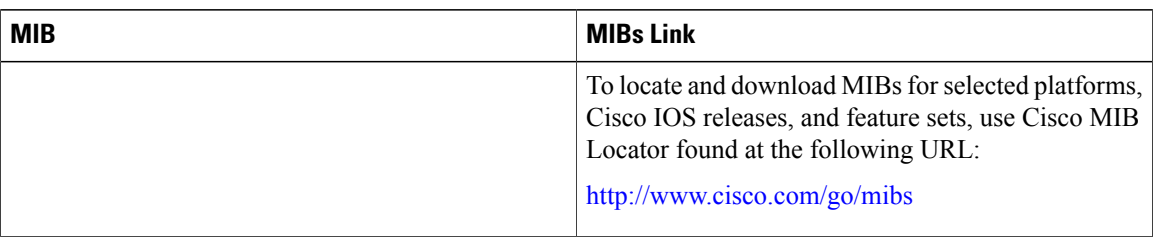

### **Technical Assistance**

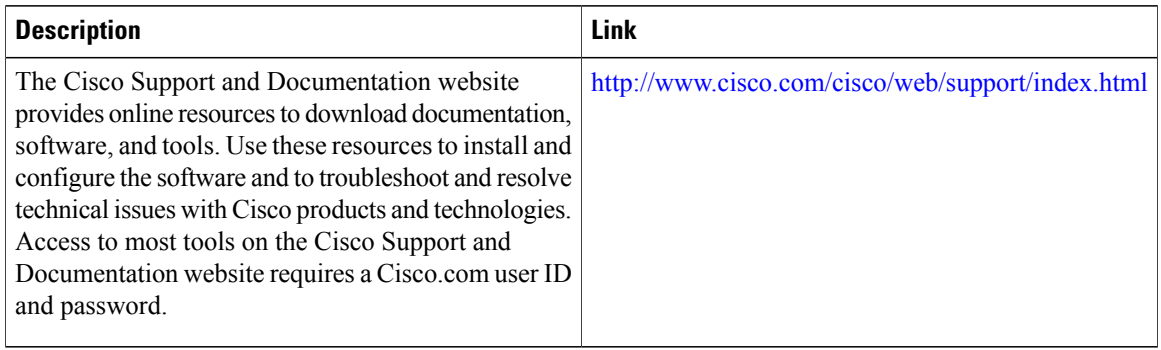

# <span id="page-129-0"></span>**Feature Information for Static Route Support for BFD over IPv6**

The following table provides release information about the feature or features described in this module. This table lists only the software release that introduced support for a given feature in a given software release train. Unless noted otherwise, subsequent releases of that software release train also support that feature.

 $\mathbf I$ 

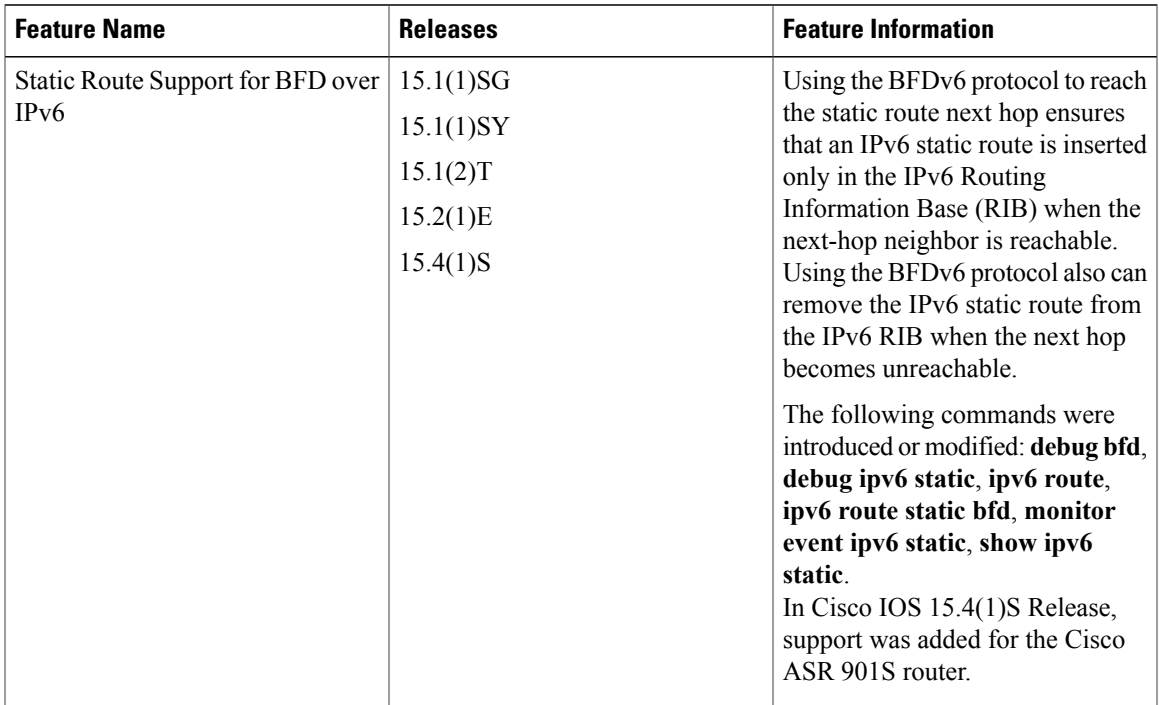

#### **Table 9: Feature Information for Static Route Support for BFD over IPv6**

I

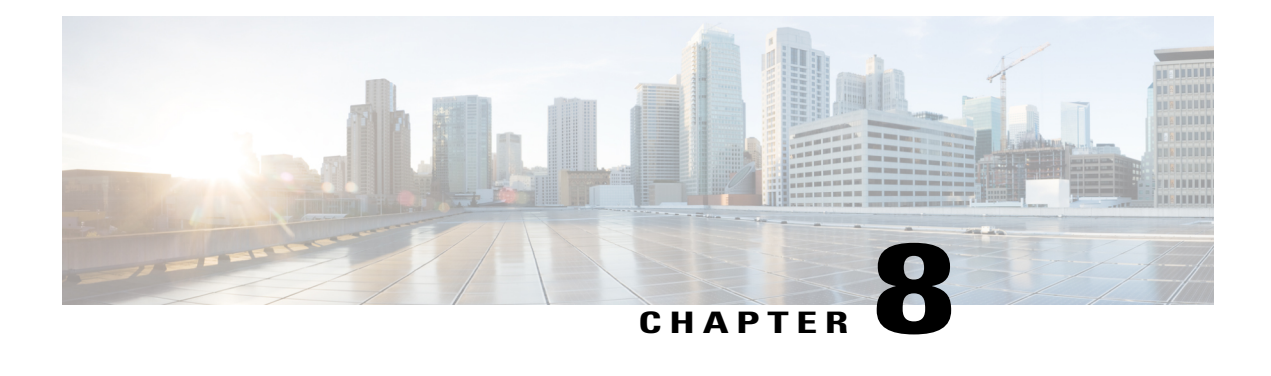

# **BFD Multihop Support for IPv4 Static Routes**

The BFD Multihop Support for IPv4 Static Routes feature enables detection of IPv4 network failure between paths that are not directly connected. If a Bidirectional Forwarding Detection (BFD) session is up (that is, the next-hop destination is reachable), IPv4 static routes that are associated with IPv4 static BFD configuration are added to a routing table. If the BFD session is down, the routing table removes all associated static routes from the routing table.

This feature is applicable on different kinds of interfaces such as physical, subinterface, and virtual tunnels and across intra-area and interarea topologies.

- Finding Feature [Information,](#page-132-0) page 125
- [Prerequisites](#page-133-0) for BFD Multihop Support for IPv4 Static Routes, page 126
- [Information](#page-133-1) About BFD Multihop Support for IPv4 Static Routes, page 126
- How to [Configure](#page-133-2) BFD Multihop Support for IPv4 Static Routes, page 126
- [Verifying](#page-135-0) BFD Multihop Support for IPv4 Static Routes, page 128
- [Configuration](#page-135-1) Examples for BFD Multihop Support for IPv4 Static Routes, page 128
- Additional [References](#page-135-2) for BFD Multihop Support for IPv4 Static Routes, page 128
- Feature [Information](#page-137-0) for BFD Multihop Support for IPv4 Static Routes, page 130

## <span id="page-132-0"></span>**Finding Feature Information**

Your software release may not support all the features documented in this module. For the latest caveats and feature information, see Bug [Search](https://tools.cisco.com/bugsearch/search) Tool and the release notes for your platform and software release. To find information about the features documented in this module, and to see a list of the releases in which each feature is supported, see the feature information table.

## <span id="page-133-0"></span>**Prerequisites for BFD Multihop Support for IPv4 Static Routes**

- The BFD destination for which an IPv4 static route has to be configured must be reachable by all devices.
- The configured device must have at least one static route with the next-hop destination as a BFD destination for an associated session. If not, the BFD session is not created on the device.

## <span id="page-133-1"></span>**Information About BFD Multihop Support for IPv4 Static Routes**

### **BFDv4 Associated Mode**

In Bidirectional Forwarding Detection for IPv4 (BFDv4) associated mode, an IPv4 static route is automatically associated with an IPv4 static BFDv4 multihop destination addressif the static route next hop exactly matches the static BFDv4 multihop destination address.

The state of the BFDv4 session is used to determine whether the associated IPv4 static routes are added in the IPv4 routing information base (RIB). For example, static routes are added in the IPv4 RIB only if the BFDv4 multihop destination is reachable, and the static routes are removed from the IPv4 RIB if the BFDv4 multihop destination subsequently becomes unreachable.

## **BFDv4 Unassociated Mode**

In Bidirectional Forwarding Detection for IPv4 (BFDv4), an IPv4 static BFD multihop destination can be configured in unassociated mode. In unassociate mode, a BFD neighbor is not associated with a static route, and the BFD sessions are requested if the IPv4 static BFD is configured.

Unassociated mode is useful in the following scenario:

• Absence of an IPv4 static route—This scenario occurs when a static route is on device A, and device B is the next hop. In associated mode, you must create both a static BFD multihop destination address and a static route on both devices to bring up the BFDv4 session from device B to device A. Specifying the static BFD multihop destination in unassociated mode on device B avoids the need to configure an unwanted static route.

## <span id="page-133-2"></span>**How to Configure BFD Multihop Support for IPv4 Static Routes**

### **Configuring BFD Multihop IPv4 Static Routes**

#### **Before You Begin**

• Specify a BFD destination address which is same as the IPv4 static route next hop or gateway address.

• Configure a BFD map and a BFD multihop template for an interface on the device. The destination address and source address configured for a BFD map must match the BFD static multihop configuration and the source address must be a valid IP address configured for an interface in the routing table.

#### **SUMMARY STEPS**

- **1. enable**
- **2. configure terminal**
- **3. ip route** *prefix mask ip-address*
- **4. ip route static bfd** *multihop-destination-address multihop-source-address*
- **5. ip route static bfd** *multihop-destination-address multihop-source-address* **unassociate**
- **6. end**

#### **DETAILED STEPS**

Г

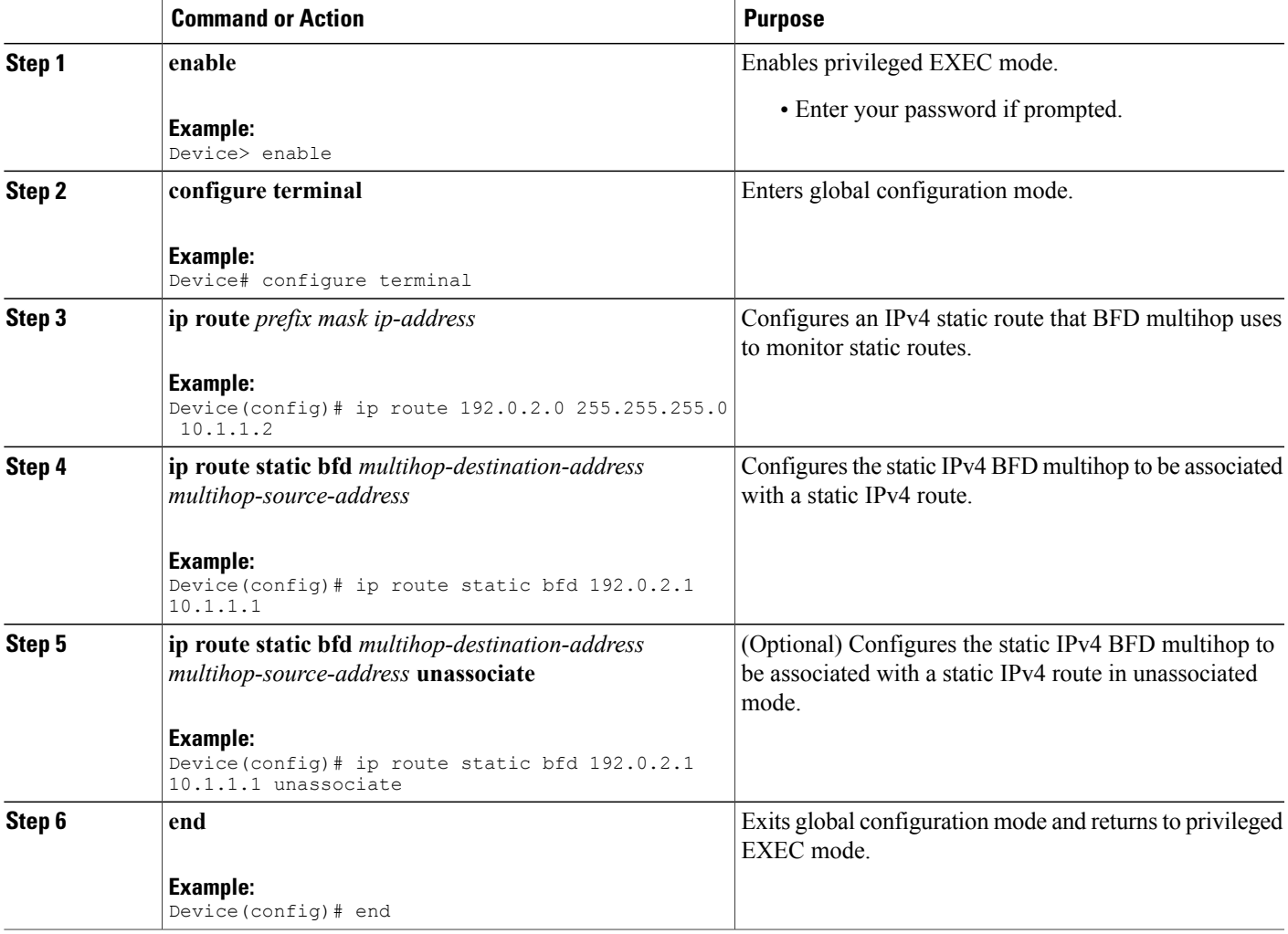

# <span id="page-135-0"></span>**Verifying BFD Multihop Support for IPv4 Static Routes**

The following show commands can be used to verify IPv4 static routes for BFD multihop:

### **SUMMARY STEPS**

- **1. show bfd neighbor**
- **2. show ip static route bfd**

#### **DETAILED STEPS**

**Step 1 show bfd neighbor** Displays a line-by-line listing of existing BFD adjacencies. **Step 2 show ip static route bfd**

Displays information about the IPv4 static BFD configured parameters.

# <span id="page-135-2"></span><span id="page-135-1"></span>**Configuration Examples for BFD Multihop Support for IPv4 Static Routes**

# **Additional References for BFD Multihop Support for IPv4 Static Routes**

#### **Related Documents**

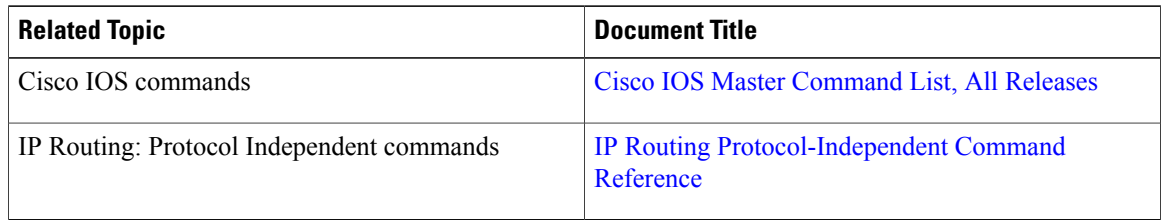

#### **Standards and RFCs**

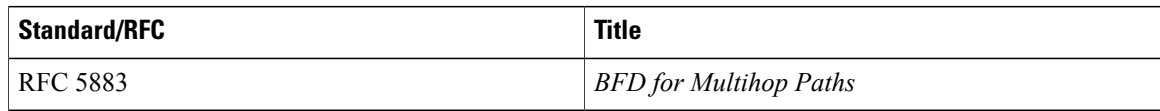

 $\blacksquare$ 

#### **Technical Assistance**

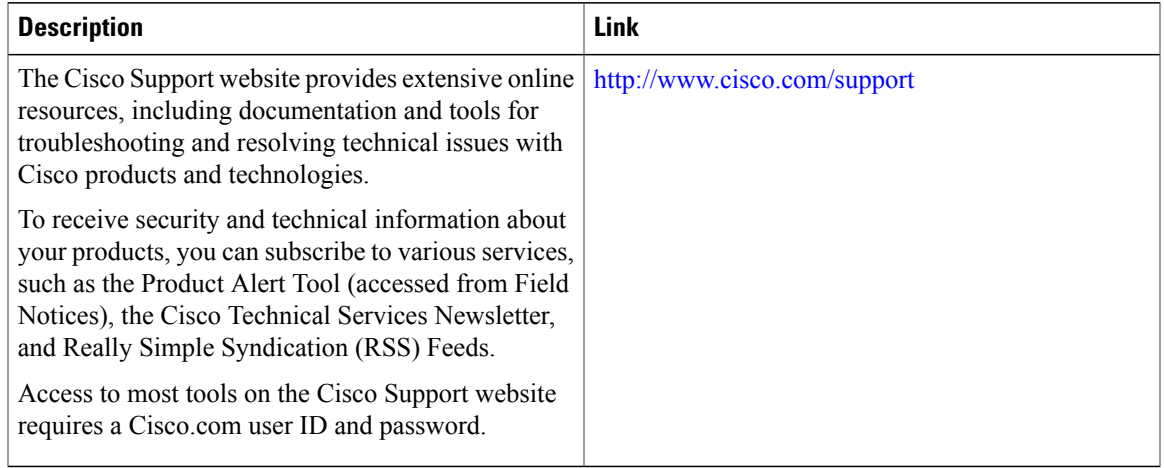

### **Example: Configuring BFD Multihop for IPv4 Static Routes in Associated Mode**

```
Device> enable
Device# configure terminal
Device(config)# bfd map ipv4 192.0.2.1/32 10.1.1.1/32 test
Device(config)# bfd-template multi-hop test
Device(config-bfd)# interval min-tx 51 min-rx 51 multiplier 3
Device(config-bfd)# exit
Device(config)# ip route 192.0.2.0 255.255.255.0 10.1.1.2
Device(config)# interface GigabitEthernet 1/1
Device(config-if)# ip address 10.1.1.1 255.255.0.0
Device(config-if)# exit
Device(config)# ip route static bfd 192.0.2.1 10.1.1.1
Device(config)# end
```
### **Example: Configuring IPv4 Static Multihop for BFD in Unassociated Mode**

```
Device> enable
Device# configure terminal
Device(config)# bfd map ipv4 192.0.2.1/32 10.1.1.1/32 test
Device(config)# bfd-template multi-hop test
Device(config-bfd)# interval min-tx 51 min-rx 51 multiplier 3
Device(config-bfd)# exit
Device(config)# ip route 192.0.2.0 255.255.255.0 10.1.1.2
Device(config)# interface GigabitEthernet 1/1
Device(config-if)# ip address 10.1.1.1 255.255.0.0
Device(config-if)# exit
Device(config)# ip route static bfd 192.0.2.1 10.1.1.1 unassociate
Device(config)# end
```
I

# <span id="page-137-0"></span>**Feature Information for BFD Multihop Support for IPv4 Static Routes**

The following table provides release information about the feature or features described in this module. This table lists only the software release that introduced support for a given feature in a given software release train. Unless noted otherwise, subsequent releases of that software release train also support that feature.

| <b>Feature Name</b>                                   | <b>Releases</b>                      | <b>Feature Information</b>                                                                                                    |
|-------------------------------------------------------|--------------------------------------|----------------------------------------------------------------------------------------------------|
| BFD Multihop Support for IPv4<br><b>Static Routes</b> | $15.2(3)$ S<br>15.3(3)M<br>15.2(1)SY | The BFD Multihop Support for<br>IPv4 Static Routes feature enables<br>detection of IPv4 network failure<br>between paths that are not directly<br>connected. If a Bidirectional<br>Forwarding Detection (BFD)<br>session is up (that is, the next-hop<br>destination is reachable), IPv4<br>static routes that are associated<br>with IPv4 static BFD configuration<br>are added to a routing table. If the<br>BFD session is down, the routing<br>table removes all associated static<br>routes from the routing table.<br>The following commands were<br>modified: ip route static bfd and<br>show ip static route bfd. |

**Table 10: Feature Information for BFD Multihop Support for IPv4 Static Routes**